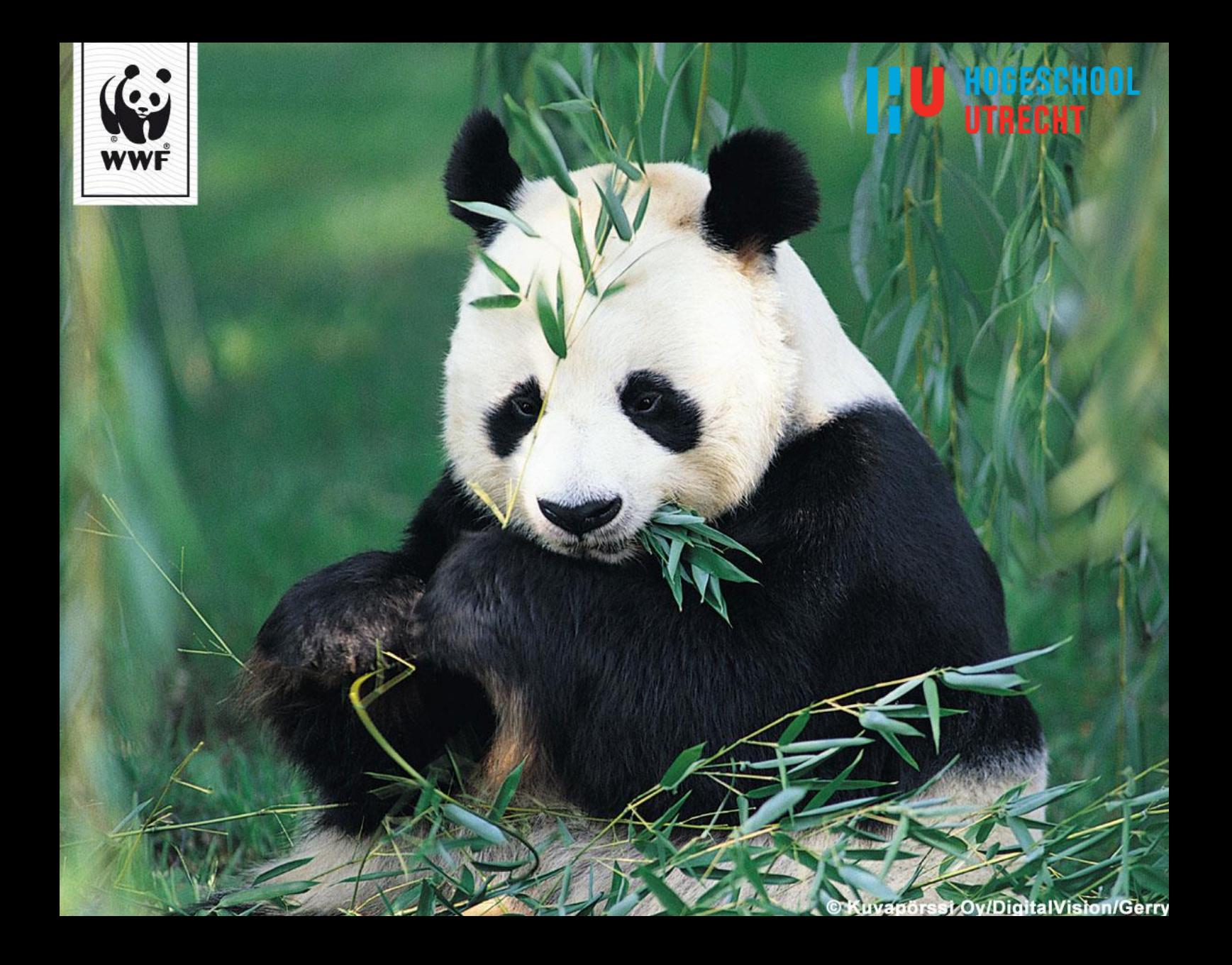

# WebGIS bij het World Wide Fund for Nature

*"Een onderzoek naar de optimale bijdrage van (Web)GIS aan het werk van het WWF"*

# **Scriptie 1 juni 2015**

**Afstudeerbedrijf** Wereld Natuur Fonds, Zeist

**Student** Maarten van Middendorp **Opleiding** HBO Geodesie/Geo-Informatica

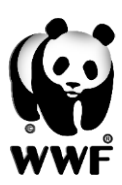

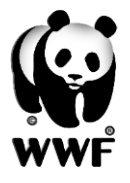

### Afstudeerscriptie – Maarten van Middendorp – WWF

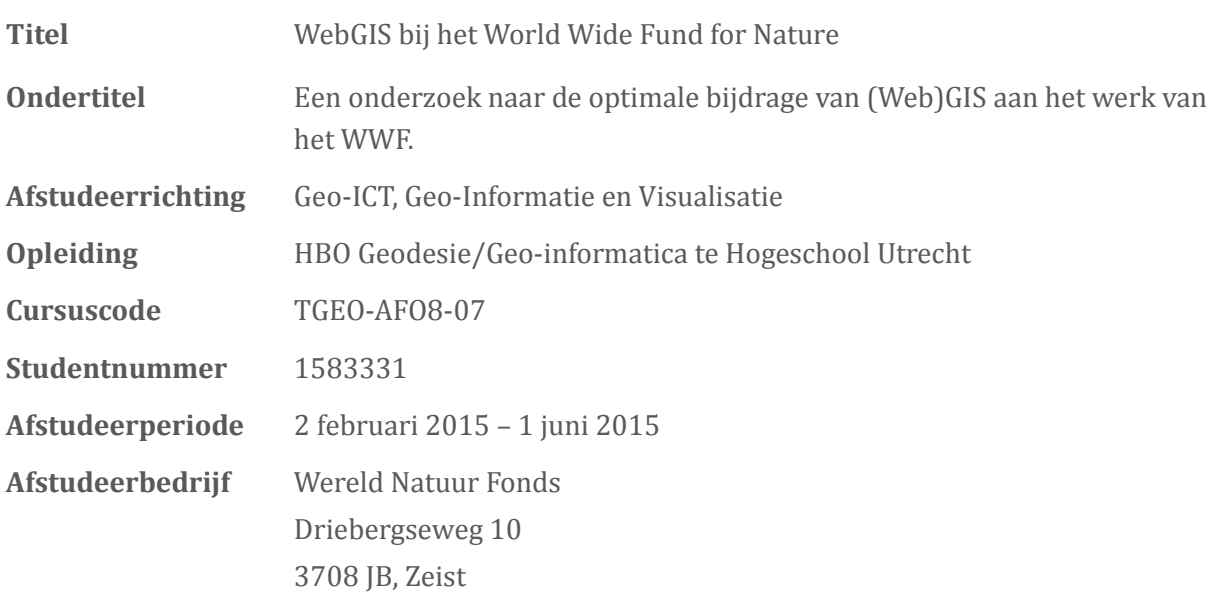

Maarten van Middendorp **Ludo Nijsten** 21 jaar Maart 1988 – Adviseur Geografie Klompenmakerlaan 42 Driebergseweg 10 3781 DR, Voorthuizen 3708 JB, Zeist 06-50805597 06-18711753 [mmiddendorp@wwf.nl](mailto:mmiddendorp@wwf.nl) [lnijsten@wwf.nl](mailto:lnijsten@wwf.nl) [maarten.vanmiddendorp@student.hu.nl](mailto:maarten.vanmiddendorp@student.hu.nl)

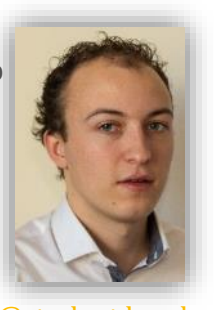

Frans de Vroege (Vro-F) Elger Heere (Hee-E) 088-4818634 088-4818317 [frans.devroege@hu.nl](mailto:frans.devroege@hu.nl) [elger.heere@hu.nl](mailto:elger.heere@hu.nl)

### **Student: Bedrijfsbegeleider:**

### **1e docentbegeleider: 2<sup>e</sup> docentbegeleider:**

Docent Geo-informatie Docent Cartografie/Visualisatie

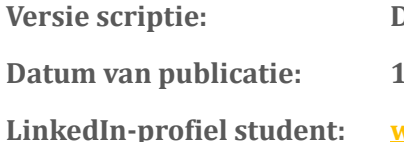

**Definitief juni 2015 LinkedIn-profiel student: [www.linkedin.com/in/maartenvanmiddendorp](http://www.linkedin.com/in/maartenvanmiddendorp)**

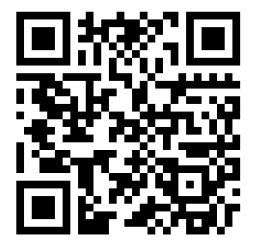

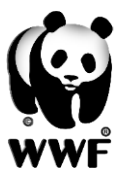

# <span id="page-3-0"></span>Voorwoord

Beste lezer,

Voor u ligt mijn afstudeerscriptie ter afronding van de HBO opleiding Geodesie/Geo-Informatica. Ik heb bij het World Wide Fund for Nature (WWF) onderzoek mogen doen naar de mogelijkheden van WebGIS en hoe het WWF dit zo optimaal en efficiënt mogelijk kan inrichten.

De afgelopen vijf jaar is een bijzondere en leerzame periode geweest waarin zowel inhoudelijk op het vakgebied als bij mij persoonlijk vele ontwikkelingen hebben plaatsgevonden. 'Ons' vakgebied heeft de nodige ontwikkelingen gekend met bijvoorbeeld de Basisregistratie Grootschalige Topografie (BGT) en de cloud. De BGT is als opvolging van de grootschalige basiskaart Nederland (GBKN) bij overheidsinstanties volop in ontwikkeling om een uniform en gedetailleerd beeld te geven van Nederland. Ook de cloud is sterk ontwikkeld om geo-informatie voor iedereen bereikbaar te maken op het internet. Vooral dat laatste is mij de afgelopen jaren opgevallen, geo-informatie wordt door steeds meer bedrijven als toegevoegde waarde gezien. Waar geo-informatie vijf jaar geleden het 'gewone' publiek weinig tot niets zei, is naar mijn idee de afgelopen jaren geo-informatie in vele vormen toegankelijker en van meer toegevoegde waarde gebleken. Daarom ben ik er trots op dat ik met dit afstudeeronderzoek kan afstuderen aan de opleiding Geodesie/Geo-Informatica.

Ik ben dankbaar dat ik de kans heb gekregen van het Wereld Natuur Fonds en mijn begeleider Ludo Nijsten om mijn afstudeeronderzoek bij het WWF uit te voeren. Door het internationale karakter van het onderzoek is het een buitengewoon leerzaam, maar ook complex onderzoek geworden. Communicatie vond plaats in het Nederlands, Engels en zelfs Frans en de samenwerking tussen WWF kantoren bleek niet altijd duidelijk te zijn. Ik hoop door mijn conclusies en aanbevelingen een bijdrage te leveren aan hoe het WWF WebGIS optimaal en efficiënt kan inzetten in de organisatie. Ik wil mijn begeleider Ludo Nijsten bedanken voor de begeleiding en feedback. De openheid en medewerking bij het WNF en WWF heb ik als zeer prettig ervaren. Ook wil ik mijn ouders en familie bedanken voor de ondersteuning tijdens het afstudeertraject en de steun in de afgelopen jaren. Als laatste wil ik Frans de Vroege bedanken voor de begeleiding vanuit de Hogeschool Utrecht.

Voordat u begint met het lezen van de scriptie raad ik u aan om een blik te werpen op de lijst van afkortingen en begrippen op pagina vijf om zo de leesbaarheid te vergroten. Ik wens u veel leesplezier toe!

Maarten van Middendorp Zeist, 01-06-2015

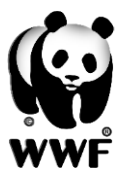

# <span id="page-4-0"></span>Samenvatting

In samenspraak met het Wereld Natuur Fonds (WNF) is een onderzoek opgezet met betrekking tot WebGIS. In het voorjaar van 2013 heeft het WNF samen met WWF Duitsland een portaal opgezet om geo-informatie te presenteren, beheren en delen: GLOBIL, draaiend op ArcGIS Online. GLOBIL kan voor een samenwerking tussen WWF kantoren zorgen, maar niet elk kantoor kent de mogelijkheden. Het portaal zal namelijk wel voor elk kantoor van toegevoegde waarde moeten zijn om een efficiënt portaal te zijn. Zo dient het nog van de nieuwste technologieën te worden voorzien. Voor het onderzoek is de volgende hoofdvraag opgesteld:

*Hoe zet je de mogelijkheden van (Web)GIS optimaal in bij het World Wide Fund for Nature?*

In het vooronderzoek is geïnventariseerd wat GIS en GLOBIL op het moment bijdragen aan een lokaal WWF kantoor. Uit interviews blijkt dat GIS en Remote Sensing een belangrijke bijdrage leveren aan natuurbescherming, maar GLOBIL is niet voor ieder kantoor bereikbaar: de mogelijkheden zijn voor velen nog onbekend of zij zien het voordeel er nog niet van. In het verleden en heden is geo-informatie gepresenteerd met WebGIS pakketten als Leaflet en Mapbox. Hierdoor zijn veel data en applicaties nog niet beschikbaar in GLOBIL. Data wordt verzameld door alle WWF kantoren, maar vaak niet over het netwerk verspreid. Data staat op lokale servers of computers terwijl GLOBIL juist dient om data over het netwerk te delen. Er is veel behoefte aan data, maar kantoren weten vaak niet waar ze het moeten vinden of wat er beschikbaar is in het netwerk. De communicatieafdeling van het WNF werkt nog niet met GLOBIL en kent de mogelijkheden daarin niet. Zij zien de toegevoegde waarde van kaarten wel, maar hebben niet de kennis om hiermee te werken.

Verschillende mogelijkheden op het gebied van Remote Sensing, Arctische data en ontbossing zijn uitgewerkt om medewerkers te helpen in de zoektocht naar data. Zo zijn er een aantal handleidingen gemaakt in het Engels voor WWF'ers. Het toevoegen van metadata aan data is belangrijk om de vindbaarheid van data te vergroten. De methode die daarvoor is ontwikkeld wordt zelden volledig gebruikt, daarom is er een nieuwe eenvoudigere methode ontwikkelt. ArcGIS Online is de motor van GLOBIL ,maar wat zijn de voor- en nadelen van dit portaal en kan bepaalde software nog toegevoegde waarde bieden aan het portaal? ArcGIS Online is beperkt in het presenteren van rasters en het presenteren van kaarten kent nog de nodige beperkingen. Er is een lijst opgesteld met mogelijkheden op het gebied van WebGIS software.

De grootste uitwerking die is gedaan, is het realiseren van een Arctic WebGIS op basis van ArkGIS.org. De data was beschikbaar, maar niet gebruiksklaar voor GLOBIL. Ook was de meeste data niet recent. Er is een WebGIS gecreëerd met de toevoeging van (open) data. Daarnaast is een WebGIS gemaakt met analyse- en geoprocessing mogelijkheden, om de WWF'ers de mogelijkheden van GLOBIL te laten inzien. Na de uitwerkingen zijn de voor- en nadelen van GLOBIL opgenomen in de conclusie.

De belangrijkste aanbeveling is om dataselectie, onderhoud en infrastructuur te laten onderhouden door één verantwoordelijke. Het kan van grote toegevoegde waarde zijn om meer met open data en partners te gaan werken om sneller, efficiënter en meer up-to-date data te verkrijgen.

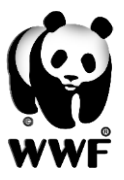

# <span id="page-5-0"></span>Abstract

In collaboration with the Dutch WWF office there has been a thesis established in the field of WebGIS. In the spring of 2013 the Dutch and German WWF offices have launched a portal to present, manage and share geographical information. This portal is based on ArcGIS Online and is named as GLOBIL. GLOBIL is still in development and should be updated with the current technologies. It's important to reach all the WWF offices and investigate what GLOBIL contribute to a local office and what could be improved. The goal is to get with GLOBIL an added value to the WWF offices in their work. Therefore the following main question is prepared for this thesis:

### **How do you use the potential of (Web)GIS optimally at the World Wide Fund for Nature?**

In the preliminary investigation is inventoried by how GIS and GLOBIL contributes to local WWF offices. Interviews show that GIS and Remote Sensing is an important way in contributing to nature conservation. But GLOBIL is not for every office accessible and the potential and benefit is still unknown. Past and present geo-information are mapped with other software like Leaflet or MapBox. This makes a lot of data and applications not yet available in GLOBIL. Data is collected by all WWF offices but they often don't share it within the network. Data is mostly on local computers or servers while GLOBIL have to fill in this gap. There is a need for data but not every office knows where to find it or if it's already available in the network.

Various possibilities in the field of Remote Sensing, Arctic data and deforestation have been discovered and developed to help employees in their search of data. There are a number of manuals created to help WWF employees around the world. Adding metadata to data is important as well, to increase the visibility and origin of data. The method developed is rarely fully used so a new simpler method has been developed.

The ArcGIS Online environment is used for the portal, but what are advantages and disadvantages of this portal and is there some software that can provide additional value to GLOBIL? ArcGIS Online is still restricted in presenting grids, presenting maps and doing advanced analyses. There is a list provided with some additional software and what can be used by WWF and external parties.

The most advanced case that have been worked out is an Arctic WebGIS. WWF Norway has provided Arkgis.org but maintaining this map and keep it up-to-date is too much work. So the data is transformed to a WebGIS in GLOBIL. In addition to this map there is a map created with recent data and tools on the GLOBIL platform. You can now perform analysis and geoprocessing without using an advanced desktop software package. This WebGIS is to show WWF employees the possibilities of GLOBIL. After these cases there is a conclusion made. With summing up the pros and cons of GLOBIL and take more advantage of (open) data. The most important recommendation is to appoint someone to select, maintain and infrastructure the (open) data. More needs to be done with open data and partners, because it's faster, efficient and more up-todate in terms of data.

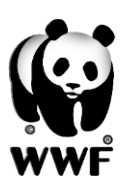

<span id="page-6-0"></span>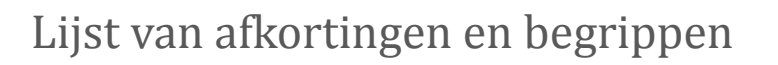

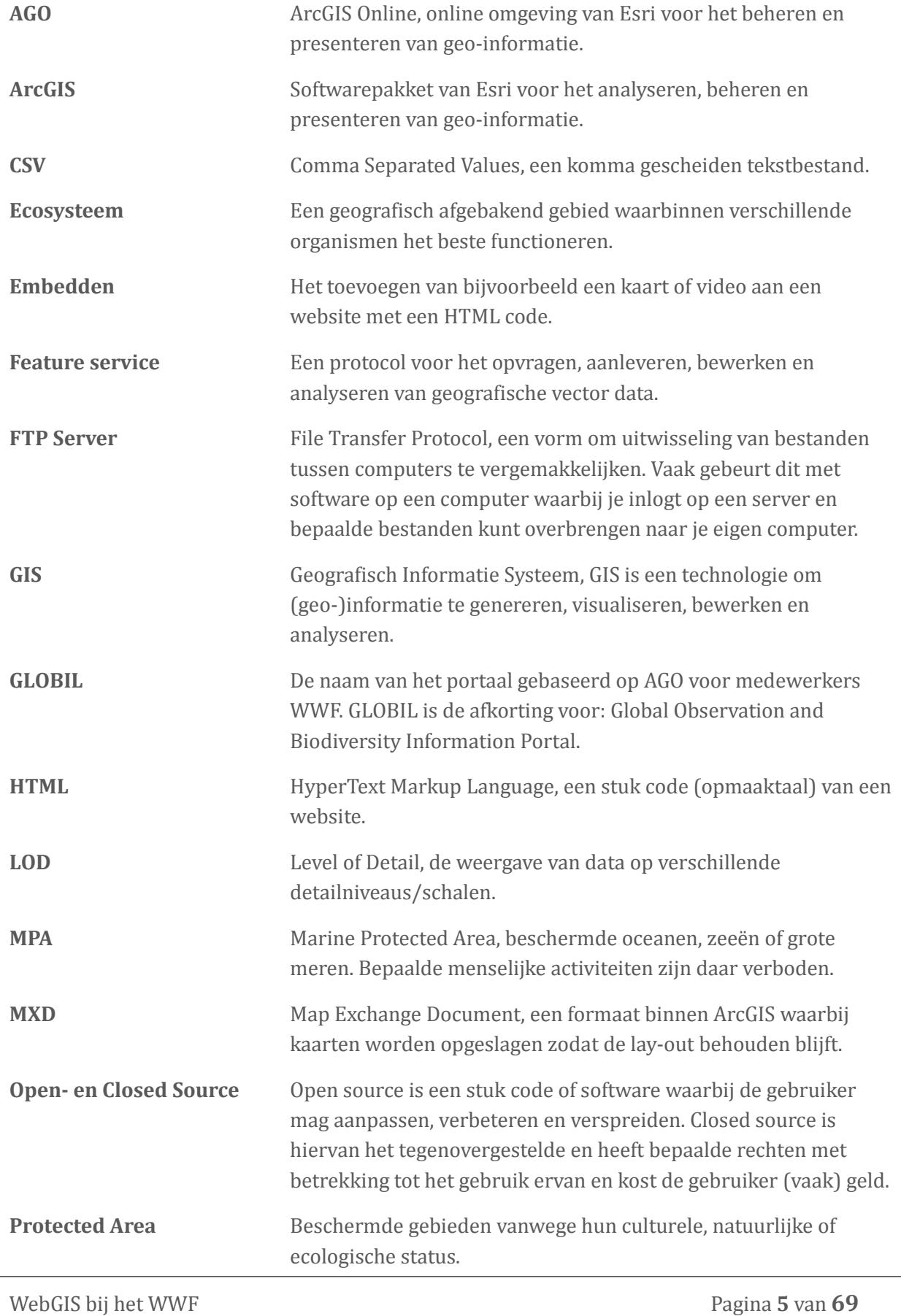

 $\mathbb{Z}^{\mathbb{Z}}$ 

 $\mathbf{H}^{\mathbf{U}}$ 

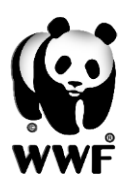

# Afstudeerscriptie – Maarten van Middendorp – WWF

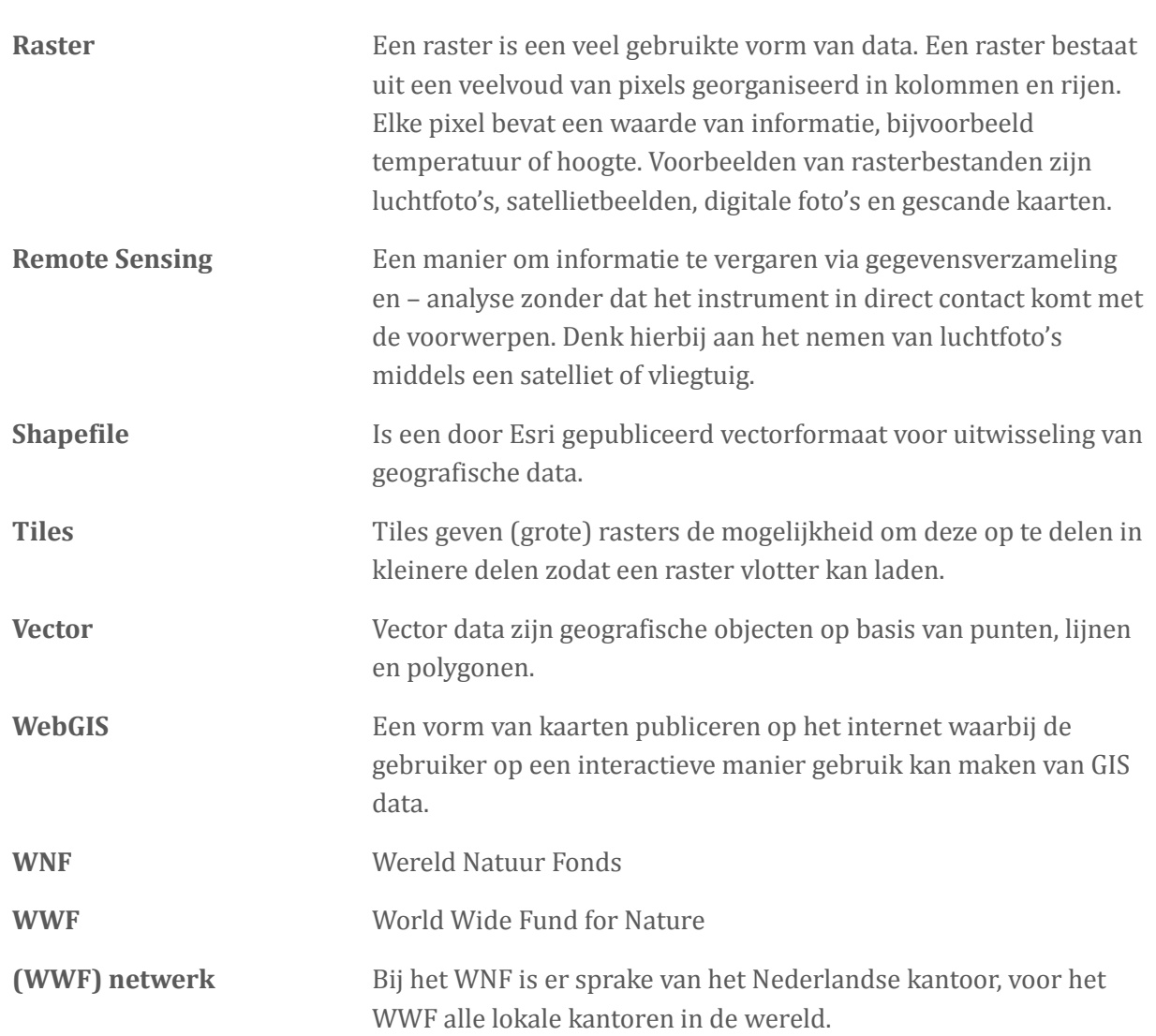

 $\mathbf{r}$ 

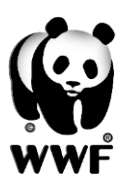

# Inhoudsopgave

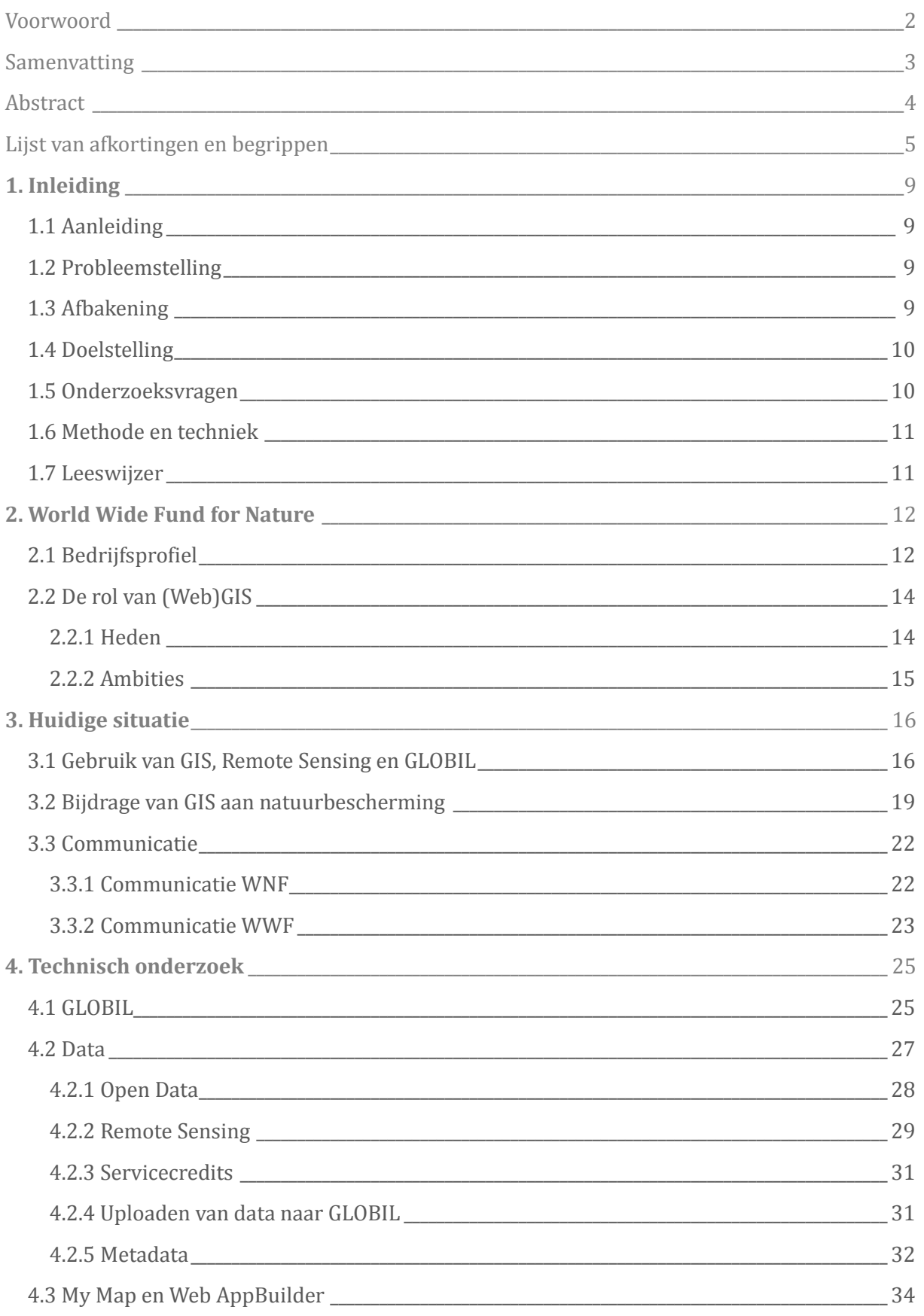

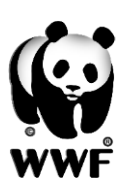

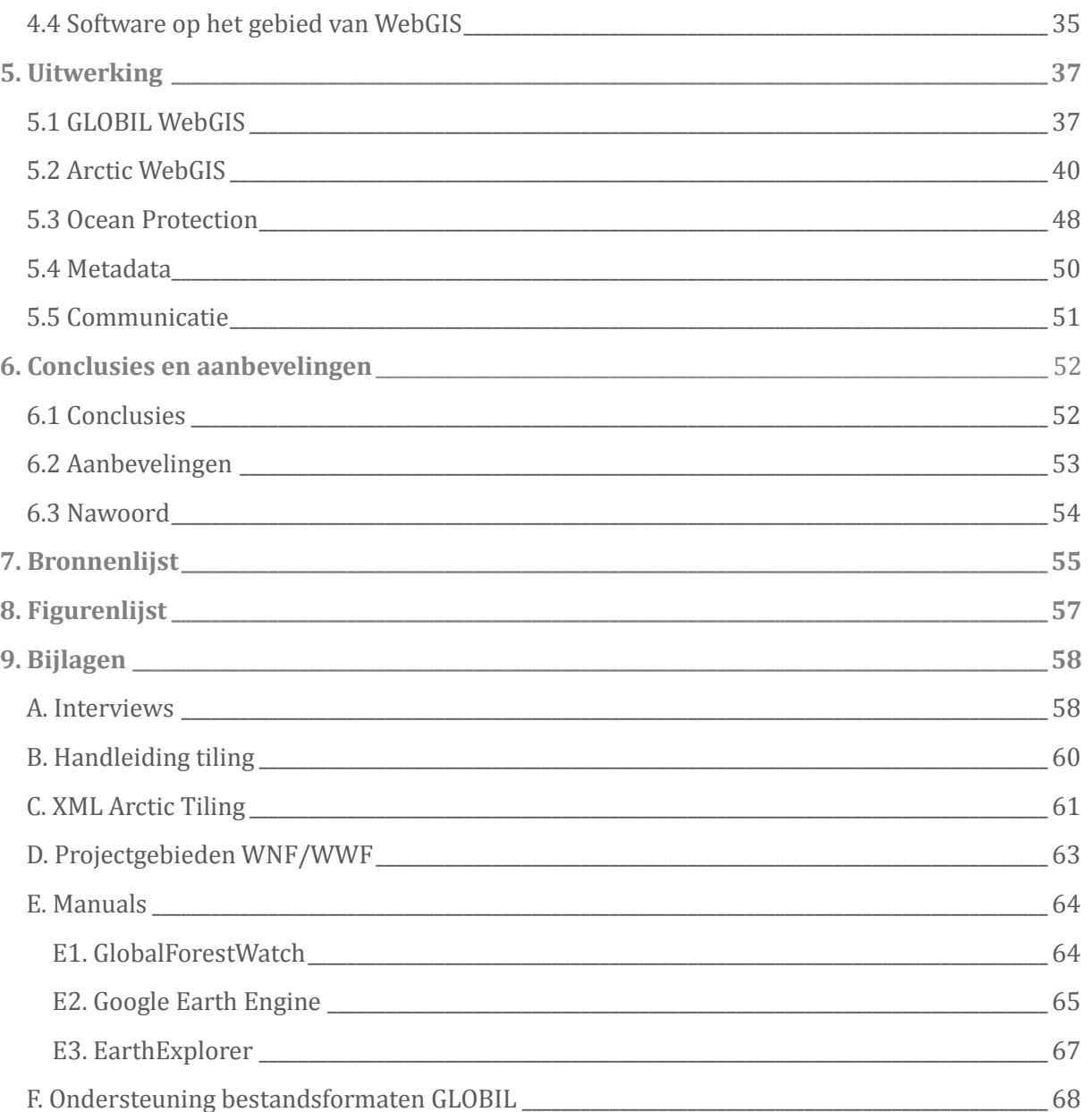

 $\mathbf{u}$ 

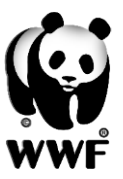

# <span id="page-10-0"></span>**1.Inleiding**

*Een definitie van het uit te voeren onderzoek. Wat is de aanleiding, het probleem en de doelstelling?*

# <span id="page-10-1"></span>**1.1 Aanleiding**

Het WNF heeft geconstateerd dat het voor een WWF'er vaak een zoektocht is naar goede informatie voor natuurbescherming en handige tools voor analyses en lobbywerk. <sup>1</sup> Het WNF wil innoveren en natuurbescherming voorop stellen door het netwerk de juiste tools ter beschikking te stellen. Op het gebied van GIS en Remote Sensing dient het netwerk samen te werken om dat optimaal te benutten. In het netwerk was er geen centrale plek voor het verzamelen en presenteren van geo-informatie. Voor dit doel is in het voorjaar van 2013 een portaal voor het presenteren en beheren van geo-informatie ontwikkelt: GLOBIL. Het portaal is volop in ontwikkeling en recente (analyse)tools en ontwikkelingen dienen geï mplementeerd te worden om GIS voor iedereen binnen het netwerk bereikbaar te maken. Niet iedereen binnen het netwerk is nog overtuigd van de kracht van het portaal en veel geo-informatie staat op verschillende plekken. Het optimaliseren en efficiënt maken van dit portaal is essentieel voor natuurbescherming. Met GIS worden namelijk prioriteitsgebieden aangewezen en landgebruik en ontbossing in kaart gebracht. Het portaal kan bijdragen aan een betere samenwerking tussen WWF kantoren op dat gebied. Aan mij de taak om in kaart te brengen wat GIS en GLOBIL bijdraagt aan het netwerk en een aantal wensen uit te werken die vanuit het WNF, maar ook het WWF gesteld worden.

# <span id="page-10-2"></span>**1.2 Probleemstelling**

Het is voor het WWF van belang dat WebGIS beter benut gaat worden. Door de recente ontwikkelingen op het gebied van WebGIS en open data kunnen de mogelijkheden van WebGIS beter benut worden binnen het WWF netwerk. Het is daarnaast onbekend in welke mate medewerkers er gebruik van maken en welke wensen er zijn binnen het WWF. GLOBIL is nog in ontwikkeling en niet iedereen binnen het netwerk heeft training gehad of kent de mogelijkheden van GLOBIL. Het verder door ontwikkelen en bekendmaken van het portaal is belangrijk in het succesvol maken van GLOBIL.

# <span id="page-10-3"></span>**1.3 Afbakening**

Het onderzoek vindt plaats bij het WNF. Hier wordt bekeken wat de organisatie met GIS doet en hoe marketing en communicatie hier voordeel bij kunnen hebben. In het WWF netwerk onderzoek ik wat het beleid is op het gebied van GIS en hoe geo-informatie gepresenteerd wordt. Wat is er op dat gebied al gedaan bij het WWF? En welke wensen of vragen leven er? In samenspraak met de afdeling Natuurbescherming, Communicatie en Marketing in Nederland en naar aanleiding van verschillende interviews met lokale WWF kantoren wordt bepaald welke wensen in het onderzoek worden uitgewerkt.

 $\overline{a}$ 

<sup>1</sup> Interview Ludo Nijsten van WNF op 05-02-2015

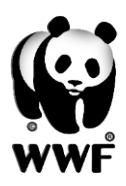

# <span id="page-11-0"></span>**1.4 Doelstelling**

- Het onderzoeken van de rol van (Web)GIS bij het WWF. Uit dit onderzoek komt naar voren wat GIS bijdraagt aan natuurbescherming en hoe WebGIS optimaal ingezet kan worden. Hierbij zal blijken welke nieuwe technologieën en 'kaarten' van toegevoegde waarde kunnen zijn.

- Het onderzoeken van verschillende (open source) WebGIS software en (open) data.

- Het bouwen van meerdere innovatieve WebGIS'en naar aanleiding van vragen binnen de organisatie.

- Naar aanleiding van het onderzoek is een conclusie en aanbeveling gedaan hoe het portaal zo optimaal en efficiënt mogelijk benut kan worden.

# <span id="page-11-1"></span>**1.5 Onderzoeksvragen**

Aan het eind van het onderzoek is de volgende onderzoeksvraag beantwoord:

# *Hoe zet je de mogelijkheden van (Web)GIS optimaal in bij het World Wide Fund for Nature?*

Om een antwoord te krijgen op de hoofdvraag zijn verschillende deelvragen opgesteld op het gebied van theorie, techniek en uitvoering:

### **Theoretische achtergrond:**

- © Hoe handelt het WNF/WWF en welke projecten worden uitgevoerd?
- © Wat is de huidige rol van (Web)GIS binnen het WWF?
- © Wie maken er gebruik van (Web)GIS en wat zijn hun wensen?
- © Hoe draagt GIS bij aan beslissingen in de natuurbescherming?
- © Welke kansen liggen er voor Marketing & Communicatie bij het WNF?

**Techniek:**

- © Welke GIS-data behoeften zijn er op het gebied van natuurbescherming?
- © Welke (open) data is bruikbaar voor het WWF en welke kwaliteit dient deze te hebben?
- © Wat is de huidige rol van metadata en hoe kan dit verbeterd worden?
- © Welke (open-source) software voor WebGIS is er op de markt en bruikbaar voor het WWF?
- © Welke (nieuwe) technologiee n binnen WebGIS zijn er die het WWF zou kunnen implementeren?

### **Uitvoering:**

© Welke wensen zijn haalbaar en hoe kunnen deze gerealiseerd worden?

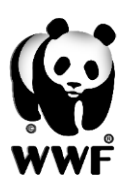

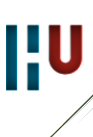

### <span id="page-12-0"></span>**1.6 Methode en techniek**

Voor het onderzoek worden verschillende methoden en technieken toegepast. Omdat we met een internationale organisatie te maken hebben dienen verschillende kantoren benaderd te worden om een representatief beeld te krijgen hoe GIS en GLOBIL zijn bijdragen leveren aan de organisatie. Vanuit het WNF kan er wellicht een heel ander beeld gegeven worden van de situatie en wensen. Daarom is het doel om middels een vooronderzoek van minstens twee kantoren per continent een interview af te nemen waarbij tenminste de rol van GIS, GLOBIL en de wensen worden geïnventariseerd. Deze interviews vinden plaats per e-mail of indien gewenst middels een Skype-call. Er zal voornamelijk in het Engels gecommuniceerd moeten worden. Het onderzoek vindt plaats op het WNF kantoor in Zeist. Hier is toegang tot alle benodigde software en communicatiemiddelen. Naar aanleiding van het vooronderzoek wordt in samenspraak met het WNF prioriteiten gegeven aan het vervolgonderzoek. In het vervolgonderzoek worden medewerkers van het WWF geraadpleegd, zelf onderzoek verricht en internetbronnen geraadpleegd.

Na het afleveren van de scriptie in het Nederlands wordt er door mij feedback gegeven aan de geï nterviewde specialisten in het WWF netwerk. Een document in het Engels zal worden opgesteld en verstuurd met de samenvatting, bevindingen, antwoorden, conclusies, hulpvragen en handleidingen.

## <span id="page-12-1"></span>**1.7 Leeswijzer**

Een samenvatting van de inhoud van deze scriptie vindt u op pagina 3.

*For an overview of the thesis you can read the abstract on page four.*

*Hoofdstuk 1:* In dit hoofdstuk wordt een definitie gegeven van het uit te voeren onderzoek.

*Hoofdstuk 2:* Een bedrijfsprofiel en de rol van het WNF en WWF. De rol van (Web)GIS wordt in dit hoofdstuk kort beschreven in heden en toekomst.

*Hoofdstuk 3:* In dit hoofdstuk vindt u het vooronderzoek. Hierbij is middels interviews onderzocht wat de bijdrage is van GIS, Remote Sensing en GLOBIL aan het WWF. Ook wordt de huidige en gewenste rol van communicatie onderzocht. Er is een conclusie met (technische) wensen opgesteld.

*Hoofdstuk 4:* De huidige rol van software en data worden belicht. Daarnaast is er gekeken wat er aan software en data op de markt is, mede naar aanleiding van de conclusie van het vooronderzoek.

*Hoofdstuk 5:* Er wordt een afweging gemaakt welke wensen uit het vooronderzoek uitgewerkt kunnen worden. Hierbij is er gekozen om een Arctic WebGIS te maken, een WebGIS met toekomstige MPAs, een GLOBIL mogelijkheden WebGIS en de metadata in GLOBIL verder uit te lichten.

*Hoofdstuk 6:* Naar aanleiding van de voorgaande hoofdstukken zijn er conclusies getrokken en aanbevelingen gedaan voor het WWF.

*Bijlagen:* Onder andere een schematisch overzicht van de interviews en een aantal zelfgemaakte Engelse handleidingen.

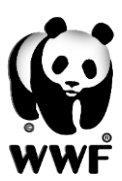

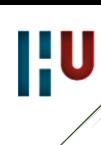

# <span id="page-13-0"></span>**2. World Wide Fund for Nature**

*In dit hoofdstuk wordt een beeld gegeven van de organisatie en wat de huidige rol is van (Web)GIS. Er wordt een overzicht gegeven van de ambities vanuit het WNF.* 

# <span id="page-13-1"></span>**2.1 Bedrijfsprofiel**

Het World Wide Fund for Nature (WWF) is op 11 september 1961 opgericht. Prins Bernard werd destijds als eerste internationale president aangedragen door vier Engelse natuurliefhebbers. Waar men zich eerst richtte op de bescherming van diersoorten krijgen al snel hun leefgebieden prioriteit. Een jaar na de oprichting (1962) wordt de Nederlandse tak opgericht met de naam Wereld Natuur Fonds (WNF), ook hiervan wordt Prins Bernard president. Op dit moment zijn er bijna 80 WWF kantoren, werkzaam in meer dan 100 landen. [\(kaart WWF kantoren\)](https://www.google.com/maps/d/viewer?mid=zYXfaOst471E.ksz24xvuy2jk&hl=en)

Het WWF bestaat uit PO en NO kantoren. Zogenaamde 'program offices' en 'national offices'. In de regel zitten de PO in de projectgebieden. Zij dienen gefinancierd te worden door een NO en verantwoording af te leggen aan deze NO. Door het maken van meer jaarlijkse strategische plannen vindt er afstemming plaats tussen de verschillende nationale kantoren. Het WNF is mede dankzij de vele donateurs (>800.000) een grote financier binnen het netwerk. Daarom kan het WNF in veel projecten wereldwijd investeren. Vanuit het internationale secretariaat van het WWF in Zwitserland wordt er toezicht gehouden. Hier zijn vertegenwoordigers van bijna alle nationale kantoren gevestigd. In de praktijk is het WWF een complexe organisatie in de vorm van toezicht en samenwerking.

De missie van het WWF is: "*Streven naar een wereld waarin de mens leeft in harmonie met de natuur.''* Deze missie wordt gerealiseerd middels verschillende doelstellingen:

- Het beschermen en herstellen van de belangrijkste leefgebieden.
- Het aanpakken van de belangrijkste bedreigingen van dier en natuur.
- Een verantwoord gebruik van grondstoffen zoals palmolie.

Het WNF heeft mede als doelstelling om de Nederlandse samenleving ervan bewust te maken dat zij actief kan bijdragen aan de bescherming van de aarde. De visie van het WNF is dat Nederland in 2050 een voorbeeld is van een dichtbevolkt deltaland, waar gezonde ecosystemen de basis vormen voor duurzame ontwikkeling. Het WNF zet zich internationaal in op negen leefgebieden. Van de Arctic tot de Yangtze rivier in China. De focus op het gebied van diersoorten is beperkt tot dertien. Van grote Afrikaanse- en Aziatische diersoorten tot de tonijn. Als laatste is er de focus op zes grondstofketens. Gekweekte vis, soja en palmolie maken hier bijvoorbeeld onderdeel van uit.

Het Wereld Natuur Fonds is een non-profit organisatie. Het is gevestigd in Zeist in een gerenoveerd kantoorpand, wat bijzonder is door de focus op een CO2-neutrale strategie. Zo zijn er alleen duurzame materialen in verwerkt als FSC-hout, gerecycled garen en sloopbeton. Het dak is voorzien van zonnecollectoren en de ramen van een drielaags glas. De afstudeerperiode speelt zich af op de afdeling biodiversiteit. Deze afdeling is ingedeeld in verschillende units: Zoetwater, Leefgebieden & Soorten, Nederlandse Natuur, Publieke Financiering en Oceanen &

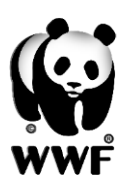

Kusten. In het organogram in figuur 2 staat een duidelijk overzicht met units en verantwoordelijkheden.

De afdeling biodiversiteit bestaat uit verschillende units. De afdeling Oceanen & Kusten richt zich

op drie pijlers: beschermde gebieden, duurzame visserij en duurzame kustontwikkeling. In 2015 richt men zich met name op Marine Protected Areas (MPAs). Er wordt onder andere aan nieuwe MPAs gewerkt in de Southern Ocean, Belize en het Arctisch gebied. De unit zoetwater richt zich op de pijlers vrijstromende rivieren, werken met natuur en beschermde gebieden. Leefgebieden en Soorten werkt aan vijf pijlers: Wildlife-Crime, mens-

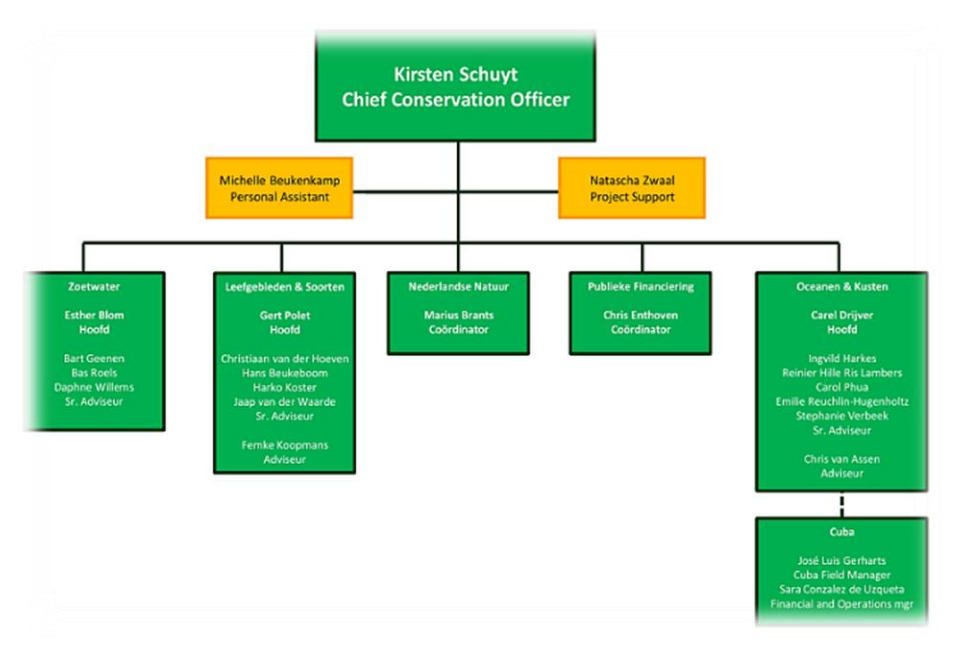

**Figuur 2 Organogram natuurbescherming WNF (bron: WNF Intranet)**

dier conflicten, beschermde gebieden, ontbossing en certificering. Als laatste is er de unit Nederlandse natuur. Het WNF heeft ten opzichte van Staatsbosbeheer, Stichting Natuur Monumenten en de 12Landschappen een andere en eigen rol binnen Nederland. Het WNF is geen terrein-beherende organisatie en heeft ook geen ambitie op dat vlak. Daarom is er ook geen sprake van concurrentie ten opzichte van de hiervoor genoemde organisaties.

Twee projectgebieden hebben de prioriteit in Nederland. Als eerste de Noord- en Waddenzee. Dit gebied is belangrijk voor de omliggende Noordzeelanden. Terwijl de Waddenzee ook een belangrijke kweekvijver is voor de Noordzee is het ook van internationaal belang voor het

overleven van miljoenen trekvogels.

Daarnaast is het WNF actief in de Rijn-Schelde-Maas-delta. Dit gebied dient als een belangrijke trekpleister voor vogels en vissen. Met name de communicatie aan de Nederlandse samenleving is belangrijk om het belang van de Nederlandse Natuur in te laten zien. In figuur 3 een overzicht van de focus van het WNF in (Caribisch) Nederland. Deze kaart is al een duidelijk voorbeeld hoe geoinformatie kan communiceren naar donateurs. In bijlage D een infographic van de projecten wereldwijd.

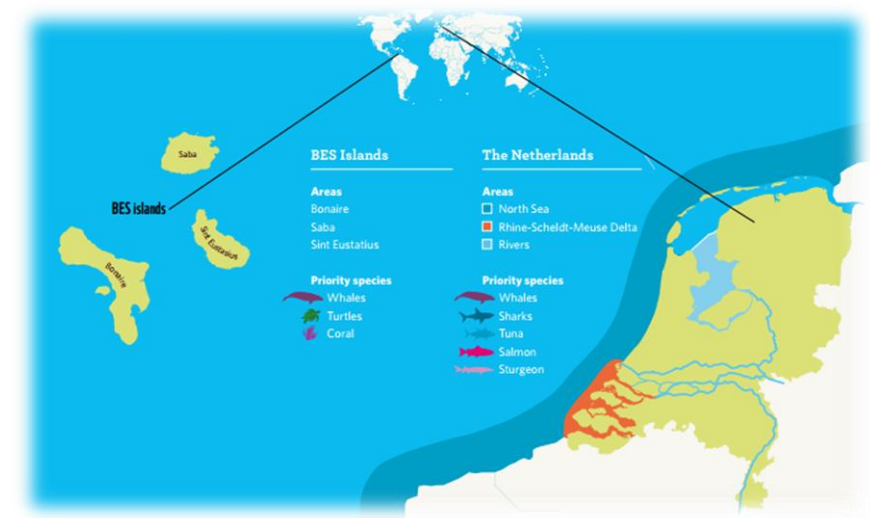

**Figuur 3 Projectgebieden Nederland (bron: doc. NBStrategie 13-16)**

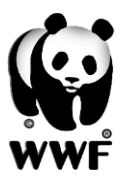

# <span id="page-15-0"></span>**2.2 De rol van (Web)GIS**

*Op basis van verschillende interviews met medewerkers van het WNF.*

### <span id="page-15-1"></span>**2.2.1 Heden**

GIS is van belang in veel aspecten in het werk van het WWF. Voor lobbywerk, communicatie naar donateurs, visie & strategie, monitoring, campagne en natuurbescherming is al een vorm van GIS bruikbaar. Middels analyses op geo-informatie worden prioriteitsgebieden aangewezen die een WWF kantoor van belang acht. Deze analyses vinden vaak plaats met GIS software en Remote Sensing beelden. Remote Sensing beelden worden door externe partijen aangeleverd en het WWF kan daarop analyses doen met GIS. Zo kan er bijvoorbeeld vanuit satellietbeelden bekeken worden of er ontbossing is in een bepaald gebied. Maar ook bij het in kaart brengen van dierenpopulaties zou een vorm van GIS bruikbaar kunnen zijn. GIS is dus van belang om te inventariseren waar natuurbescherming moet plaatsvinden.

Analyses vinden plaats met GIS software van lokale GIS specialisten. Op het moment wordt er vrij veel gebruikt gemaakt van GIS op de nationale kantoren van het WWF voor veel verschillende doeleinden. Het probleem doet zich voor dat er meerdere GIS portalen zijn gebouwd voor het presenteren van geo-informatie door verschillende kantoren. Dit gebeurt met verschillende platformen waardoor men veel dubbel werk verricht. Voor WebGIS worden door het WWF heen platformen als Google Earth, Mapbox en ArcGIS Online gebruikt. Het is vaak afhankelijk van waar het lokale team ervaring mee heeft. Harko Koster van het WNF is de aanzetter geweest van een centraal portaal om wereldwijd het belang van GIS te laten inzien en aan te sturen op een betere samenwerking. Via een in het voorjaar van 2013 ontwikkeld portaal van het WWF kunnen gebruikers inzichten krijgen middels kaarten en data van verschillende projectgebieden. Dit zijn nu vooral kaarten om informatie te verkrijgen en te lobbyen. Het portaal is ingericht om de kantoren beter te laten samenwerken op het gebied van GIS en Remote Sensing.

In het werkveld wordt nog niet direct met GIS gewerkt, de geo-informatie wordt later op kantoor verzameld en geregistreerd. De adviseur geografie (Ludo Nijsten) van het WNF adviseert bij geografische vraagstukken in de organisatie. Bijvoorbeeld bij het uitzetten van wetenschappelijke studies. Daarnaast is hij verantwoordelijk voor de communicatie tussen veld en kantoor; de data uit het veld moet naar de natuurbeschermer in Nederland komen. GLOBIL is de naam van het portaal gebaseerd op ArcGIS Online en wordt beheerd door Ludo Nijsten en Aurelie Shapiro (WWF DE). Via het portaal kan toegang verkregen worden tot de omgeving van ArcGIS Online, maar alleen tot de kaarten en data die zijn vrijgegeven door beheerders van GLOBIL. Kaarten en data worden opgeslagen op GLOBIL en vormgegeven middels te maken WebGIS via de omgeving van ArcGIS Online. ArcGIS Desktop is er grotendeels voor analyses en wordt door veel kantoren gebruikt voor hun analyses. In Juni 2014 is een cursus geweest op het WNF kantoor om verschillende specialisten van WWF kantoren kennis te laten maken met GLOBIL.

Aurelie en Ludo managen het portaal, voegen data toe en ontwikkelen kaarten waar nodig. In het algemeen is Aurelie verantwoordelijk voor Remote Sensing bij het WWF en WWF-DE. Verder ondersteunt zij door aankoop van satellietbeelden en verschillende (GIS) analyses.

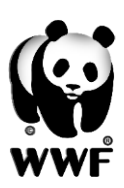

Het WWF ziet zich graag als partner in het beschermen van de aarde en niet enkel als donor van geo-informatie. Voor natuurbeschermers is er wel die cruciale geo-informatie nodig om beslissingen te kunnen maken. Samenvattend is de interne rol van GIS gericht op datasharing, analyses, strategie en monitoring. Extern is dit vooral voor lobbyen en campagnevoering.

### <span id="page-16-0"></span>**2.2.2 Ambities**

In de toekomst is het van belang dat het portaal alle mogelijkheden benut om de samenwerking tussen WWF kantoren zo optimaal mogelijk te maken. De kantoren dienen hun data, analyses, kaarten en kennis met elkaar te delen om het GIS werk zo efficiënt mogelijk te laten verlopen.

Zo dient het portaal kantoren met geen of weinig GIS specialisten te helpen om met weinig kennis hun GIS werk te doen. Belangrijk hierin is dat in het portaal ruimtelijke analyses gedaan kunnen worden. Voor de meeste analyses dient een pakket als ArcGIS Desktop gebruikt te worden. Het portaal moet de mogelijkheid gaan bieden om voor de meeste handelingen ArcGIS Desktop te vervangen.

Voor dit portaal liggen er mogelijkheden om (open) data met metadata op zo'n wijze te structuren dat vele kantoren hier profijt van gaan hebben. Het juist structuren van deze data in GLOBIL is relevant om het portaal efficiënt te laten zijn. Het opslaan van data als deel van de monitoring is belangrijk om het netwerk een goed beeld te laten krijgen van regio's.

Voor de afdelingen Marketing & Communicatie kan het portaal een nieuwe dimensie geven aan het werk zonder dat daar GIS kennis voor vereist is. Ook real-time monitoring is een aspect waarbij GIS gebruikt kan worden. De bedoeling kan hierbij zijn dat via een app op de telefoon of tablet in het werkveld al geo-informatie gemonitord kan worden.

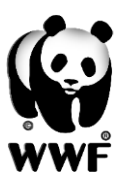

# <span id="page-17-0"></span>**3. Huidige situatie**

*In dit hoofdstuk wordt er door vooronderzoek de huidige situatie geïnventariseerd. Wat is de bijdrage van GIS en GLOBIL aan de organisatie en welke wensen zijn er? Ook wat de bijdrage is en kan zijn voor marketing & communicatie. In de bijlage een schematische weergave van de belangrijkste uitkomsten van de interviews.*

# <span id="page-17-1"></span>**3.1 Gebruik van GIS, Remote Sensing en GLOBIL**

Uit verschillende interviews met medewerkers van het WNF en WWF is het onderstaande geconstateerd. De geï nterviewde medewerkers van buitenlandse kantoren zijn vaak aanspreekpunt voor de GIS-afdeling van het kantoor of een GIS-specialist. Het is vanuit het WNF niet altijd duidelijk wie wat doet op een buitenlands kantoor en wie er verantwoordelijk is voor GIS en Remote Sensing.

- **Hans Beukeboom, Ludo Nijsten, Elly Peters, Harko Koster (Nederland):** Hans, Elly en Harko maken geen kaarten, maar weten wat GLOBIL kan en wijzen daar mensen op. Zij proberen GLOBIL te promoten door kaarten en data te delen en vragen regelmatig kaarten aan die gebruikt kunnen worden voor presentaties of conceptuele voorstellen. De visualisatie binnen GLOBIL is uitstekend en er is een duidelijk beeld waar er gewerkt wordt en waar het WWF naar toe wil. Hans vindt dat GLOBIL goed werkt, maar het gebruik te langzaam. Het moet breder worden uitgerold en sneller de standaard-kaarten omvatten die gecreëerd worden door de WWF landen. Het monitoren van veranderingen zou beter en sneller kunnen zodat er een vroege waarschuwing kan plaatsvinden van problemen. Ook moet er sneller naar buiten getreden worden om de buitenwereld te laten weten wat we weten en hebben. Nu loopt het WWF achter bij andere instituten terwijl het WWF betere data heeft. Harko bepaalt de strategieën op het gebied van GIS en is de aanjager geweest van GLOBIL. GLOBIL is de start van een wereldwijd GIS netwerk, maar het doel is om met GIS landgebruik te plannen. 'Het moet niet blijven bij een leuk portaal.'
- **Stephan Wulffraat (Indonesië):** coördinator GIS activiteiten die nodig zijn voor monitoring werk. Het exacte GIS werk wordt gedaan door zijn collega's waarbij Stephan de analyses uitwerkt en de situatie en problematiek beschrijft. Deze afdeling met GISspecialisten is in Jakarta gevestigd. Zij hebben een grote database van data, zowel beelden als thematische kaarten. Bovendien hebben zij een uitgebreid netwerk van GIS mensen die elkaar vaak van data voorzien. Vanuit Indonesie is men erg tevreden over GLOBIL, maar de tijd die het duurt om nieuwe satellietbeelden te verkrijgen kan beter.
- **Adam Dixon (Verenigde Staten):** is verantwoordelijk voor de verspreiding van Esri software en licenties. Ook gewenste software voor Remote Sensing van leveranciers als ERDAS en ENVI worden verspreid. Hiervoor is een database gecreëerd om te managen wie welke software bezit in het WWF netwerk. Adam beheert de Google Earth Engine voor het WWF om Remote Sensing materiaal te presenteren en analyseren. Verder deelnemend aan verschillende GIS- en Remote Sensing projecten. GIS en Remote Sensing wordt gebruikt voor alle ruimtelijke analyses, zoals ecologie, cartografie en vegetatie. Communicatie in het werk is belangrijk met behulp van WebGIS en dus GLOBIL. Bij WWF

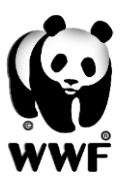

USA zijn zes dagelijkse GIS specialisten en tien medewerkers die er regelmatig van gebruik maken. Op dit moment wordt er weinig met GLOBIL gewerkt en wordt er niet gewerkt aan implementatie van data of kaarten.

- **Aurelie Shapiro (Duitsland):** WWF Duitsland heeft een behoorlijk aantal gebruikers van communicatie en web-teams tot GIS gebruikers. GLOBIL wordt gebruikt voor het snel delen van kaarten met veel verschillende mensen. Er wordt gewerkt aan het maken van 'ecoregion' atlassen, dat zijn collecties van data van een regio om mensen te laten zien waar beschermde gebieden, projecten en bedreigingen zijn.
- **Anuar Martinez (Mexico):** de algemene ervaring is een mooi platform om mensen te laten zien waar het WWF mee bezig is en inzicht te geven in hun visie. Maar in Mexico wordt geen gebruik gemaakt van GLOBIL. Het heeft niet de doelen en mogelijkheden die Mexico graag ziet, zoals Remote Sensing analyses. Mexico werkt met verschillende platformen ( software van Esri, Erdas, Idrisi, ILWIS).
- **Selina Agbayani (Canada):** maken geen gebruik van GLOBIL. Zij denken dat GLOBIL wel een goed initiatief is en erg behulpzaam kan zijn voor verschillende doeleinden. Helaas hebben zij het nog niet kunnen implementeren in het kantoor om het te laten gebruiken. Als het een tool wordt om eenvoudig online kaarten te maken en eenvoudig is in gebruik voor niet GIS'ers zou het gebruikt kunnen gaan worden. Canada heeft alleen niet de capaciteit om gebruikers te instrueren in het gebruik van GLOBIL.
- **Wan Noor Shahida (Maleisië):** de standaard GIS taken worden daar verricht zoals dataverzameling, analyses en het maken van kaarten. Voor GLOBIL zijn er wat restricties, omdat de overheid de meeste data als vertrouwelijk bestempeld.
- **Claudia Veliz en Cecilia Alvarez (Peru):** maken geen gebruik van GLOBIL. Met name omdat het delen van data en resultaten met externe partijen niet mogelijk is door licentiebeperkingen. Zij maken daarom vooral gebruik van gratis Google software. Het platform embedden in een website en het downloaden van shapefiles van het platform zijn wensen, maar men vraagt zich af of dit mogelijk gaat worden voor externe partijen.
- **Natalia Kalevra (Griekenland):** als GIS-specialist verantwoordelijk voor vragen, verzameling, analyses en beheer van ruimtelijke data van verschillende bronnen in Griekenland. Daarnaast het samen met collega's creëren van producten voor veldwerk en bescherming. Het communiceren van resultaten van projecten in thematische kaarten is natuurlijk ook onderdeel van het werk. Recent is er besloten om een ''Environmental Atlas'' te maken met de naam GReen Trivial Pursuit. Deze webmap moet vooral jonge mensen aantrekken. Langzaam moet dit project opstarten, uitbreiden en integreren met GLOBIL. Op dit moment heeft alleen Natalia rechten op GLOBIL. GLOBIL brengt een platform voor alle (niet) GIS specialisten om te communiceren. GLOBIL heeft daarnaast ook moderne tools om te presenteren. Het is een gemakkelijk in gebruik platform, maar voor geavanceerde analyses, nieuwe functies, tools en GIS beginners is een training essentieel. In de toekomst wil Griekenland meer data delen met GLOBIL. Een project voor de Mediterrane zeeën waar nu aan gewerkt wordt zal in delen worden gedeeld met GLOBIL evenals de eerder genoemde ''Environmental Atlas''.
- **Valio Lubunga Mutingamo en Stephane Le Duc Yeno (CARPO):** als GIS- en database specialisten werkzaam op het WWF kantoor van Centraal Afrika dat is gevestigd in Kameroen. Dit kantoor is verantwoordelijk voor verschillende projecten in Centraal

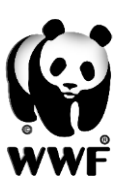

Afrika. Voor de analyses zijn Remote Sensing beelden nodig, hierin zijn problemen in het verkrijgen van beelden van eerdere jaren. Als GIS-specialist is het moeilijk werken, er is eigenlijk een GIS-afdeling nodig met dataverzamelaars en veldwerkers. Het GIS werk is beperkt tot het maken van kaarten. De drie GIS specialisten missen simpelweg de vaardigheden om analyses te maken. Voor databaseontwikkeling wordt er gewerkt met Microsoft Access, kennis van geavanceerdere pakketten is te beperkt. Op het gebied van software wordt er gebruik gemaakt van ArcGIS Desktop en ERDAS Imagine. Het woord GLOBIL zegt de één niks, de ander heeft een training gehad maar het nog niet kunnen gebruiken. Een nadrukkelijke wens is een training in GLOBIL om hun bestaande data te delen en een training in het maken van ruimtelijke analyses met een GIS pakket.

- **Oscar Esparza (Spanje):** het kantoor heeft geen GIS verantwoordelijkheden. Oscar is een MPA specialist. Hij heeft wel vaardigheden op het gebied van GIS en Remote Sensing. Op het moment geeft hij training voor GLOBIL aan Spanje en Portugal. Hij is verantwoordelijk voor het ontwikkelen van een mediterrane kaart. Op dit moment is hij de enige gebruiker van GLOBIL, maar voor hem is het erg bruikbaar vanwege het delen van informatie.
- **Karen Lawrence (Groot-Brittannië):** Karen is vooral een schakel naar WWF Brazilie om het GIS werk daar te verbeteren en training te geven. Met GLOBIL is er een platform waarbij GIS-data uitgewisseld kan worden tussen de kantoren Groot-Brittannie en Brazilië. Ze wijzen mensen in het netwerk op de mogelijkheden van GLOBIL en willen graag met GLOBIL het Living Planet Rapport <sup>2</sup>interactief gaan maken. Helaas kunnen ruimtelijke analyses nog niet plaatsvinden in GLOBIL, daar is nog ArcGIS Desktop voor nodig. Er wordt gewerkt aan verschillende soorten kaarten en data van Brazilie voor GLOBIL.
- **Sue Novotny en Clive Tesar (Arctic Group, Skypecall):** Zijn medeverantwoordelijk voor arkgis.org, vooral op het gebied van data, maar het is moeilijk up-to-date te houden. Zij zijn tevreden met huidige Google/Mapbox software om kaarten te maken. Het is vaak puur om mensen even te informeren over aantallen en dergelijke. Een species tracker is door hen gemaakt[. http://wwfgap.org/tracker/](http://wwfgap.org/tracker/) Hun zien de voordelen nog niet van GLOBIL, mede door geen voorlichting daarover.

### **Conclusie gebruik GLOBIL**

Wat in algemene zin uit de interviews is gebleken dat de potentie van GLOBIL zichtbaar is, maar nog niet volledig benut. Een aantal WWF kantoren blijkt nog zelden met GLOBIL te werken en het Centraal Afrikaanse kantoor kent GLOBIL niet. De één omdat de werking ervan onduidelijk is, de ander omdat er een probleem is met rechten. Bepaalde kantoren werken mede daarom zelfs met een compleet ander platform. Wanneer GLOBIL voorzien is van meer analysemogelijkheden, de werking duidelijker wordt en er integratie is met andere platformen zal GLOBIL vaker worden gebruikt.

 $\overline{a}$ 

<sup>2</sup> Een tweejaarlijks rapport van het WWF met bedreigingen van de natuur en mogelijke oplossingen.

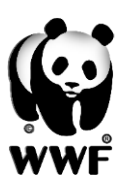

## <span id="page-20-0"></span>**3.2 Bijdrage van GIS aan natuurbescherming WWF Duitsland:**

Het is belangrijk om een ruimtelijke context te geven aan de projecten om te zien wat, waarom en waar gebeurt. Waar liggen de bedreigingen in een gebied en bepalen hoe je deze omstandigheden verzacht in een ruimtelijke context. Een voorbeeld van natuurbescherming is Zuid-Afrika waar gewerkt wordt met wildparken, men kan daar inzien hoe dieren bewegen en welke barrières er zijn om vrij te leven. Uit deze analyse kunnen bepaalde gebieden verbonden, opgebouwd of beschermd worden. Er worden veel analyses gedaan in het 'Greater Mekong Region'. Deze regio bestaat uit Cambodia, Laos, Myanmar, Thailand, Vietnam en een zuidelijke

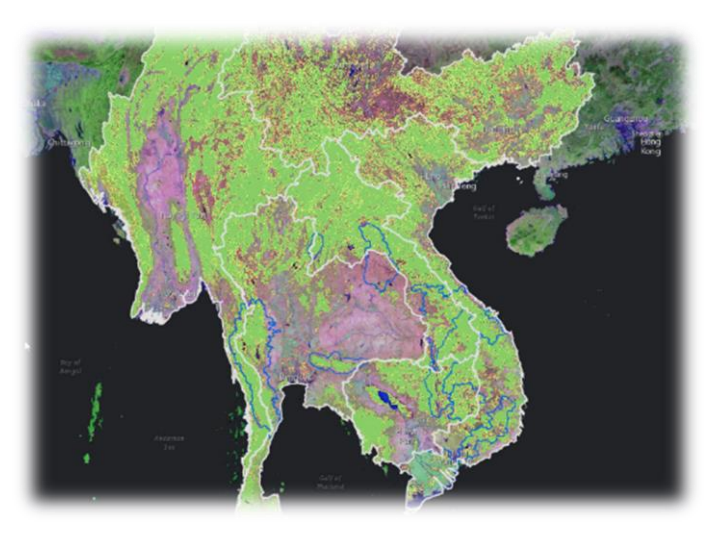

**Figuur 4 Bebossingskaart Greater Mekong Region**

provincie in China. Er zijn van dat gebied bebossingskaarten en daarmee wordt de houtkap geanalyseerd. Vervolgens wordt er vastgesteld hoe de bebossing eruit ziet in de verschillende landschappen. Een voorbeeld is te zien in figuur 4. Het kantoor in Duitsland is ook verantwoordelijk voor het in kaart brengen van de ontbossing in de wereld. Een extern bedrijf levert beelden van 2014 aan waar de bewolking gefilterd is. Met GIS analyses kan bepaald worden waar ontbossing heeft plaatsgevonden en welke oppervlakte het betreft.

### **WWF Nederland:**

Visualisatie draagt bij aan bewustwording, maar voor een goede visualisatie is een goede analyse

nodig. Het kan ook partners in landen met biodiversiteit helpen bij het zetten van hun prioriteiten na het maken van concepten en het zorgt voor een duidelijke gezamenlijke boodschap. Het kan ook een goede bijdrage leveren aan het monitoren van de visies van het WWF door de verandering in bijvoorbeeld landgebruik aan te geven en daar vervolgens acties op te formuleren.

### **WWF Indonesië:**

Hier wordt GIS gebruikt voor kaarten, analyses, daaropvolgende beheerplannen en voorlichting. Een voorbeeld is een project in Borneo. Indonesie heeft een compleet rapport gemaakt van dit eiland waarbij veel resultaten gebaseerd zijn op GIS. Oppervlaktes, ontbossing, populaties en watermanagement. Een kaart voor (potentieel) FSC hout is te zien in figuur 5.

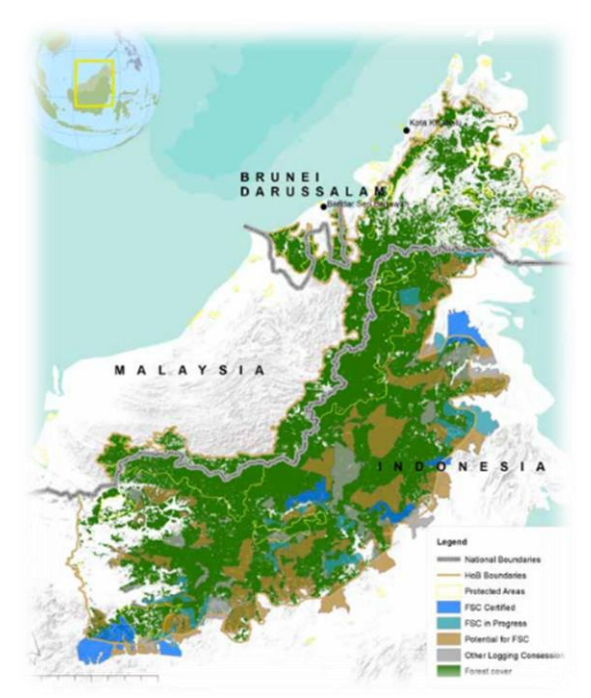

**Figuur 5 (potentieel) FSC hout Borneo**

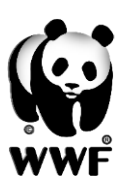

### **WWF USA:**

GIS geeft de projecten een ruimtelijke waarde, hiermee kunnen projecten meer locatie specifiek worden uitgevoerd. GIS heeft de natuurbescherming ingrijpend veranderd in positieve zin en help natuurbeschermers meer specifieke vragen te stellen. Dit stelt een organisatie zoals het WWF in staat om de doelen te her evalueren. De USA heeft natuurgebieden en prioriteitsgebieden aangewezen met behulp van GIS zoals: evaluatie van ecosystemen in Myanmar, identificeren van grasland middels Remote Sensing en het in kaart brengen van snel herstellende gebieden in de Amazone.

### **WWF Mexico:**

GIS draagt bij aan het detecteren van prioriteitsgebieden, veranderingen in landgebruik, monitoring en watermanagement. Allemaal gebaseerd op de resultaten van analyses. Het is ook een vorm van educatie voor WWF'ers en partners.

### **WWF Canada:**

Er worden veel interne analyses gedaan met GIS, bijvoorbeeld veranderende negatieve en positieve effecten in de oceanen. Als ook nationale zoetwaterschappen en bedreigingen. Een

voorbeeld van een interactieve kaart die gemaakt is door Canada: [Oil](http://arcticspills.wwf.ca/#scenario/sw-wcd/sw-wcd-d/time/735094/)  [Spills Beaufort Sea.](http://arcticspills.wwf.ca/#scenario/sw-wcd/sw-wcd-d/time/735094/) Deze kaart (figuur 6) is uitbesteed aan een extern bedrijf gespecialiseerd in GIS en web development (Dumpark). Dit bedrijf maakt nu de (interactieve) kaarten voor WWF Canada. De kaarten worden wel gehost vanaf de eigen server. Recent is er een licentie op ArcGIS Server genomen voor meer mogelijkheden met betrekking tot het hosten van data.

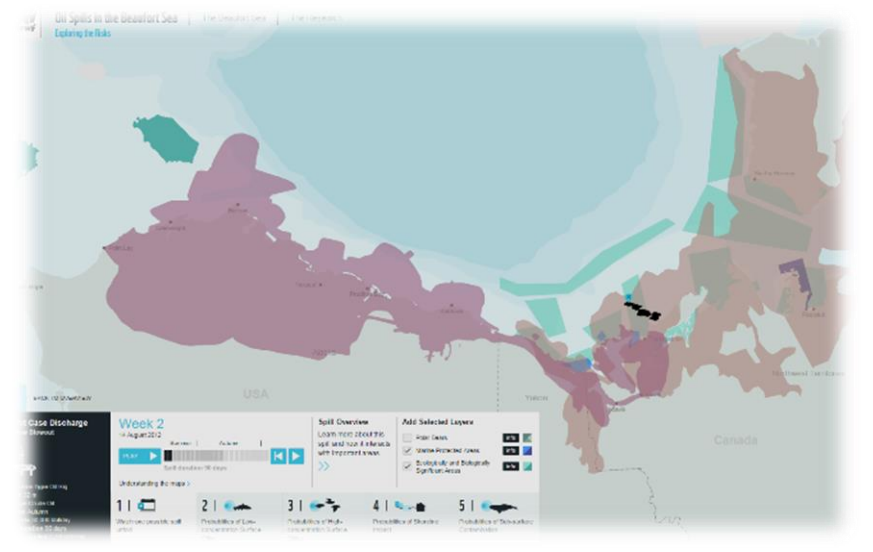

### **WWF Peru:**

Op het gebied van GIS wordt er gebruik gemaakt van ArcGIS en QGIS. Het belangrijkste in de bijdrage daarvan aan natuurbescherming zijn de ruimtelijke analyses van data. De nieuwe hoge resolutie data van verschillende natuurverschijnselen zijn erg belangrijk om betere prestaties te verkrijgen. Op dit moment is men bezig met een project op het gebied van 'Hydropower Dams'. Hiervoor zijn kaarten nodig van o.a. sediment en water waarmee bepaald wordt waar een dam het beste geplaatst kan worden. Prioriteitsgebieden op het gebied van natuurbescherming zijn belangrijk. Deze verschillende kaarten dienen geanalyseerd te worden en beschikbaar te zijn in een shapefile. Ook dient er een kleine website gelanceerd te worden met de nodige informatie voor betrokkenen. Dit project wordt gedaan met de Google Earth Engine. Wenselijk zou zijn als er een integratie is met GLOBIL. Op het gebied van onderwijs zijn er in Peru een aantal workshops gehouden om het belang van GIS te laten inzien.

**Figuur 6 WebGIS Oil Spills Beaufort Sea**

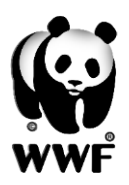

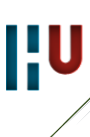

### **WWF Griekenland:**

GIS is er voor veldwerk, analyses, communicatie en detectie van wijzigingen in het landschap. Een voorbeeld van een WebGIS die gemaakt is door WWF Griekeland: [Oikoskopio.](http://www.oikoskopio.gr/en/index.html) Deze kaart (figuur 7) bevat veel informatie over de Griekse natuurbescherming. Deze kaart is gemaakt door een extern bedrijf met behulp van verschillende open-source software. Mapserver, TileCache, OpenLayers, MySQL, Javascript en PHP 5.0. Bij deze applicatie is dus goed zichtbaar wat er mogelijk is met behulp van open-source software.

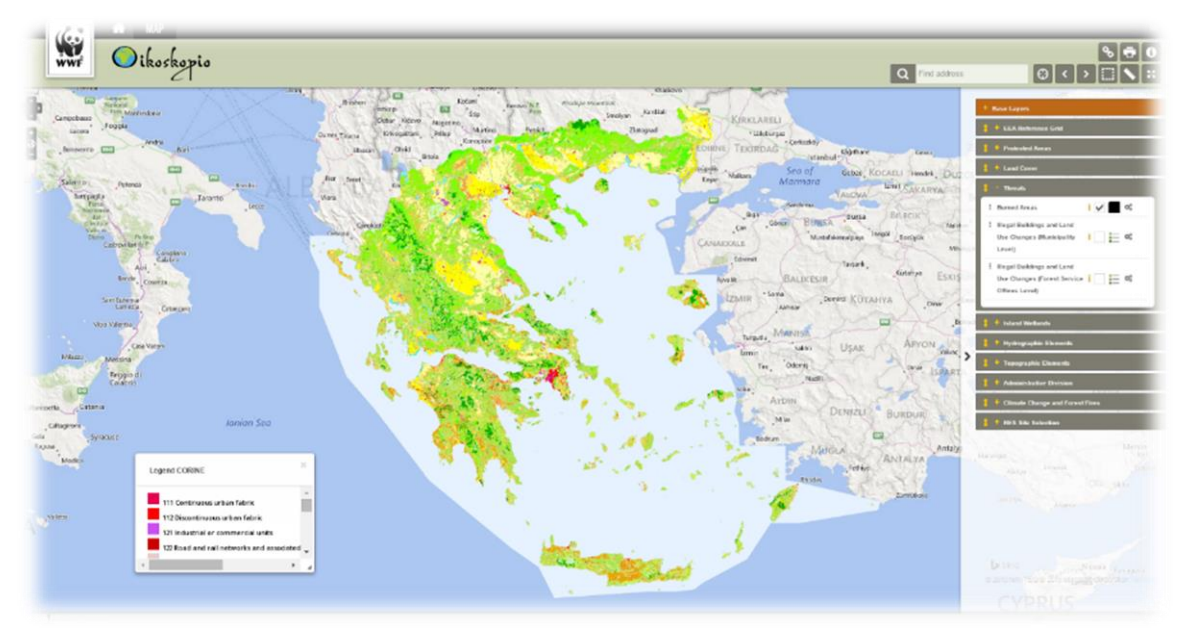

**Figuur 7 WebGIS Oikoskopio Griekenland**

### **WWF Centraal Afrika:**

Zoals eerder genoemd lopen er verschillende projecten in Centraal Afrika**.** Bij het Itombwe Natural Reserve in Congo is men verantwoordelijk voor het documenteren en participeren in de afbakening van de grenzen. Het leveren van (interactieve) kaarten voor strategische plannen is ook onderdeel van het werk. In een Gabon project wordt de kwetsbaarheid van grond, ecosystemen, vis en mijnbouwactiviteiten in kaart gebracht. Verschillende soorten risicokaarten worden gemaakt. Wanneer het project klaar en goedgekeurd is zou dit met GLOBIL gedeeld kunnen worden. Het maken van kaarten is nog gebaseerd op oude documentatie van de verschillende gebieden. Deze kaarten laten wel de beperkingen, oppervlakte en ontbossingen zien. GIS en Remote Sensing draagt bij aan de verschillende analyses op het gebied van ontbossing en landgebruik. Aan de wensen te zien is er nog veel werk te verzetten op dit kantoor. Zo wil men verschillende ontbossingskaarten, vegetatiekaarten en een kaart waarop eigendomsrechten staan.

### **WWF Spanje:**

Met de krachtige tools van GIS is het mogelijk om analyses te doen voor alle natuurlijke processen. Communicatie is één van de meest interessante aspecten. Op dit moment wordt er met een aantal kantoren gewerkt aan een kaart van het Middellandse Zee gebied.

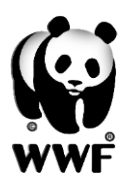

### <span id="page-23-0"></span>**3.3 Communicatie**

*Hoe wordt er vanuit het WNF gecommuniceerd met geo-informatie? Hoe vindt er communicatie plaats op het gebied van GIS, Remote Sensing en GLOBIL tussen WWF kantoren?*

### <span id="page-23-1"></span>**3.3.1 Communicatie WNF**

### *Gesprek met communicatiemanager Casper Schrijvers*

De afdeling communicatie bij het WNF zorgt voor het innoveren en onderhouden van de website, Facebook en Twitter. Hierbij wordt gecommuniceerd over resultaten en projecten. Er wordt nog geen gebruik gemaakt van geo-informatie en GLOBIL, er is alleen een klein kaartje op de website aanwezig [\(http://www.wnf.nl/nl/wat\\_wnf\\_doet/projecten/\)](http://www.wnf.nl/nl/wat_wnf_doet/projecten/) Zie ook figuur 8. Deze interactieve

kaart is gemaakt met een Google Engine door het bedrijf e-Vision, zo zijn er meer kaarten op de website van dit bedrijf. Deze kaart linkt naar projecten op de website, weergeven door tekst en foto's. Voorlopig is men tevreden met deze kaart en ze hebben bijvoorbeeld geen behoefte om een storymap te maken. Een storymap zorgt met behulp van Esri software voor een visueel aantrekkelijke en interactieve kaart met foto's en video's. Er kan dan gebruikt gemaakt worden van bestaande data over projecten.

Het inzichtelijk maken van resultaten bij de projecten is wel een wens en dat zou in kaartvorm kunnen. Resultaten staan nu niet op één plaats dus je kan er niet zomaar een kaart van maken. Het inzien van resultaten en het (real-time) toevoegen is ook interessant voor intern en de achterban. Zo kan er bijvoorbeeld een mogelijkheid ontstaan om intern en extern

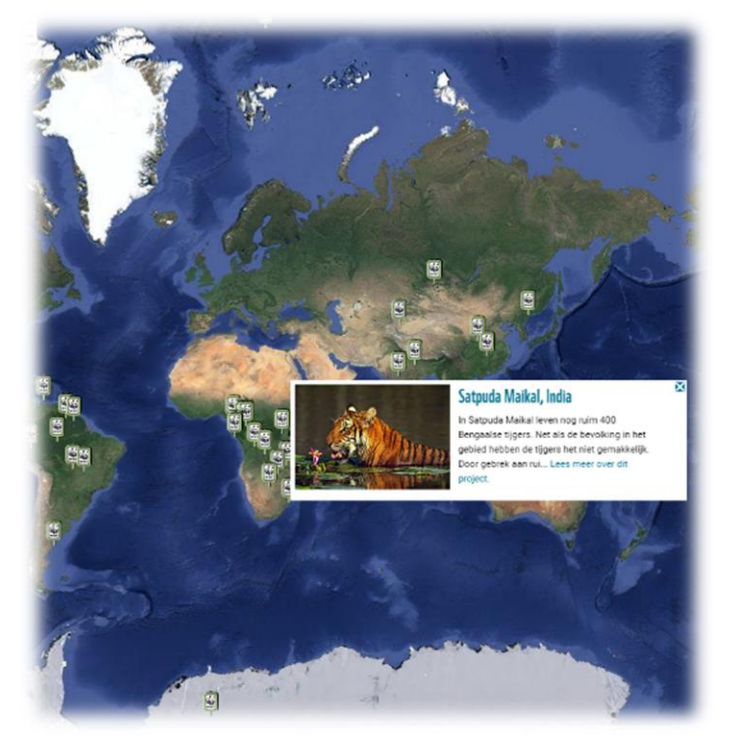

**Figuur 8 WNF communicatie projectgebieden**

mensen te laten aangeven waar bijvoorbeeld een tijger te zien is. De mogelijkheden en werking van GLOBIL zijn nog onduidelijk. De eerste wens is om meer feeling te krijgen met GLOBIL door middel van een presentatie aan de communicatie afdeling. Geo-informatie is een sterk communicatiemiddel en dit zou voor communicatie zeker van toegevoegde waarde kunnen zijn. Een eerste praktische oplossing kan het implementeren van de ontbossingskaart van de Amazone op de website van het WNF zijn.

Een voorbeeld van een mooi initiatief op het gebied van communicatie: <http://akvo.org/blog/wwf-indonesia> (Hierbij wordt op een kaart gemonitord waar in Indonesie zich schildpadden bevinden, geen gebruik gemaakt van GLOBIL)

Naast de kaart in figuur 8, bovenstaand voorbeeld en de kantoren in hoofdstuk 2.1 zijn er meerdere op de WNF website. Op deze website wordt er gebruik gemaakt van verschillende soorten kaarten. Op de website van het WWF (wwf.org) wordt al direct geopend met een kaart.

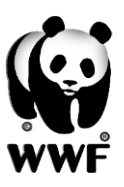

Deze lijkt door meerdere externe partijen te zijn gemaakt op een ondergrond van Google. Door de website heen is in elk geval nog geen gebruik gemaakt van kaarten uit GLOBIL.

### <span id="page-24-0"></span>**3.3.2 Communicatie WWF**

Vanuit het WWF USA is een community opgezet om WWF kantoren te laten communiceren op het gebied van GIS en Remote Sensing. Deze is opgezet binnen het platform WWF LENS, voor het delen van wetenschappelijk onderzoek binnen het WWF netwerk. Dit is een in potentie mooi platform waarbij communicatie kan plaatsvinden, informatie kan worden gedeeld en veel informatie en verwijzingen naar data worden gedeeld. Aan de activiteit te zien dateert het meeste van 2013 en begin 2014. Dit kan een mooi platform zijn om kennis te delen tussen GISspecialisten, maar wordt nog zelden gebruikt.

Community:<http://wwfscience.org/community/gis-and-remote-sensing>

### **Conclusie vooronderzoek**

Naar aanleiding van de verschillende interviews uit het vooronderzoek is een lijst samengesteld met wensen voor GLOBIL:

- Online kaart van 'Greater Mekong Region' waarbij gebruikers zelf een analyse kunnen doen op bijvoorbeeld de ontbossing.
- Een uitgebreide kaart met veel verschillende analyse-tools. Zo kunnen (potentiele) gebruikers zien wat er mogelijk is met GLOBIL.
- Automatisch geüpdatet data van grote datasets zoals bijvoorbeeld de 'protected areas'.
- Standaard kaarten met 'vaste layers' zodat gebruikers beter weten wat er is en kan. Voorbeelden hiervan zijn alle nationale parken, (hout en palmolieconcessies) al dan niet gecertificeerd, species habitat, de landscape visies en de land use planning van de prioriteitsgebieden.
- Een kaart van het arctisch gebied met ontwikkelingen in tijd.
- Meer up-to-date satellietbeelden.
- Bredere uitrol van WWF data in het portaal.
- Dat Globil ook een platform wordt voor alle GIS analisten bij het WWF. Met meer dan 50 analisten kan kennisdeling erg belangrijk zijn om innovatiever te worden en achtergestelde landen te helpen met GIS gebruik.
- Op een kleinere schaal weergeven van kaarten en satellietbeelden (Monarch Butterfly Region mexico).
- Een kaart van de toekomstige Marine Protected Area's (Ocean Protection).
- Ontbossingskaarten van de hele wereld.
- Nationaal platform (Peru) voor nationale en up-to-data data.
- Een kaart met beschermde en belangrijke flora en fauna wereldwijd.
- Geïntegreerd in GLOBIL: systeem zoals ArcMap.
- Integratie met Google Earth Engine, import/export mogelijkheden.
- Mogelijkheid tot offline werken.
- Meer data voor oceanen en zeeën.
- Vanuit WWF Carpo de wens voor instructie GLOBIL en analyses van data.

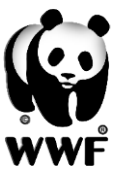

Daarnaast is ook nog gebleken dat WWF kantoren verschillende eigen kaarten en WebGIS applicaties hebben gemaakt buiten GLOBIL om, maar ook voordat GLOBIL tot stand kwam. Deze applicaties zijn vaak voor landelijk gebruik, maar dus niet inzichtelijk gemaakt voor WWF'ers.

Op het gebied van communicatie lijkt GLOBIL een grote rol te kunnen gaan spelen. De communicatieafdeling van het WNF ziet wel potentie in het gebruik van kaarten en dergelijke, maar weet nog niet hoe het daar mee om moet gaan. Een systeem om GIS-specialisten wereldwijd te laten communiceren kan een belangrijke rol spelen in kennisdeling en efficiënte. Ook kan GLOBIL door middel van het integreren van kaarten op de websites van het WWF de rol overnemen van bestaande kaarten.

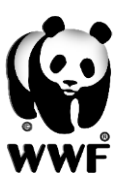

# <span id="page-26-0"></span>**4. Technisch onderzoek**

*In dit hoofdstuk wordt er inhoudelijk gekeken naar de mogelijkheden en werking van GLOBIL. Er wordt potentiele software en (open) data onderzocht.*

Er wordt in het WWF netwerk zover bekend op elk kantoor gebruik gemaakt van Esri ArcGIS software. Het werkt goed en zou een grote impact hebben bij verandering van software op heel het WWF. Ook voor kennisuitwisseling is het praktisch als er op het gebied van GIS veelal met dezelfde software wordt gewerkt. Tijdens het onderzoek worden er verschillende kaarten gemaakt. Deze kaarten worden ook gemaakt met ArcGIS, het werken met een andere platform is niet van toepassing. Het overstappen op een andere softwareleverancier is ook vanwege de gunstige licentievoorwaarden niet zinvol. Het WWF heeft een overeenkomst met Esri, de leverancier van ArcGIS, waarbij alle desktop software gratis gebruikt kan worden. Het pakket voor de ArcGIS Online omgeving wordt voor de helft van de prijs aangeboden. Overige licentievoorwaarden zijn conform de Esri standaard. Met de desktop omgeving van ArcGIS wordt geo-informatie gecreëerd, geanalyseerd en gepresenteerd.

# <span id="page-26-1"></span>**4.1 GLOBIL**

GLOBIL is de naam van het portaal draaiend op AGO. Via dit portaal kan er geografische data worden gedeeld. Van Remote Sensing beelden tot gedetailleerde GIS data. Je zou de volgende kenmerken kunnen geven aan GLOBIL:

- Een centrale plek voor het opslaan en uitwisselen van geo-informatie, netwerk breed.
- Het delen en communiceren van data voor niet-GIS specialisten.
- Hulpmiddelen voor (openbare) communicatie, zoals het ontwikkelen van interactieve kaarten.
- Er is een naadloze integratie met de Esri software van GIS specialisten in het WWF netwerk. HOME CALLERY MAR SCENE CROUPS MY CONTENT MY ORGANIZATION **Martins**

Bij het WWF bestaat geen centrale opslagplek/server voor alle (GIS)data van de WWF kantoren. Een ieder heeft de data lokaal op de PC staan en zo gaat iedereen anders om met bijvoorbeeld metadata. GLOBIL dient als oplossing om deze data op eenzelfde manier te beheren en op te slaan.

Een belangrijke functie van het portaal is het

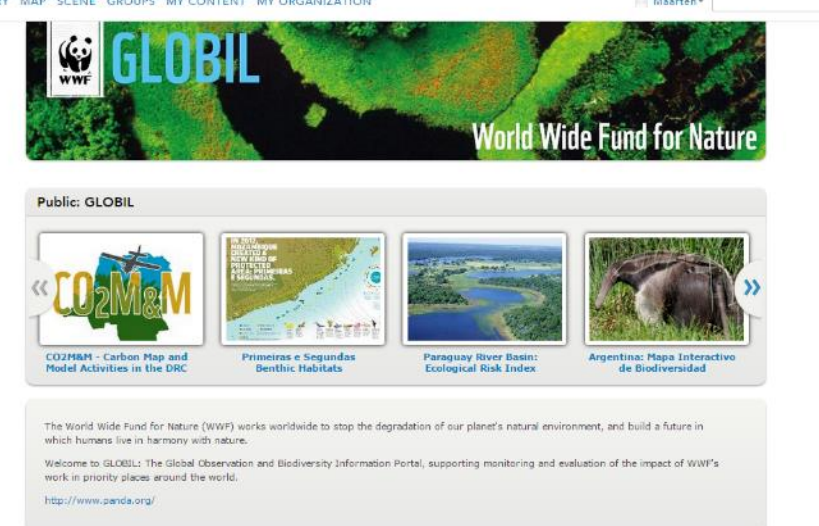

### **Figuur 9 Startscherm GLOBIL**

presenteren van (interactieve) kaarten. Medewerkers van het WWF zien een startscherm en kunnen kiezen uit een nu zeventien tal kaarten. Gebruikers kunnen deze kaarten inzien en hun conclusies trekken. Deze kaarten zijn gemaakt door verschillende WWF kantoren. In figuur 9 is  $\alpha$ 

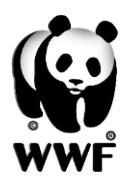

de startpagina te zien. Als je gebruik wil maken van meer functies binnen GLOBIL, zoals het opslaan van data moeten er rechten aan je account worden toegekend. Zo kunnen er verschillende profielen worden gecreëerd met specifieke rechten. Er is bijvoorbeeld een profiel gecree erd waarbij de gebruiker geen tiles mag publiceren. Zo worden er ook niet ongevraagd servicecredits verbruikt. Voor de basisfuncties van Globil zoals het bekijken van de kaarten is het portaal opengesteld voor buitenwereld. Zo kan er ook gecommuniceerd worden over projectresultaten naar bijvoorbeeld donateurs:

**[http://panda.maps.arcgis.com/home/index.html.](http://panda.maps.arcgis.com/home/index.html)** 

Op het moment zijn er drie grote projecten waaraan gewerkt wordt binnen het WWF met betrekking tot GLOBIL:

**Marine Protected Areas Action Network**, het interpreteren, signaleren en presenteren van MPAs heeft een relevant ruimtelijk component. Het beschermen van deze gebieden loopt nog achter in vergelijking met de 'aardse' projecten. GLOBIL helpt bij het in kaarten brengen van bestaande MPAs en ondersteund het werk van het WWF en de communicatie hierin. Het portaal helpt om de (toekomstige) MPAs in kaart te brengen, informatie op te vragen en prioriteiten te bepalen. In figuur 10 een mooi voorbeeld van de mogelijkheden van dit project.

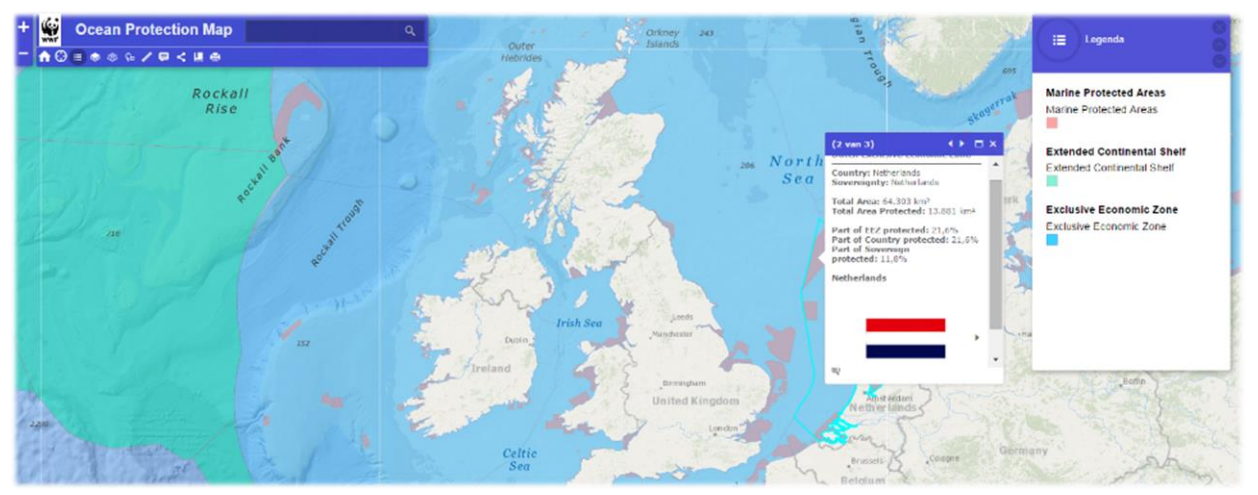

#### <span id="page-27-0"></span>**Figuur 10 Ocean Protection Map**

**Kavango-Zambezi Impact Monitoring,** bekend onder de naam KAZA. Dit is een enorm ecosysteem aan de grens van Namibie , Angola, Zambia, Zimbabwe en Botswana. Het WWF ondersteunt hier lokale partners voor het behoud van dit ecosysteem. Met name door het monitoren van dierenpopulaties en hun bewegingen. In 2014 is er gestart met een interactieve kaart in GLOBIL op basis van Landsat beelden met een 30m resolutie. De kaart bestaat uit meer dan tien categorieën die relevant zijn voor de bescherming van leefgebieden. De kaart is een basis voor het maken van een planning en aanwijzen van prioriteitsgebieden voor het behoud van de natuur. Het realiseren van deze kaart vergt specifieke technische kennis van ArcGIS en GLOBIL, maar eenmaal gerealiseerd helpt het lokale mensen zonder specifieke kennis.

**Africa Land Use Planning and Early Waring System,** bekend onder de naam ALES. In Afrika is een toenemende vraag naar grondstoffen. Activiteiten in de mijnbouw, olie en gas nemen in hoog tempo toe. Met name (zware) infrastructuur worden in gebieden ontwikkelt. Deze activiteiten hebben weer invloed op de ecosystemen in Afrika. Er ontbreken gemakkelijk beschikbare

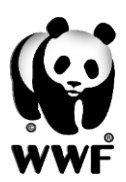

inlichtingen en ontwikkelingen op dit gebied en bijbehoren milieu- en sociale risico's evenals lange termijn ontwikkelingen. ALES is er op gericht om deze ontwikkelingen in GLOBIL te integreren. Een gebruiker kan dan de ontwikkelingen volgen en visualiseren en de gevolgen van risico's voor ecosystemen inzien. In figuur 11 een voorbeeld.

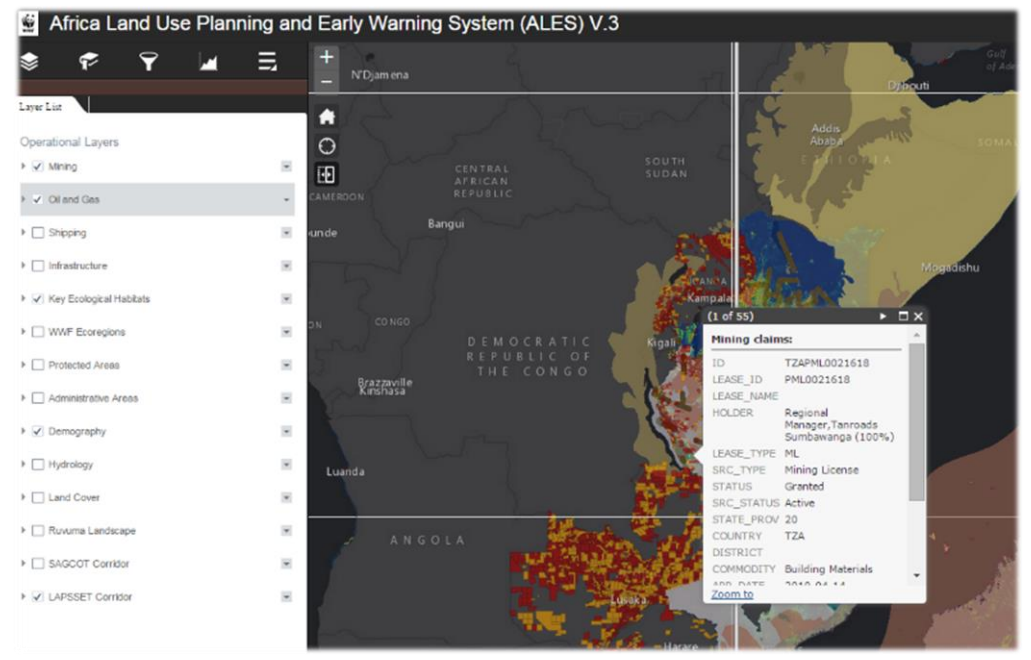

**Figuur 11 ALES project GLOBIL**

# <span id="page-28-0"></span>**4.2 Data**

Voor data bij het WWF geldt dat er veel opslag benodigd is. Een groot rasterbestand gaat al snel naar de 500 megabytes. Veel protected areas vergen veel opslag, dit kan bij een groot gebied al twee gigabyte zijn. Dit kan vooral bij de protected areas, die in een feature service gepresenteerd worden, veel servicecredits kosten (zie hoofdstuk 4.2.3). Een oplossing hiervoor zou kunnen zijn om een eigen server te gaan beheren. Dat is op dit moment bij het WNF in de opstartfase (figuur 12). Hierbij zou er data vanaf deze server gestreamd kunnen worden. Ook wordt er met de leverancier van de protected areas overlegt om de data vanaf hun server te gaan streamen.

Bij het WWF is dus nog geen centrale server voor de opslag van data. Hiervoor wordt gebruikt gemaakt van GLOBIL voor het delen en beheren van data. Op lokale kantoren staat de data normaal gesproken op een persoonlijke computer. Bepaalde kantoren zoals Indonesie hebben wel besloten om een server te plaatsen voor opslag van data. In figuur 13 ziet u een simpele weergave van de informatiestroom bij het WWF.

De beschikbare data is dus voor alle WWF'ers beschikbaar op GLOBIL. Een inzicht van de data op lokale- pc's en servers is niet voor een iedere inzichtelijk. Bij een bepaalde wens is er ondanks GLOBIL nog niet altijd duidelijk of deze data beschikbaar is in het netwerk. Er wordt wel geregeld gewerkt met het delen van data via een programma als FileZilla voor het downloaden van data van servers.

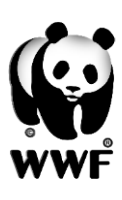

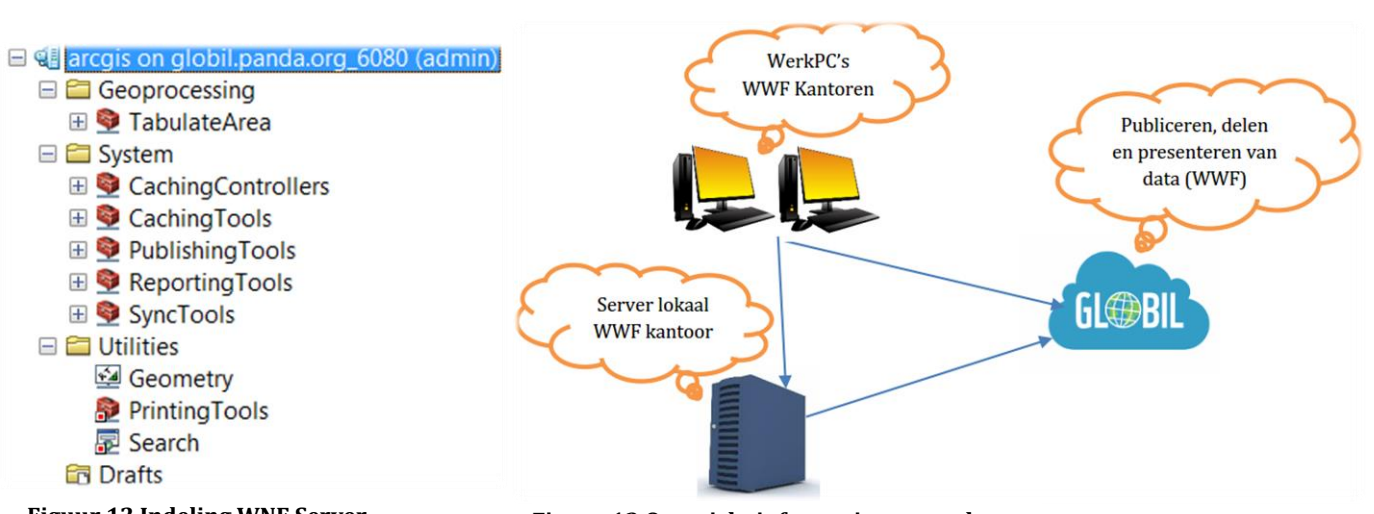

**Figuur 12 Indeling WNF Server**

**Figuur 13 Overzicht informatiestroom data** 

### <span id="page-29-0"></span>**4.2.1 Open Data**

Vanuit het WWF wordt er in algemene zin positief tegen aan gekeken om open data op te nemen in GLOBIL en eigen data (indien niet vertrouwelijk) als open data beschikbaar te maken. Hierbij speelt ook erkenning van het werk een rol, omdat het WWF geen commerciële organisatie is maar staat voor een groter maatschappelijk doel. Hierbij kijken we naar open data in algemene zin. Dus data wat beschikbaar wordt gesteld door externe partijen. Vrij of door referentie. Er zijn verschillende mogelijkheden op het gebied van open data in GLOBIL: data op AGO en data op het web. GLOBIL draait op AGO en hierbij wordt door vele partijen data beheerd en beschikbaar gesteld. AGO is er ook om deze data beschikbaar te stellen aan de community. Op het internet zijn uiteraard vele websites waarbij data beschikbaar wordt gesteld voor verschillende doeleinden. Kijkend naar de wensen vanuit het vooronderzoek zijn de volgende thema's relevant om te bespreken:

### **Pooldata**

De volgende website biedt data aan op het gebied van sneeuw en ijs:

### *<http://nsidc.org/data> (datasets downloaden)*

*[http://nsidc.org/data/atlas/ogc\\_services.html#GetCapabilities](http://nsidc.org/data/atlas/ogc_services.html#GetCapabilities) (via WMS/WCS/WFS services)* Het National Snow & Ice Data Center, onderdeel van de NASA. Deze website stelt (open) data ter beschikking via een FTP-server. Er kan gebruik gemaakt worden van publieke data en data voor onderzoek. Omdat het WWF data vooral gebruikt voor onderzoek is vaak alle data op de website beschikbaar voor gebruik. Deze website is ook weer simpel te doorzoeken op naam, coördinaten en datumbereik. Bij de keuze voor een dataset wordt verschillende informatie weergegeven, metadata en de citatie. De data kan aangevraagd worden middels een formulier, uiterlijk 24 uur later ontvang je een e-mail met downloadinformatie via een FTP-server.

Uit interviews is niet gebleken dat er van deze data gebruik wordt gemaakt, gezien de data en kaarten op GLOBIL is er weinig informatie beschikbaar op het gebied van ijs en sneeuw.

De enige eis voor gebruik van de data is een verwijzing, dit kan er als volgt uitzien:

*''Brown, J., O. Ferrians, J. A. Heginbottom, and E. Melnikov. 2014. Circum-Arctic Map of Permafrost and Ground-Ice Conditions. [indicate subset used]. Boulder, Colorado USA: National Snow and Ice Data Center.''*

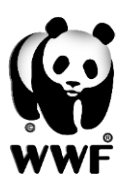

Een andere website met informatie over het Arctisch gebied is de volgende:

### *<http://www.arctic.noaa.gov/detect/index.shtml>*

Deze website bied niet zozeer data aan maar meer informatie, beeldmaterialen en statistieken. GIS-data is niet bereikbaar via deze website.

### **Ontbossing**

De volgende websites bieden data aan op het gebied van ontbossing wereldwijd:

<http://www.globalforestwatch.org/>

### <http://landcover.org/>

Vooral de website Global Forest Watch is een website met volop relevante data en mogelijkheden voor het WWF. Op een interactieve kaart kunnen verschillende datasets bekeken worden van ontbossing, protected areas, palmoliegebieden en nog veel meer data. Deze data is in een bereik van 2001-2013 te bekijken. Er zijn verschillende mogelijkheden tot het analyseren van data. Zo kan er een locatie worden vastgesteld en op deze specifieke locatie relevante informatie worden opgevraagd. Er is een mogelijkheid tot het downloaden van 70 datasets. Deze worden aangeboden in vele verschillende formaten en er is een directe (service) koppeling mogelijk naar GLOBIL. Bij een aantal datasets wordt er direct doorverwezen naar een externe website voor het verkrijgen van de data. Je kan je abonneren op een zoekopdracht en in een RSS reader van wijzigingen op de hoogte gebracht worden. Een handleiding om te werken met Global Forest Watch is te vinden in bijlage E1.

### <span id="page-30-0"></span>**4.2.2 Remote Sensing**

Een belangrijke bron van informatie zoals gebleken uit het vooronderzoek zijn Remote Sensing beelden. Vanuit deze beelden kan er ontbossing worden geconstateerd, landgebruik worden geanalyseerd en plannen worden gemaakt. Zoals ook gebleken uit het vooronderzoek zijn er de nodige wensen op dit gebied en zijn de mogelijkheden in GLOBIL hiervoor nog te beperkt. Via GLOBIL is er geen mogelijkheid om bestaande beelden automatisch up-to-date te houden. Voor de doeleinden van het WWF: bewolkingsvrije beelden, kleine gebieden en NASA beelden zijn hierin geen mogelijkheden. Esri update de standaard satellietbeelden uiteraard wel, maar deze voldoen voor de meeste doeleinden niet aan de resolutie. Het zelf binnenhalen van Remote Sensing beelden en het analyseren daarvan vereist de nodige kennis. Vanuit het kantoor in de USA is een werkgroep opgestart voor de Google Earth Engine. Hier blijkt nog weinig respons op te zijn gezien de activiteit in deze werkgroep. De communicatie om deel te nemen aan deze groep is gegaan via het eerder genoemde WWF LENS. Toch zou deze groep een mooie kans bieden ter communicatie van kennis en tips.

Als eerst is het mogelijk om Remote Sensing beelden in te zien via de Google Earth Engine. Dit portaal wordt al door menig medewerker gebruikt gezien de interviews. In dit portaal worden veelal satellietbeelden van de NASA gepresenteerd en vrijwel dagelijks up-to-date gehouden. Google heeft al veel analyses gedaan op de beelden en beschikbaar gemaakt via het portaal. Zo zijn verschillende beelden al voorzien van een vegetatieanalyse. Beelden kunnen ook worden gedownload en geanalyseerd indien toegang via de werkgroep.

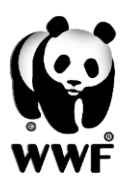

Google heeft ook een aantal applicaties gemaakt waarbij er heel simpel de verandering in tijd kan worden bekeken op veel verschillende satellietbeelden. Zo is er van de ontbossing in de Amazone een applicatie gemaakt om te zien wat de impact van ontbossing is geweest van 1984 tot 2012. [\(https://earthengine.google.org/#intro/Amazon\)](https://earthengine.google.org/#intro/Amazon) Deze applicatie kan gedeeld worden middels een URL, maar de applicatie kan ook embed worden in een willekeurige website. In bijlage E2 een handleiding voor het werken met de Google Earth Engine.

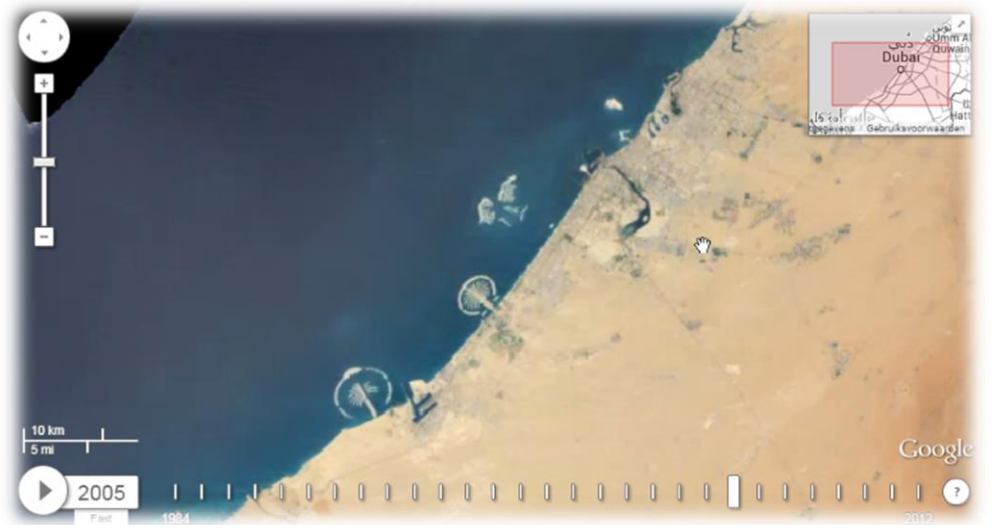

**Figuur 14 Op basis van Landsat beelden een ontwikkeling van de kust in Dubai van 1984-2012**

Om daadwerkelijk Remote Sensing beelden te downloaden en te gebruiken in GLOBIL of voor het analyseren met software kan er gebruik worden gemaakt van de applicatie van het USGS. Het USGS is een Amerikaanse organisatie voor het verspreiden van belangrijke informatie over de gezondheid van de aarde. Via de websit[e http://earthexplorer.usgs.gov/](http://earthexplorer.usgs.gov/) kan er op vele manieren gezocht worden naar Remote Sensing beelden.

Via deze website kan als eerst op een zeer specifieke manier gezocht worden naar beelden. Simpelweg via het zoeken naar een locatie, het tekenen van een polygoon en het inladen van een shapefile. Via deze manieren kan een locatie gedefinieerd worden. Daarnaast kan er een datumbereik worden opgegeven. Daarna kan men kiezen tussen veel verschillende datasets. Wanneer alle criteria zijn ingegeven verschijnen de resultaten voor de gedefinieerde locatie. De resultaten kunnen als footprint worden weergeven, metadata kan worden opgevraagd en de data kan in verschillende formaten worden gedownload. Bij bepaalde datasets dient het in je winkelwagentje te worden geplaatst en wordt via de mail een downloadlink aangeboden.

Voor het downloaden van beelden is wel een account vereist. In bijlage E3 een handleiding om te werken met EarthExplorer.

De volgende websites bieden ook data aan of hebben een viewer op het gebied van Remote Sensing, hierbij is vaak alleen een verwijzing naar de data nodig.

<https://earthdata.nasa.gov/labs/worldview/> (voor het inzien en downloaden van Landsat beelden.)

<http://glcf.umd.edu/data/landsat/> (Voor het inzien en downloaden van verschillende soorten Remote Sensing beelden)

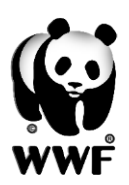

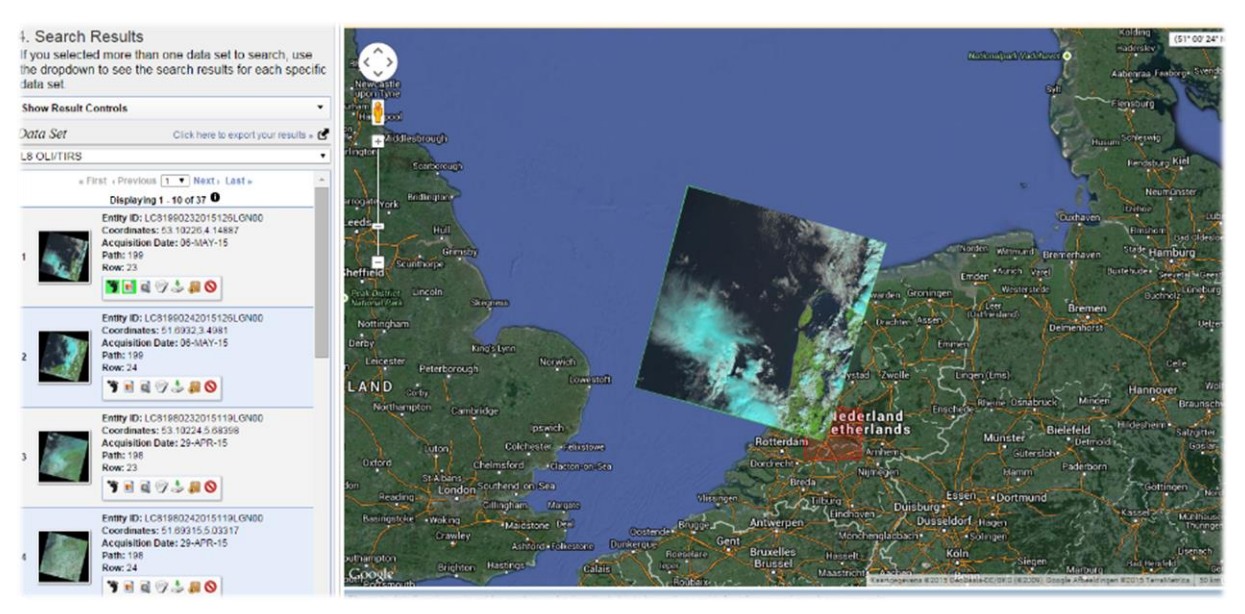

**Figuur 15 Voorbeeld interface EarthExplorer**

### <span id="page-32-0"></span>**4.2.3 Servicecredits**

Esri heeft een systeem ontwikkeld voor AGO waarbij gewerkt wordt met servicecredits. Bij een jaarlijks abonnement op AGO wordt een bepaald aantal servicecredits verstrekt. Er wordt voor bepaalde functies betaald middels deze servicecredits. Voor opslag, analyses en demografische & lifesytle kaarten dient betaalt te worden. Bij een tekort aan deze credits is de mogelijkheid om bij te kopen. In tabel 1 een overzicht met de belangrijkste services die credits kosten en van belang zijn bij het WWF.

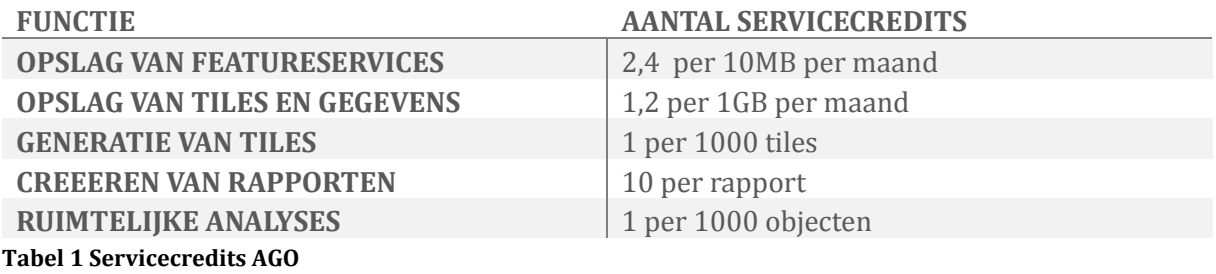

### <span id="page-32-1"></span>**4.2.4 Uploaden van data naar GLOBIL**

Van groot belang is het correct uploaden van data naar GLOBIL dat vele formaten ondersteund. Een volledige lijst is te vinden in bijlage F. Het toevoegen van data naar GLOBIL kan op twee manieren:

**Het uploaden vanuit ArcGIS Desktop**. Ruwe data wordt ingelezen in ArcMap en eventueel bewerkt, geanalyseerd en gevisualiseerd. Wanneer men tevreden is over de data zijn er twee (eenvoudige) manieren om de data naar GLOBIL te brengen.

**1. Voor rasterdata:** *File> Share As> Tile Package*. Hierbij wordt je door een wizard geleid om op een correcte en volledige manier je rasters naar GLOBIL te uploaden.

Zorg dat bij Tile Format een juiste schema wordt gekozen op basis van de projectie. Het formaat is standaard PNG, waarbij je nog uit veel verschillende formaten kan kiezen. Bij

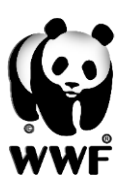

het Level of Detail kan gekozen worden op welke schaal er getiled dient te worden. Standaard kan er gekozen worden uit twintig LODs. Bij de Approximate Cache Size wordt een geschatte opslag weergeven. Hierbij dient een goede afweging gemaakt te worden, een te groot bestand is niet goed voor de performance en opslag van GLOBIL. Bij de Item Description dient, volgens een standaard, metadata gevuld te worden.

Eenmaal de wizard doorlopen wordt het bestand, op de rekenkracht van je eigen pc, ingepakt en geüpload naar GLOBIL. Het enige wat dan nog rest is het publiceren van het Tile Package.

### **Voor vectordata:**

*File> Share As> Service.* Hierbij wordt je door een wizard geleid om de data als service te publiceren op GLOBIL. Let in de wizard op dat je bij Capabilities kies voor Feature Access en Tiled Mapping uitvink. Tiled Mapping is een vorm die veel servicecredits kost. Voor de rest is het menu vergelijkbaar met het uploaden van rasterdata. Eenmaal op GLOBIL is de service al klaar om te gebruiken.

### **Het uploaden vanuit GLOBIL:**

Bij het uploaden vanuit de GLOBIL omgeving zijn verschillende mogelijkheden:

- Vanaf een lokale pc: kies een bestand, geef een titel en de juiste tags.
- Vanaf het web: geef een URL op voor een ArcGIS server, KML, WMS of document. Geef weer een titel op en de juiste tags.
- Een applicatie: dit zijn vaak (voor)geprogrammeerde bestanden en/of applicaties. Geef een bestand of URL op en geef titel en juiste tags op.

Tijdens de twee voorgaande procedures kan aangeven worden hoe de data gedeeld wordt. Er zijn mogelijkheden om het bestand prive te houden en met een groep te delen. Wanneer het bestand geschikt is voor medewerkers van het WWF kan deze gedeeld worden met de groep 'World Wide Fund for Nature'.

### <span id="page-33-0"></span>**4.2.5 Metadata**

Het toevoegen van data dat aanwezig is in de AGO/GLOBIL omgeving kan worden toegevoegd via een menu aan de linkerzijde op de kaart en in de 'My Content' omgeving. Hierbij kan er gezocht worden in de organisatie of in je eigen content. Via verschillende zoekingangen kan data gevonden worden, hierbij is het belangrijk dat de data voorzien is van de juiste metadata. De volgende zoekingangen zijn nuttig binnen het WWF:

- **Owner:** *gebruikersnaam* (voor het vinden van alle data van één gebruiker, by *owner: mmiddendorp@wwf.nl*)
- **Title:** *trefwoord* (voor het vinden van data met een bepaalde titel)
- **Type:** *bestandsformaat* (voor het vinden van bijvoorbeeld alleen shapefiles)
- **Description:** trefwoord (voor het vinden van data met een bepaalde beschrijving)
- Tags: trefwoord (voor het vinden van data met één of meerdere tags)

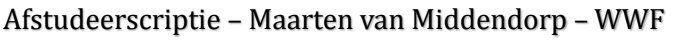

Bovendien gebruik je dubbele aanhalingstekens om meerdere woorden te zoeken en haakjes om zoekwoorden te groeperen. Tevens is het mogelijk om bepaalde woorden meer relevantie te geven, zet hierbij een dakje met cijfer achter het trefwoord. Bijvoorbeeld "deforestation^5".

Ook is het mogelijk om bepaalde woorden te combineren middels zogenaamde "Boolean operators". Combineer zoekwoorden met de volgende operators:

- **AND,** dit is normaal gesproken al de standaard bij een zoekoperatie. Zonder deze operator te gebruiken wordt er al op alle trefwoorden gezocht.
- **OR**, hierbij wordt gezocht naar één van beide termen. In de praktijk komt het er vaak op neer dat beide zoektermen worden gevonden.
- **+,** middels deze zoekterm wordt er alleen naar de combinatie daarvan gezocht.
- **NOT,** hiermee worden zoektermen uitgesloten, dit is alleen mogelijk bij één zoekterm.
- **-,** na dit teken worden de zoektermen uitgesloten van de zoekopdracht.

Bij het opzetten van GLOBIL is een document gemaakt om het noteren van metadata zo goed mogelijk te laten verlopen. Onder metadata wordt hier verstaan de informatie over data in GLOBIL. Hierbij wordt dus informatie gegeven over data onder de volgende kopjes: Summary, Description, Access and User Constraints, Credits en Tags. Beheerder Ludo Nijsten is niet tevreden hoe er op dit moment wordt omgegaan met de metadata. De GIS mensen zijn vaak te druk om stil te staan bij het juist en volledig noteren van metadata. De lijst is destijds opgesteld om gebruikers te helpen in het noteren van metadata. Daarnaast is er een lijst opgesteld met te gebruiken tags waarbij WWF en GLOBIL altijd ingevoerd dienen te worden. Daarnaast is deze lijst voorzien van vooral geografische namen.

**Summary:** *o one sentence description of data* **Description:** *o Name (author) + Email o Office o Date o Source + Citation o Purpose o Scale o Country o Priority Place o Confidence Level o Original Coord. System o Usage objective o Contact person* **Access and User Constraints** *o User Rights + restriction o User groups o Summary o Sharing considerations – can the data be seen by those outside WWF or not? o Confidence of the data (draft, final, under review?)* **Credits:** *o Data ownership – who created and owns the data o What are the rights for usage (credit, no reproduction) o Other data rights o Mention of donor or other publication* 

*restrictions*

#### **Tabel 2 Metadata GLOBIL**

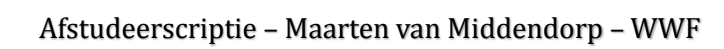

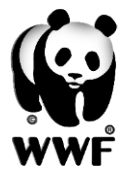

## <span id="page-35-0"></span>**4.3 My Map en Web AppBuilder**

Een belangrijk onderdeel van GLOBIL is het maken van kaarten en inzien van data. Dit is mogelijk met de My Map omgeving. Om in deze omgeving terecht te komen klik je linksboven op map zoals te zien in figuur 9. Deze omgeving is voor elke gebruiker van GLOBIL hetzelfde. My Map is te zien in figuur 16. Dit is eigenlijk de motor van GLOBIL, hier worden de kaarten gemaakt en gedeeld. In het kort zijn er de volgende mogelijkheden in de kaart:

- Wijzigen van de standaard basiskaart.
- Toevoegen van data uit GLOBIL en AGO.
- Visualiseren van toegevoegde data.
- Analyses op data.
- Data delen met de kaart of een WebGIS.

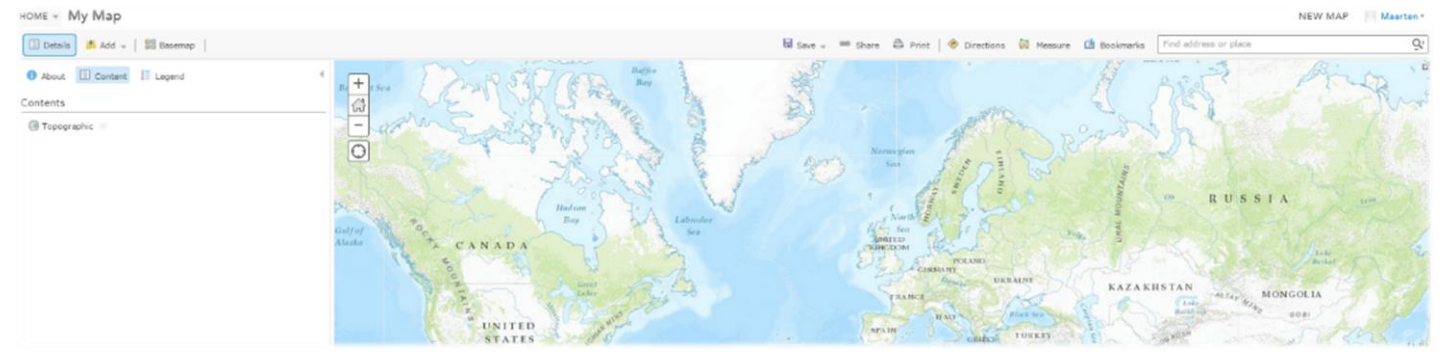

#### **Figuur 16 kaartomgeving GLOBIL**

Met de Web AppBuilder, te zien in figuur 17, kan de opgebouwde kaart gedeeld worden in een mooie lay-out. Hierbij kunnen verschillende soorten widgets worden toegevoegd, zoals analyses, geoprocessing, querys, bookmarks en measurement. Er wordt een URL gegenereerd zodat gebruikers direct in het WebGIS terecht komen.

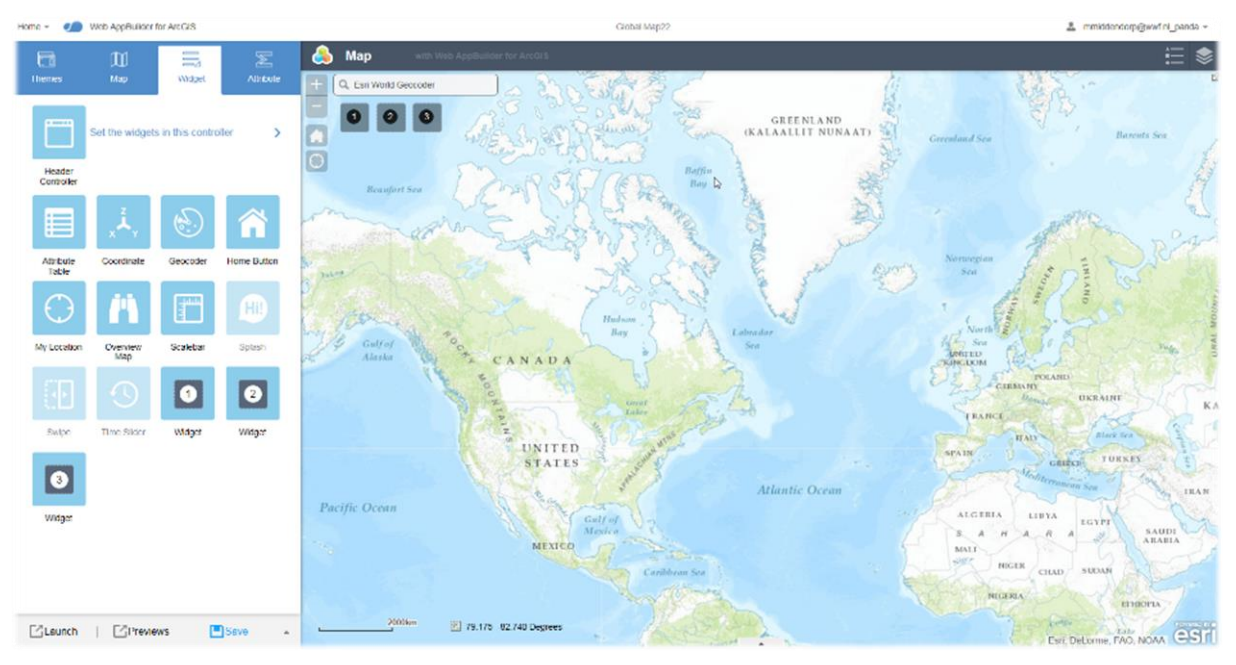

**Figuur 17 Web AppBuilder GLOBIL**

# <span id="page-36-0"></span>**4.4 Software op het gebied van WebGIS**

Bij het WWF ligt het vast met welke software kaarten worden gepresenteerd, door middel van de ArcGIS Online omgeving. Toch zijn er bijvoorbeeld pakketten waarbij veel meer programmeerwerk komt kijken, maar waarmee je wel je WebGIS een eigen identiteit kunt geven en vele mogelijkheden kunt benutten die er op het gebied van GIS zijn. Voor de meeste pakketten dient een eigen server voor opslag aangeschaft te worden. Sommige pakketten kunnen ook in bepaalde mate gecombineerd worden. Bepaalde pakketten zoals Mapbox worden in beperkte mate ook gebruikt door bepaalde WWF kantoren. Op basis van onderstaande lijst worden aanbevelingen gedaan welke software mede interessant zou kunnen zijn voor het WWF. Maar ook kan deze lijst nuttig zijn voor externe organisaties in de keuze voor een WebGIS pakket. Onderstaand een lijst met mogelijkheden tot het bouwen van een WebGIS. Hierbij zijn open- en closed source pakketten genoemd. Er wordt alleen een korte toelichting gegeven met de belangrijkste kenmerken:

 **Leaflet** (open-source; hierbij is kennis van programmeren in Javascript een Leaflet 1 pre; mobielvriendelijk; eenvoud; vele WebGIS gebruikers zijn gebouwd op de Leaflet omgeving, evenals een aantal applicaties van het WWF en onderstaande software) [http://leafletjs.com](http://leafletjs.com/)

Voorbeelden van leaflet gebruikers: OpenStreetMap, data.gov.

- **Openlayers** (open-source; combineerbaar met andere software; veel programmeren; uitgebreid; niet gebruiksvriendelijk; eigen identiteit aan WebGIS te geven) [http://openlayers.org](http://openlayers.org/)
- **GIS Cloud** (Closed-source; compleet platform van apps om je data te beheren; (interactieve) data publicatie voor web en mobiel; mogelijkheden tot zoeken, visualiseren en media; verzamelen, inspecteren en beheren van data vanaf elke locatie, op elk apparaat in real time; het delen van kaarten en data met klanten; Publisher for ArcMap; Oneindig veel mogelijkheden, wel wordt er voor elk pakket/uitbreiding weer een maandbedrag in rekening gebracht) [http://www.giscloud.com](http://www.giscloud.com/)
- **MangoMap** (Closed-source; vele platformen; unieke visualisatie; opslag op hun server mogelijk; toepassen van geavanceerde filters en analyses op data) [https://mangomap.com](https://mangomap.com/)
- **CartoDB** (Closed-source; visueel zeer mooi en uniek; weinig support dataformat; eenvoudige Web AppBuilder; integratie met ArcGIS Server en Online mogelijk; vrij beperkt) [http://cartodb.com](http://cartodb.com/)
- **Mapbox** (open-source, maar upgraden essentieel voor meer opslag; visueel aantrekkelijk; vele platforms; vooral gericht op design middels CartoCSS.) [https://www.mapbox.com](https://www.mapbox.com/)
- **WebGIS Publisher** (Nederlandse support; vele mogelijkheden en mogelijkheden op verschillende platforms; inrichting in eigen huisstijl; offline werken in het veld; kosten zijn onafhankelijk van het aantal gebruikers) [http://www.webgispublisher.nl](http://www.webgispublisher.nl/)

juni 2015

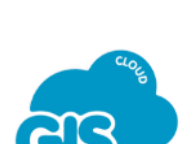

**OpenLayers 3.0** 

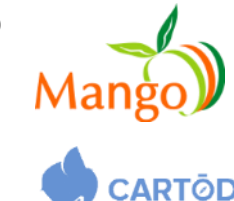

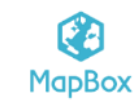

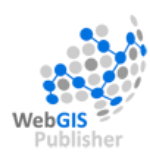

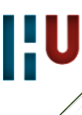

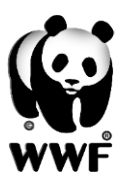

 **ArcGIS Online** (Volledige ondersteuning met ArcGIS Desktop; vele platformen; werkt met servicecredits; vele standaard visualisatie; apps zijn standaard of zelf te bouwen)

<http://www.esri.nl/producten/arcgis-online>

- **Maptitude** (Simpel design; grote ondersteuning formaten; up-todate) <http://www.caliper.com/maptovu.htm>
- **GeoMedia WebMap** (Sofware Hexagon; werkt alleen samen met Erdas- Apollo en GIS; weinig info; lijkt op basis van Apollo te zijn.) [http://www.hexagongeospatial.com/products/web-gis/geomedia](http://www.hexagongeospatial.com/products/web-gis/geomedia-webmap/overview)[webmap/overview](http://www.hexagongeospatial.com/products/web-gis/geomedia-webmap/overview)
- **Google Earth Engine** (op basis van Google Earth Pro; bevat een database met rasters; vrij beschikbaar voor Non-Profit organisatie; echte google omgeving) [https://earthengine.google.org](https://earthengine.google.org/)
- **MapServer** (open-source; interactieve kaarten; veel programmeren[\) http://mapserver.org](http://mapserver.org/)

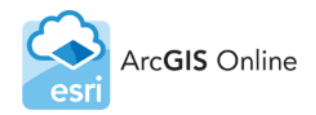

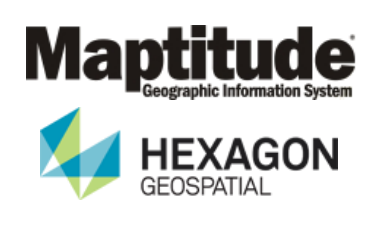

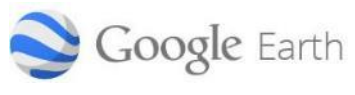

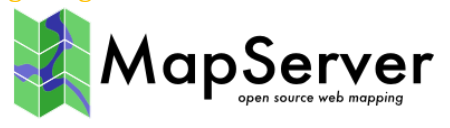

### **Conclusie software**

In het onderzoeken naar de mogelijkheden op het gebied van WebGIS zijn veel verschillende mogelijkheden voorbijgekomen. Zo zijn een aantal pakketten geschikt gemaakt voor ArcGIS, een aantal zijn open-source en bepaalde pakketten zijn beter in het omgaan met rasters.

Het WWF gebruikt op dit moment AGO. Dit pakket zou uitgebreid kunnen worden met de Google Earth Engine. Dit pakket is zeer goed in het vastleggen en presenteren van rasters. Een brede uitrol en eventuele integratie met GLOBIL zal van grote toegevoegde waarde zijn.

Voor externe partijen adviseer ik om een keuze te maken op basis van de volgende aspecten:

- **Financiën** (wanneer er weinig geld beschikbaar is kan er gekozen worden voor een pakket als Leaflet, OpenLayers of MapServer. Dit is een open-source pakket waarmee ook analyses kunnen worden gedaan. Zorg hierbij wel dat er voldoende kennis is van programmeren)
- **Support** (Voor een uitgebreide support, in Nederland, kan er een keuze gemaakt worden uit drie pakketten: WebGIS Publisher, ArcGIS Online en Hexagon GeoMedia WebMap.)
- **Efficiënte** (Voor een relatief goedkope oplossing en niet te veel programmeerwerk zijn er ook voldoende mogelijkheden. Een pakket als GISCloud, MangoMap en CartoDB hebben een unieke mogelijkheid in visualisaties, gering programmeerwerk en voor de meeste basisfuncties betaalt u niet de hoofdprijs.)
- **Bestandsformaten** (Werkt de organisatie veel met rasterbestanden dan kan er gekozen worden voor Hexagon GeoMedia WebMap en de Google Earth Engine.)

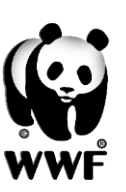

# <span id="page-38-0"></span>**5. Uitwerking**

*In dit hoofdstuk worden de cases gedefinieerd en uitgewerkt. Hoe zijn de cases benaderd en welke stappen zijn genomen om deze uit te werken.*

Na het onderzoeken van de mogelijkheden en wensen op het gebied van GIS, GLOBIL en data dient er een keuze te moeten worden gemaakt welke wensen worden uitgewerkt in het onderzoek en waar de meeste behoefte aan is. Vanuit het WWF is er vooral behoefte aan inzicht in de mogelijkheden van GLOBIL en meer data. Zo is er behoefte aan ontbossingscijfers en het zelf analyses uitvoeren in GLOBIL. Daarnaast is er vanuit het WNF een grote behoefte aan een Arctisch WebGIS gebaseerd op de door WWF Noorwegen gecreëerde ArkGIS kaart. Omdat deze kaart alleen in die vorm aanwezig is, er voldoende mogelijkheden zijn op het gebied van (open) data en een transformatie naar het GLOBIL platform leerzaam kan zijn voor toekomstige cases wordt met het Arctic WebGIS deze wens uitgewerkt. Ook wordt er voor de communicatie gewerkt aan het embedden van kaarten in websites. Omdat het moeilijk in te schatten is hoeveel de tijd de cases kosten en er ook voldoende tijd moet worden besteed aan onderzoek, conclusies en aanbevelingen kunnen niet alle wensen volledig worden uitgewerkt. Naarmate het onderzoek vordert wordt gekeken welke wensen tijdens het afstudeeronderzoek kunnen worden uitgewerkt.

# <span id="page-38-1"></span>**5.1 GLOBIL WebGIS**

Het is voor medewerkers belangrijk om in te zien welke mogelijkheden er zijn met GLOBIL en welke voordelen het heeft, ook voor de niet-GIS'er. Uit het vooronderzoek is gebleken dat er bepaalde data gewenst is en dat analyses gewenst zijn.

Medewerkers met weinig GIS kennis in ArcGIS zijn erg geholpen als men GLOBIL als zelfstandig pakket kan gebruiken. Het doen van analyses/geoprocessing is dan een belangrijk onderdeel wat toegevoegd moet worden aan GLOBIL. AGO heeft hier de widget geoprocessing voor. Hierbij kan een model en/of alle tools vanuit ArcGIS worden toegevoegd aan de GLOBIL omgeving. In deze case nemen we één voorbeeld, namelijk het integreren van een tool in GLOBIL. De procedure is als volgt:

- 1. In ArcMap open je de layers die relevant zijn met betrekking tot de tool.
- 2. Open een tool, in dit voorbeeld wordt gekozen voor 'Tabulate Area'. Deze tool werkt het beste met rasters, maar kan ook met features worden gebruikt. Twee datasets worden met elkaar Current Session Tabulate Area [093027\_05272015] vergeleken. Als output wordt een Output table: Tabulat\_shp1 tabel verkregen met unieke waarden  $\Box$  Innuts Input raster or feature zone data: deforestation\_fronts\_2015\_v5 van de twee datasets en de  $\Rightarrow$  7 one field: Id Input raster or feature class data: Oil palm\_concessions\_select\_countries oppervlakte van elke klasse binnen Class field: OBJECTID  $\Rightarrow$  Processing cell size: 6,24109826600051E-02 een zone. Environments 3. De tool moet nu succesvol verlopen.  $\Box$  Messages Executing: TabulateArea deforestation\_fronts\_2015\_v5 Id Oil\_palm\_conc In de resultaten wordt de tool
	- Start Time: Wed May 27 09:30:06 2015 Succeeded at Wed May 27 09:30:27 2015 (Elapsed Time: 20,72 seconds)

figuur 18. **Figuur 18 Resultaat Tabulate Area**

weergeven bij 'Current Session'. Zie

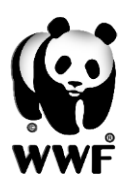

### Afstudeerscriptie – Maarten van Middendorp – WWF

- 4. Rechts-klikken op de sessie (Tabulate Area (093027\_05272015))
- 5. >Share as > Geoprocessing Service
- 6. Nu wordt je door een wizard geleid om de service te publiceren, hierbij kan voor de eigen server worden gekozen. Kies voor de 'Geoprocessing' folder of een ander vergelijkbare folder. Afhankelijk van het model of de tool worden verschillende parameters bevraagd. Zorg ik in elk geval dat je bij 'Item Description' de juiste parameters invult.
- 7. Klik op Analyse, geen foutmeldingen > Publish
- 8. De geoprocessing service en de data worden nu op de server geplaatst.
- 9. Ga nu in je browser naar de serverURL: <http://globil.panda.org:6080/arcgis/rest/services>
- 10. Kies de juiste mappen, wanneer bij de juiste tool dient de URL gekopieerd te worden. Deze URL is bruikbaar in de Geoprocessing widget in de Web AppBuilder
- 11. Ga in de Web AppBuilder naar de Geoprocessing widget en vul de URL in bij 'Add Service URL':

[http://globil.panda.org:6080/arcgis/rest/services/Geoprocessing/Tabulate/GPServer/T](http://globil.panda.org:6080/arcgis/rest/services/Geoprocessing/Tabulate/GPServer/Tabulate%20Area) [abulate%20Area](http://globil.panda.org:6080/arcgis/rest/services/Geoprocessing/Tabulate/GPServer/Tabulate%20Area)

12. GLOBIL vult nu de Geoprocessing widget in. Wanneer tevreden klik op OK. Zie ook figuur 18.

GLOBIL biedt ook standaard analyses aan in een widget die makkelijk zijn in te zetten in de Web AppBuilder. De volgende analyses en tools kunnen nuttig zijn:

### **Punten Aggregeren:**

Hierbij worden puntobjecten en oppervlakteobjecten vergeleken. Welke punten vallen in welk oppervlak en welke statistieken horen hierbij. Bij het Arctic WebGIS kan het

bijvoorbeeld handig zijn om de observaties te bepalen in de verschillende ecosystemen en hier statistieken van op te vragen.

### **Dichtheid berekenen:**

Met deze tool kan van een puntbestand een dichtheidskaart worden gemaakt. Dit kan een toegevoegde waarde bieden aan het Arctic WebGIS. Wat is bijvoorbeeld de dichtheid van de geobserveerde ijsberen?

### **Gegevens exporteren:**

Het selecteren van bepaalde lagen en gebieden, deze worden samengevoegd en kunnen worden gedownload. Makkelijk als informatie van een specifiek gebied gevraagd wordt.

De volgende lagen zijn toegevoegd aan het WebGIS:

**Deforestation 2015:** Verkregen van Aurelie Shapiro (WWF DE), analyse op basis van Remote Sensing beelden over de ontbossing. Een aantal gegevens zijn op te vragen.

**Marine Procted Areas:** Een overzicht van toekomstige te beschermen gebieden. (Zelf gemaakt) **WWF Priority Ecoregions**: Overzicht van prioriteitsgebieden WWF wereldwijd. (Via GLOBIL)

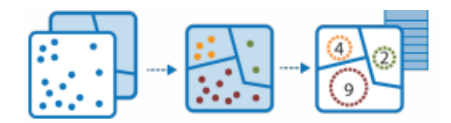

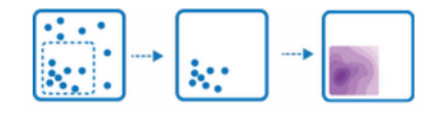

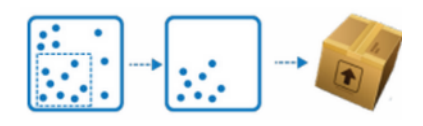

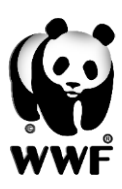

### Afstudeerscriptie – Maarten van Middendorp – WWF

**Exclusive Economic Zones**: Belangrijke ecologische gebieden (Via GLOBIL) Marine Habitat: Wereldwijd beeld van zeegebieden in verschillende categorieën. (Via Ludo Nijsten WNF)

**Oil Palm Concessions**: Palmolieplantages in vooral Indonesie (Via GlobalForestwatch.org)

De voorgaande elementen zijn samengevoegd in het WebGIS, tot op heden werkt de geoprocessing functie nog niet naar behoren.

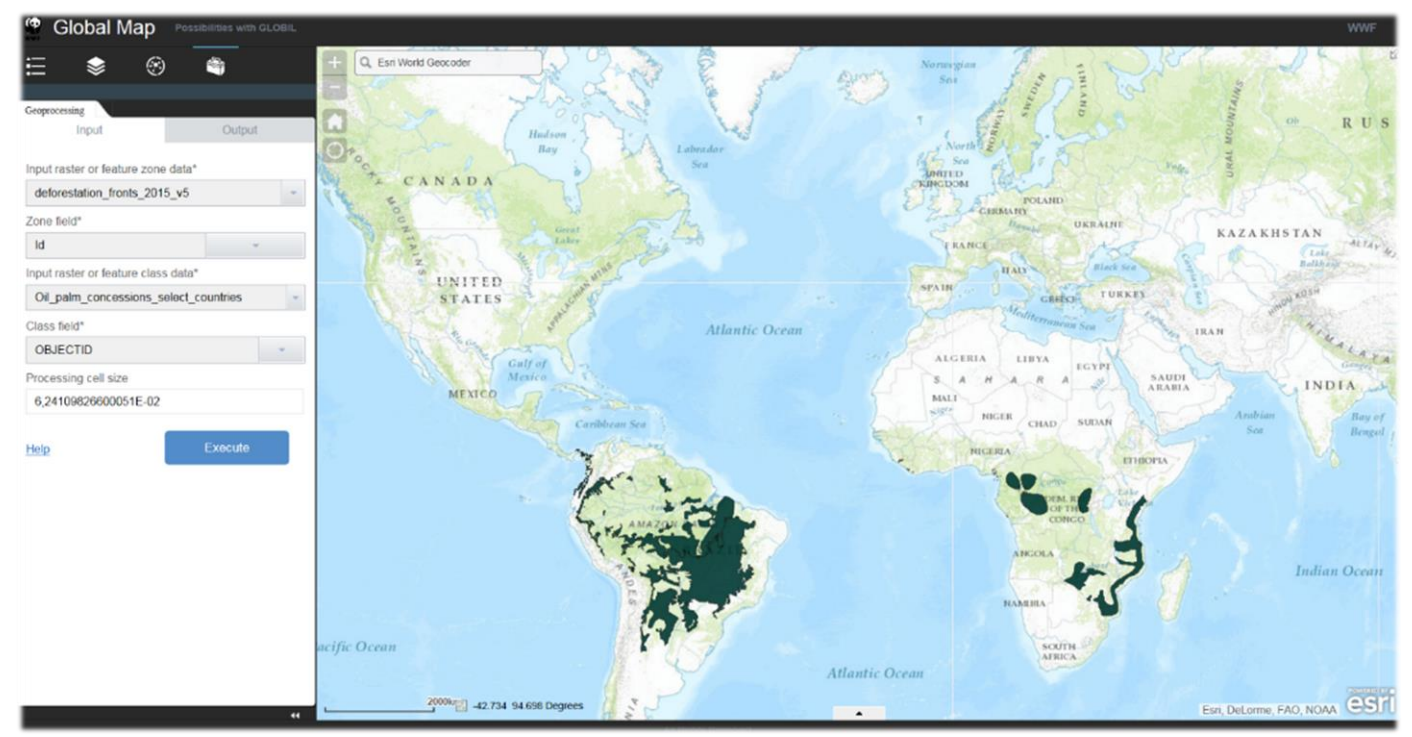

**Figuur 19 WebGIS met analysemogelijkheden GLOBIL**

**URL naar het GLOBIL WebGIS:**

[http://panda.maps.arcgis.com/apps/webappviewer/index.html?id=10e52633f75b4c3b9160be](http://panda.maps.arcgis.com/apps/webappviewer/index.html?id=10e52633f75b4c3b9160be73f1e32218) [73f1e32218](http://panda.maps.arcgis.com/apps/webappviewer/index.html?id=10e52633f75b4c3b9160be73f1e32218)

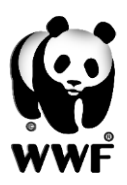

# <span id="page-41-0"></span>**5.2 Arctic WebGIS**

ArkGIS (Arctisch Geografisch Informatie Systeem) is een open en interactief platform dat bestaande data combineert en integreert. Deze data omvat informatie over het milieu en menselijke en dierlijke activiteiten van het Arctisch gebied. Het ArkGIS.org platform geeft gebruikers de mogelijkheid om kaarten en video's te downloaden en bekijken. Ook is er de mogelijkheid om kaarten te maken en/of wijzigen.

Smelten van het ijs, toenemende activiteiten op het gebied van vrachtvervoer en toenemend olie/gaswinning zorgen ervoor dat het Arctisch gebied een actueel onderwerp is voor het WWF. Een overzicht krijgen van natuurlijke en menselijke activiteiten in het hoge noorden zijn nooit makkelijk geweest. Het WWF probeert middels het platform op een duidelijke en interactieve manier het publiek een goed beeld te geven van het Arctisch gebied. ArkGIS is er voornamelijk voor belanghebbende partijen van het Arctisch landschap. De producten op ArkGIS zijn vrij beschikbaar op een niet-commerciële basis.

ArkGIS is gemaakt door de collega's van het WWF in Noorwegen. WWF Nederland heeft de rechten van de data overgenomen om het systeem te implementeren in GLOBIL. Noorwegen heeft niet de tijd om het systeem te onderhouden en up-to-date te houden. Noorwegen heeft het systeem gemaakt op basis van MapBox, sofware om visueel aantrekkelijke interactieve kaarten te maken en beheren. De visualisatie is gedaan mede op basis van CartoCSS. Software en taal waar de echte GIS'er niet mee werkt. Het plan vanuit het WNF is om het gehele ArkGIS platform om te zetten naar voor GLOBIL leesbare data. Zo is het voor het WNF op een zelfde manier te onderhouden als andere platforms en data. In figuur 20 een overzicht hou de huidige ArkGIS omgeving eruit ziet.

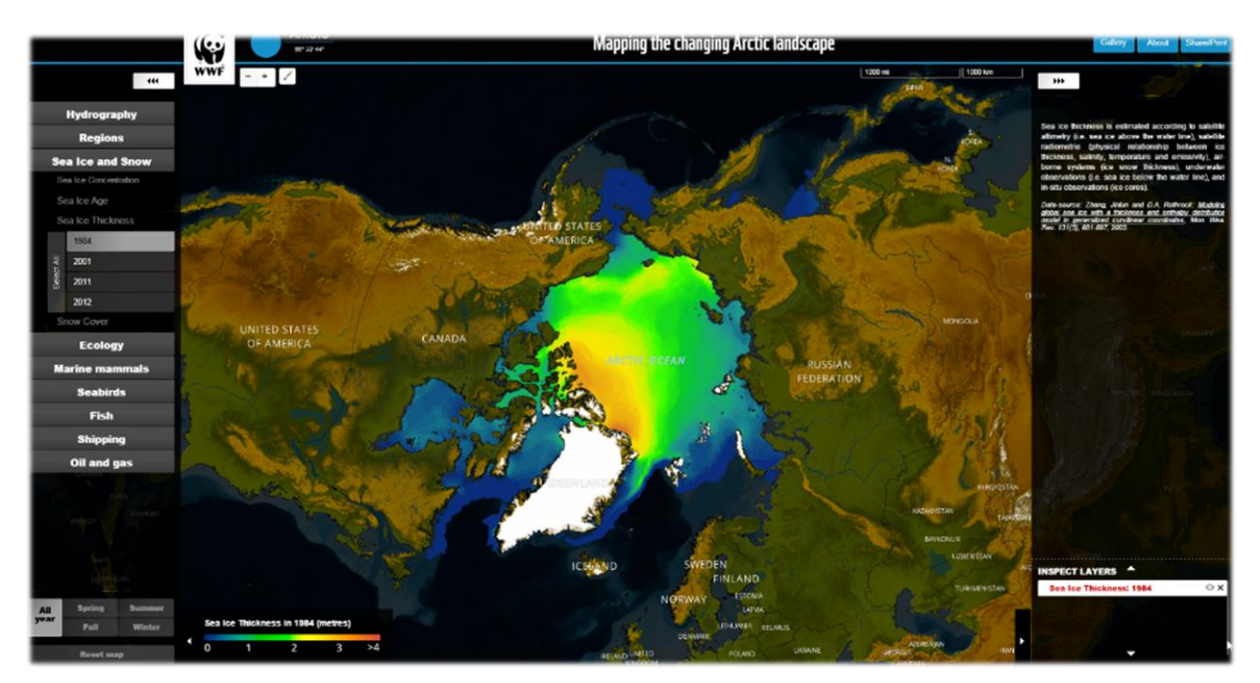

**Figuur 20 Huidig ArkGIS.org platform**

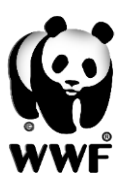

Deze eerste case bestaat dus uit het omzetten van het ArkGIS Platform data naar GLOBIL. Dit zou ook een voorbeeld kunnen zijn voor toekomstige platforms. Wellicht worden in de toekomst meerdere kaarten opgekocht die met een andere systeem zijn opgebouwd. Wat ook naar voren is

gekomen in de interviews dat er meerdere lokale WebGIS'en zijn gebouwd. Deze case kan als voorbeeld dienen hoe een omzetting naar het GLOBIL platform in zijn werk gaat en welke problemen daarbij aan het licht komen. Bij het omzetten is het van belang dat de aanwezige data duidelijk gevisualiseerd wordt in de juiste projecties en de vele data op een overzichtelijke manier wordt geïmplementeerd in GLOBIL.

De data wordt beschikbaar gesteld door WWF Noorwegen via een FTP-Server. De toegang is verleend tot het WNF. De data wordt aangeleverd in .shp, .gdb en als rasters. Dit is afhankelijk van de data. In figuur 21 een overzicht hoe deze data

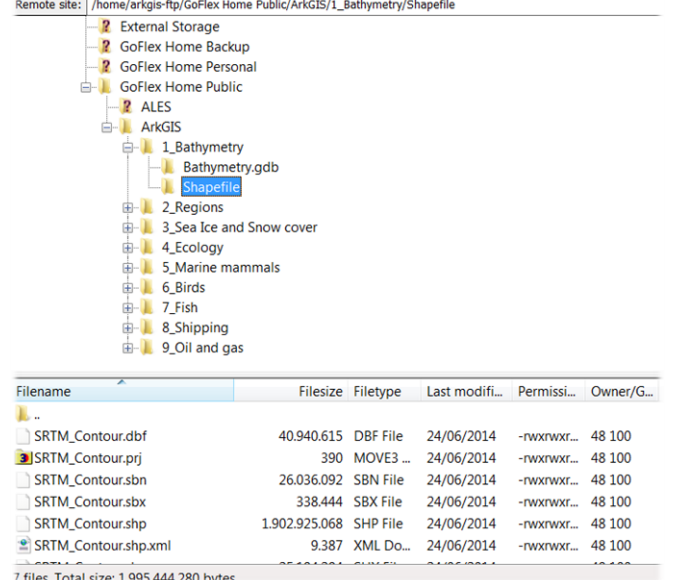

#### **Figuur 21 FTP-server WWF Noorwegen**

gestructureerd is op de server van Noorwegen. De data kan nu lokaal worden opgeslagen, de thema's komen overeen met de thema's op ArkGIS.org. De data wordt aangeleverd zonder Basemap en zonder visualisatie. Dat wil zeggen dat de data 'kaal' is en nog van symbologie moet worden voorzien. Van bepaalde data moet ook nog worden bepaald welke relevant is. Bepaalde vectordata zoals de bathymetry is van een dergelijke omvang dat bepaald moet worden wat de performance ten goede zal komen, raster of vector. De Basemap wordt vanwege rechten niet aangeleverd door Noorwegen, hier moet dus een andere oplossing voor komen. Wordt er middels verschillende datasets een Basemap gecreëerd of wordt een bestaande Basemap gebruikt. Het 'creëren' van een Basemap en het correct en duidelijk visualiseren van de data is de eerste stap op weg naar het WebGIS.

De volgende thema's zijn beschikbaar gesteld voor het WNF:

- **Bathymetry (raster):** de hydrografie, een isolijnenbestand met dieptes van de oceanen in meters. Dit is een shapefile van bijna twee gigabyte. Om deze sneller en beter leesbaar te krijgen wordt deze omgezet naar een raster bestand. Er wordt hierbij goed gekeken of er geen data verloren gaat en of er op de juiste schaal nog data kan worden afgelezen.
- **Regions (vector)**: Bestaat uit het weergeven van de oceanen en welke landen hier verantwoordelijk voor zijn.
- **Sea, Ice and Snow (raster):** Verschillende onderwerpen met betrekking tot ijs en sneeuw in het Arctisch gebied. Bij alle onderwerpen is te zien hoe het in de loop van de tijd is verandert in de jaren 1984, 2001,2011 en 2012.
- **Ecology (vector):** Een overzicht van beschermde gebieden in en rondom het Arctisch gebied. Deze gebieden zijn onderverdeel in verschillende categorieën en classificaties. Ook belangrijke ecologische gebieden maken hier onderdeel vanuit. Hierbij is er vooral gekeken naar welke dieren er in die gebieden leven.

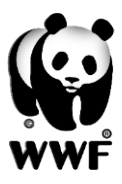

- **Marine Mammals (vector):** een weergave van de grote zeedieren die voorkomen in het Arctisch gebied en waar die vooral leven. Er wordt een duidelijk overzicht gegeven van waar deze soorten leven en voorkomen.
- **Seabirds (vector):** een weergave van alle vogels die voorkomen in het gebied en waar de soorten leven.
- **Fish (vector):** een weergave van de verschillende soorten vis die voorkomen in het Arctisch gebied.
- **Shipping (raster/vector):** Een weergave van havens in het Arctisch gebied en de vaarroutes. Niet alle data kan worden verkregen, omdat bepaalde onderwerpen gevoelige informatie bevatten.
- **Oil and Gas (vector):** Gebieden voor gas/olie winning en de gerelateerde activiteiten.

### **Basemap ETOPO1**

Bij het bepalen welke Basemap wordt gebruikt richten we ons op de volgende belangrijke kenmerken waar de Basemap aan moet voldoen:

- Een duidelijk weergave van reliëf, er moet een duidelijk beeld zijn van wat het reliëf is in de omgeving van het Arctisch gebied.
- Niet overheersend in kleuren, de te weergeven data is het belangrijkst
- Mogelijkheid tot inlezen in ArcGIS Desktop en wijzigen van projectie.
- Er zitten geen kosten aan verbonden en is vrij beschikbaar (met bronvermelding)

Er is gekeken of er een Basemap gecreëerd kon worden op basis van verschillende datasets. Hydrografische data, landsgrenzen en sneeuw/ijs data is in principe vrij beschikbaar. Deze datasets zijn vaak in verschillende formaten en zullen gecombineerd moeten worden tot één platte basiskaart die niet al te groot zal worden. Al snel bleek dit te veel werk te zijn en is er gekozen voor een bestaande basiskaart. Ten slotte is de basiskaart niet het belangrijkste deel van het WebGIS.

Er is geï nventariseerd welke basiskaarten beschikbaar zijn voor gebruik en welke aan kenmerken voldoet die eerder genoemd zijn. ArcGIS heeft een aantal mooie basiskaarten die

beschikbaar zijn in GLOBIL, maar hierbij trad het probleem op met het wijzigen van de projectie, zie figuur 22. Deze kaart is dus niet geschikt voor een complexe projectie als een arctische.

Er is uiteindelijk gekozen voor een Basemap op basis van ETOPO1 data, het National Geophysical Data Center (NGDC) is de bronhouder van deze data. De Basemap heeft een duidelijke weergave van reliëf en sneeuw. De bron biedt uitgebreide ondersteuning en levert in vele verschillende vormen en

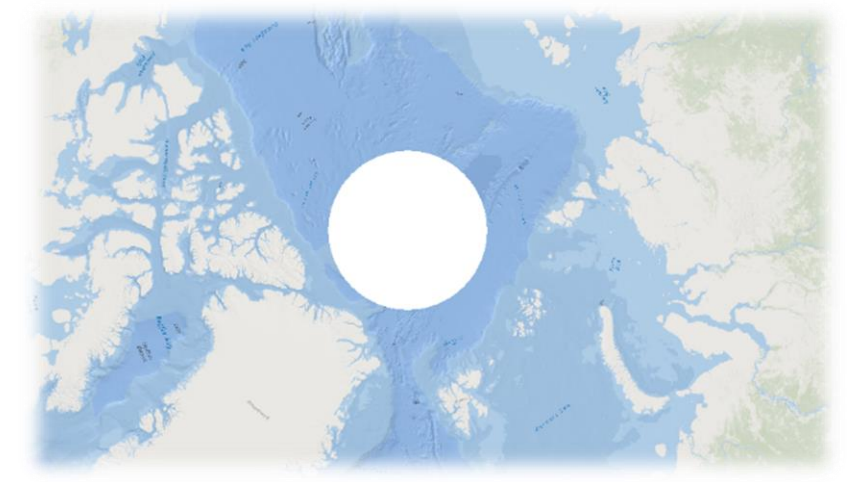

**Figuur 22 Projectieprobleem basemap ArcGIS**

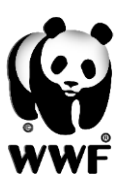

formaten. In ArcMap is de data in verschillende projecties weer te geven zonder dataverlies. Het enige nadeel van de Basemap is de grootte van 800mb en de wat felle kleuren. Zie figuur 23 voor de Basemap zoals deze standaard wordt geleverd.

Uiteraard verdient deze dataset een verwijzing naar de auteurs, dit kan binnen GLOBIL gedaan worden bij het kopje ''Access and User Constraints'':

*Amante, C. and B. W. Eakins, ETOPO1 1 Arc-Minute Global Relief Model: Procedures, Data Sources and Analysis. NOAA Technical Memorandum NESDIS NGDC-24, 19 pp, March 2009. Go to this web site: http://www.ngdc.noaa.gov/mgg/global/global.html.*

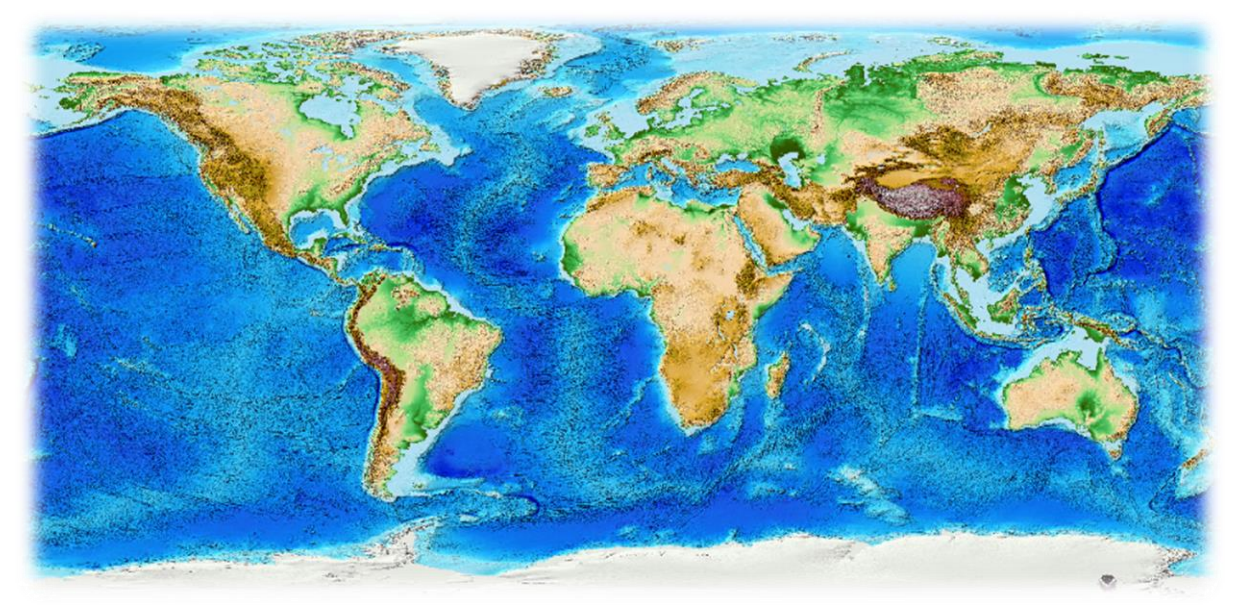

### **Figuur 23 ETOPO1 Basemap**

### **Projecties**

Voor een duidelijke weergave van de data van het Arctisch gebied moet een andere projectie van de Basemap worden gekozen. De data heeft alleen betrekking op het Arctisch gebied en dit gebied moet dus in de spotlights staan. Hierbij is van belang dat er zo min mogelijk vervormingen optreden.

In algemene zin is bij het WWF de projectie afhankelijk van verschillende lokale factoren. Samenwerking met lokale overheden kan er bijvoorbeeld voor zorgen dat er in andere projecties wordt gewerkt. In GLOBIL wordt er standaard gewerkt met 'WGS1984 Web Mercator Auxiliary Sphere'. Deze projectie wordt ook standaard gebruikt in bekende applicaties als Google Maps, Bing Maps en Open Street Map.

Dit 'Projected Coordinate System' is dus de standaard voor GLOBIL. Dit is een op Mercator gebaseerde projectie gecombineerd met het wereldwijde WGS'84 'Geographic Coordinate System'. De mercatorprojectie is een cilinderprojectie en is hoekgetrouw. Een hoek gemeten tussen twee lijnen is dus gelijk aan de hoek in werkelijkheid. Er bestaat geen projectie waarbij de gehele aarde zonder vervormingen is. Bij de mercatorprojectie is dit ook het geval en wel in de oppervlakte. Hoe dichter naar de polen toe hoe meer vervormingen er optreden.

Een duidelijk voorbeeld van de projectie is te zien in figuur 24. Hierbij wordt een cilinder om de aardbol geplaatst. In het voorbeeld laat men een lamp binnen de aardbol zien met het idee dat de

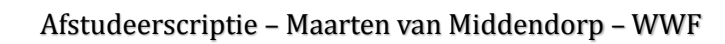

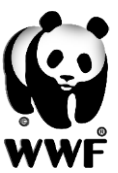

lichtbundel door de aardbol heen op de cilinder wordt geprojecteerd. Maar trek je simpelweg een lijn vanuit het middelpunt van de aarde door een plek op de aarde tot de cilinder dan wordt de aarde op de cilinder afgebeeld. Hierbij is voor te stellen dat hoe dichter bij de polen de vervorming steeds groter wordt door de afplatting van de aarde. Bepaalde delen van de polen worden zelfs oneindig vergroot. Natuurlijk worden middels verschillende wiskundige principes van geometrie en trigonometrie de aardbol geprojecteerd op de binnenkant van de cilinder. Na de berekeningen kan de cilinder uitgerold worden en is deze plat weergeven. Om de hoekgetrouwheid te bereiken worden de lengtegraden steeds groter van de evenaar af.

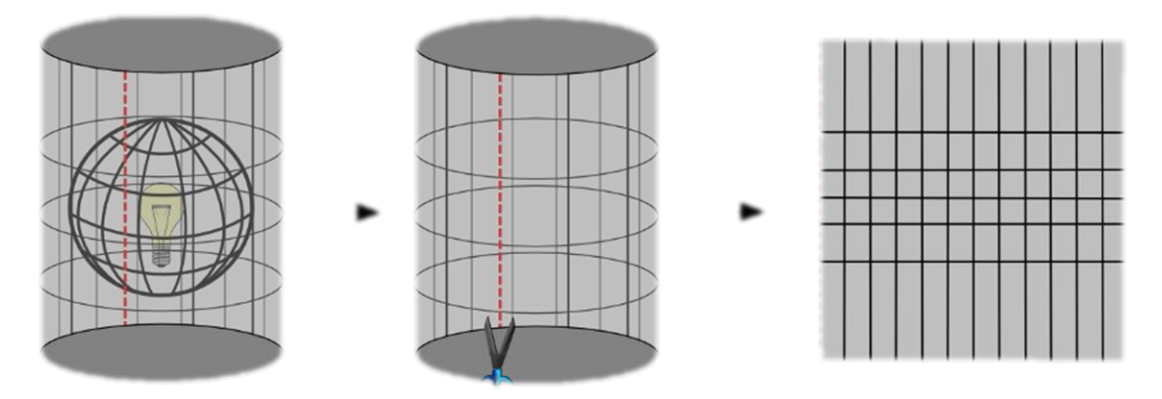

**Figuur 24 Mercatorprojectie (bron: http://docs.qgis.org/2.2/nl/\_images/projection\_families.png)**

Voor de projectie van het Arctic WebGIS is er gekozen voor de WGS 1984 Arctic Polar Stereographic projectie. Deze stereografische projectie is bijvoorbeeld beter dan een Ortografische Azimuthale projectie die de aardbol vanaf een oneindig verre plek in de ruimte laat zien. De stereografische projectie laat de noordpool als centrum zien. De projectie omvat de volgende parameters:

*WGS\_1984\_Arctic\_Polar\_Stereographic WKID: 3995 Authority: EPSG*

*Projection: Stereographic\_North\_Pole false\_easting: 0,0 false\_northing: 0,0 central\_meridian: 0,0 standard\_parallel\_1: 71,0 Linear Unit: Meter (1,0)*

*Geographic Coordinate System: GCS\_WGS\_1984 Angular Unit: Degree (0,0174532925199433) Prime Meridian: Greenwich (0,0) Datum: D\_WGS\_1984 Spheroid: WGS\_1984 Semimajor Axis: 6378137,0 Semiminor Axis: 6356752,314245179 Inverse Flattening: 298,257223563* **Bron: ArcMap**

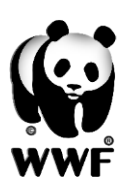

## **Verbeteringen en toevoegingen aan data**

Voor de dataset Bathymetry is het geheel in een shapefile aangeleverd, dit bestand is 1,85 GB groot. Om deze vlot in te lezen in ArcGIS Desktop en GLOBIL moet er een methode worden gevonden om dit vlotter te laten verlopen en minder opslag vergt. Hierbij is gekozen om de dataset om te zetten naar een raster. Deze kan dan in tiles worden opgedeeld, waardoor de dataset sneller geladen zal worden. Het uitlezen van de data in GLOBIL, het inzien van de diepte per isolijn kan dan niet meer, maar een duidelijk beeld zal ontstaan van de Bathymetry. Met de tool ''Polyline to Raster' in ArcGIS Desktop wordt dit gedaan. Het value field kan worden toegewezen met het veld contour. De cellsize is ingesteld op 2000. Een rasterbestand is de uitkomst met een grootte van 150mb.

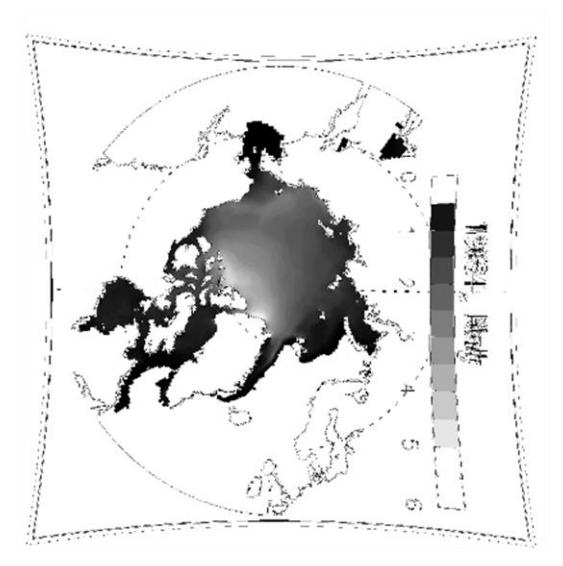

**Figuur 25 Ruwe data Sea Ice Thickness**

### **Verwijderen van randinformatie en niet relevante data**

In figuur 25 is een voorbeeld te zien hoe de laag Sea Ice Thickness is aangeleverd. Dit is meer in de vorm van een plaatje, dan nuttige data. Via het Image Analysis Window met de tools Clip en Erase is niet relevante data verwijdert totdat een plaatje is ontstaan met data die indien gesymboliseerd klaar is voor GLOBIL.

Bij de feature layer 'Large Marine Ecosystems' zijn veelal lijnen aangeleverd die niet aangesloten waren. Hierdoor konden geen gewenste polygonen worden gecreëerd. Hierbij is gekozen om een dataset te pakken met landsgrenzen. De twee datasets zijn gecombineerd, met de tool 'Feature to Polygon' is uiteindelijk een polygoon bestand gecreëerd waarbij de LME's een juiste visualisatie hadden.

### **Toevoegen van extra data**

Voor een recentere en duidelijkere kaart zijn nog verschillende datasets aan de kaart toegevoegd:

- Label en Annotations: Een vlotte weergave van namen van landen, zeeën en oceanen. Gekozen voor data van NOAA voor een goede samenwerking met de basemap.
- **Snow Cover 2015:** Weergave van concentratie sneeuw op basis van satellietbeelden. Verkregen via National Snow & Ice Data Center.
- **Permafrost Arctic:** Onder andere de gebieden waar de ondergrond nooit helemaal ontdooid. Verkregen via National Snow & Ice Data Center.
- **Project Places:** CSV bestand verkregen van WWF Arctic Group voor het plaatsen van projectgebieden met media.

### **Visualisatie**

Een belangrijk deel van het creëren van het Arctic WebGIS is het visualiseren van de datasets. Om de visualisatie per thema goed te laten verlopen is ervoor gekozen om per thema een MXD aan te maken in ArcGIS Desktop. Binnen deze MXD zijn de lagen ingeladen, bij verschillende

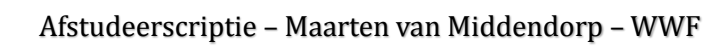

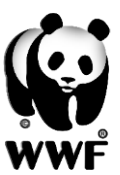

jaartallen is er gekozen om deze in verschillende MXD's op te splitsen. Het aanmaken van deze MXD's is handig omdat de visualisatie dan niet verloren gaat en er later MXD's aangeleverd kunnen worden aan belangstellenden. Brondata zonder visualisatie gaat niet verloren. Bij het visualiseren van de rasterbestanden is veelal gekozen om eerst een custom color ramp aan te maken met logische/mooie kleuren. Dit kan via de Style Manager binnen ArcGIS, per rasterbestand is aangegeven welke symbologie (stretched of classified) gekozen wordt en welke color ramp. Bij de shapefiles is er gekozen om te visualiseren in de MXD of in GLOBIL. GLOBIL heeft een smart mapping functie waarbij een logische visualisatie wordt gekozen. Dit is soms effectiever werken dan de visualisatie al toepassen in de desktop omgeving. Een aantal datasets waren erg slecht en bij deze datasets is getracht om nog wat te smoothen. Via het Image Analysis

window zijn hier verschillende tools voor. Bij bepaalde datasets heeft dit resultaat gehad, sommige datasets zijn simpelweg te beperkt.

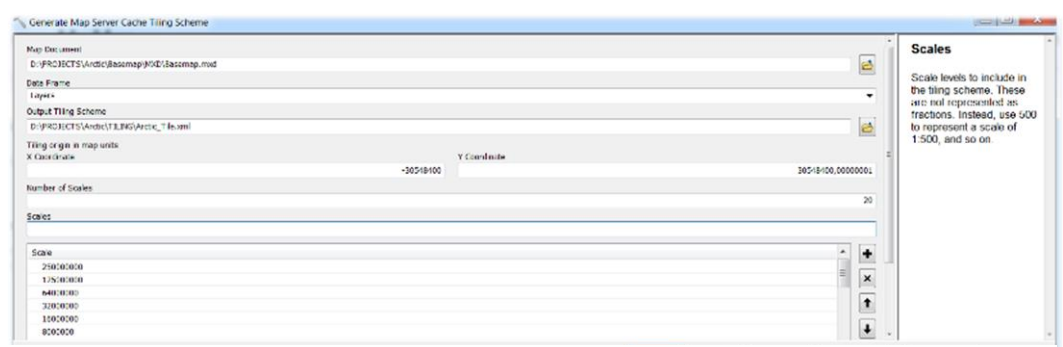

### **Uploaden**

**Figuur 26 Generate Map Server Cache Tiling Scheme**

Na het compleet

maken van de MXD bestanden is het tijd om de bestanden te uploaden naar GLOBIL. Zoals eerder behandeld is het noodzakelijk om voor rasterbestanden een tilepackage te genereren in de desktop vanwege de servicecredits. Voor rasterbestanden moet er helaas gekozen worden om deze één voor één te uploaden en niet per MXD omdat er anders geen selectie kan worden gemaakt tussen de bestanden in GLOBIL. De rasters worden dan of allemaal weergegeven of niet.

Een probleem wat optrad bij het uploaden is de projectie, bij het normale proces was gekozen voor een tiling scheme: ArcGIS Online/Bing Maps/Google Maps. Hierdoor kon de gekozen projectie in de MXD niet worden weergeven in GLOBIL. Logisch achteraf omdat dit tiling scheme kiest voor de Web Mercator projectie. Een eigen tiling scheme is dus gemaakt voor het Arctic WebGIS. Zie figuur 26, de tool 'Generate Map Server Cache Tiling Scheme' is gebruikt. Hierbij is gekozen om op basis van de Basemap een tiling scheme op te stellen. Daardoor krijg je een juiste extent en projectie. Er is een schaaloptie van 20 opgegeven, tijdens het uploaden kun je dan kiezen voor alle mogelijke LOD's. Tijdens het uploadproces kan er dan gekozen worden voor het gecreëerde schema om een juiste projectie in GLOBIL te krijgen. Na het uploaden zijn de feature services klaar voor gebruik, maar de rasters niet. Hiervoor zijn allemaal tile packages geüpload, deze moeten nu allemaal gepubliceerd worden zodat deze getiled en zichtbaar zijn. De tile packages kunnen dan verwijdert worden om de opslag te beperken. Alle te gebruiken datasets staan in My Content. De volgende stap is het opbouwen van de kaart.

### **Opbouwen WebGIS**

In My Map is eerst de Basemap aangewezen als standaard. Daarna is de hele kaart opgebouwd met alle data. Vervolgens zijn er nog bepaalde visualisaties aangepast en de lagen in een logische volgorde gezet. Alles wat we in deze kaart zien zal ook de inhoud zijn van de te creëren WebGIS.

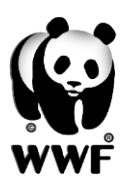

Als men tevreden is over de inhoud van de kaart moet deze opgeslagen worden in je eigen content op GLOBIL. Wanneer deze kaart op een overzichtelijke en nette manier gepresenteerd wil worden kan men voor delen kiezen. Hierbij moeten eerst een aantal belangrijke gegevens worden ingevuld en vervolgens kan men kiezen voor 'Embed in website' of 'Make a web application'. Via de eerste functie kan de zojuist gecreëerde kaart op een website van bijvoorbeeld het WNF worden geplaatst. Bij de tweede functie wordt een applicatie gecreëerd met gewenste en voor die kaart toepasselijke functies. Hierbij kan gekozen worden voor een standaardtemplate of een zelf te bouwen applicatie. Bij een standaardtemplate worden standaardfuncties toegevoegd die van toepassing is op dat template, een eenvoudige manier op snel een applicatie te maken. Maar voor veel kaarten wordt een eigen lay-out en functies verwacht.

Met behulp van de Web AppBuilder is een WebGIS gecreëerd om de kaart op een mooie wijze te presenteren. Er is gekozen voor een minimalistische lay-out waarbij de data centraal staat. Op het gebied van widgets is er een welkomsttekst en een analyse ''Punten Aggregeren''. Het resultaat van het creëren van een Arctic WebGIS is te zien in figuur 27. Het WebGIS wordt geï ntegreerd in GLOBIL en wordt onder de aandacht gebracht bij belanghebbenden. Via de volgende URL is het WebGIS bruikbaar voor geïnteresseerden: [http://panda.maps.arcgis.com/apps/webappviewer/index.html?id=2080f6ce0535406285b5b6](http://panda.maps.arcgis.com/apps/webappviewer/index.html?id=2080f6ce0535406285b5b6#6c4e82056c) [6c4e82056c](http://panda.maps.arcgis.com/apps/webappviewer/index.html?id=2080f6ce0535406285b5b6#6c4e82056c) 

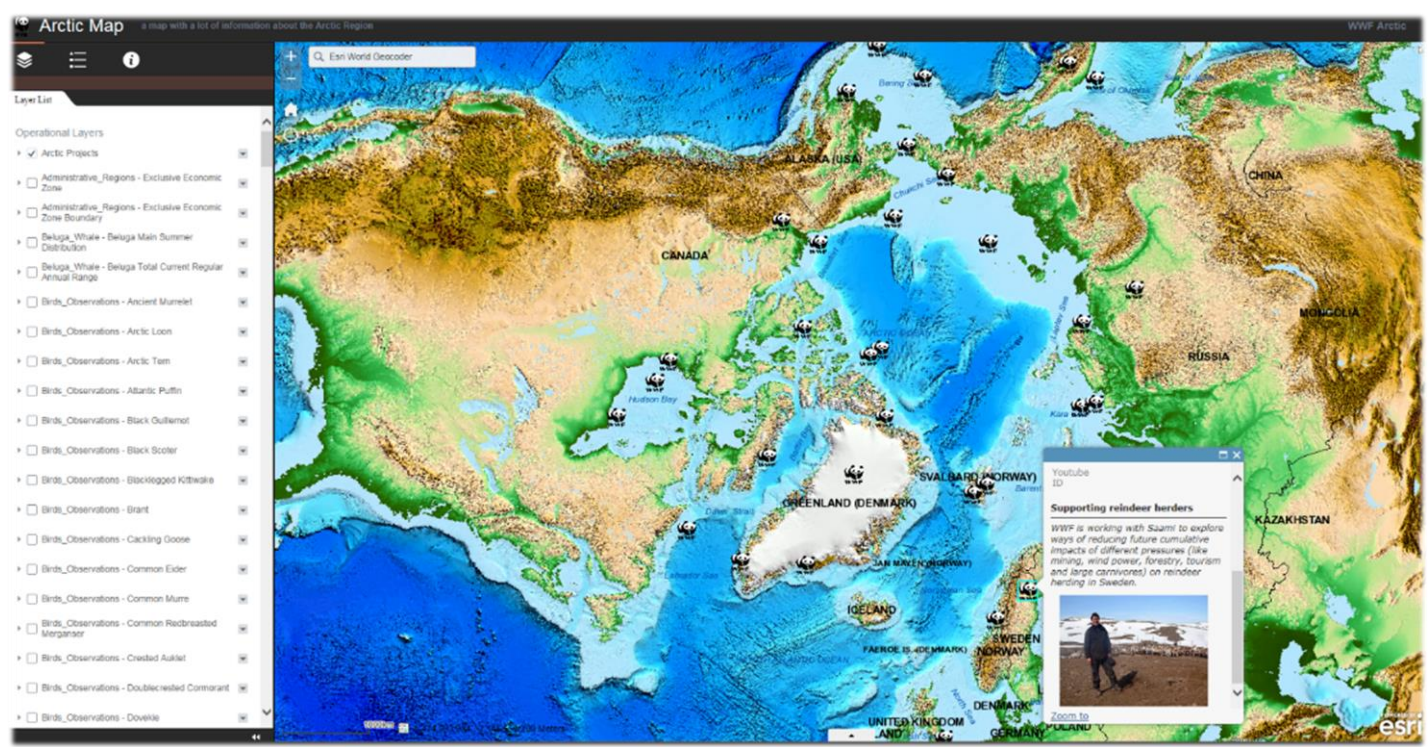

<span id="page-48-0"></span>**Figuur 27 Arctic WebGIS**

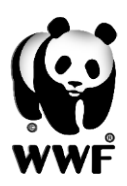

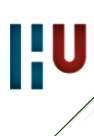

## **5.3 Ocean Protection**

Er is vanuit het WNF een lijst samengesteld (MPAs) met te beschermen zeegebieden in de komende jaren, hierbij ligt de nadruk op zeedieren en/of koraal. Deze lijst dient inzichtelijk gemaakt te worden in een WebGIS. Hierbij is de ligging van deze gebieden duidelijk en kan direct bijbehorende informatie worden opgevraagd. Om de lijst in GLOBIL zichtbaar te krijgen dienen er coördinaten te worden toegevoegd aan de lijst. Hierbij wordt gewerkt met de LATLONG coördinaten die bij de WGS'84 Mercator Auxilery Sphere worden gebruikt. Een mooie methode ontwikkeld door Esri is de Esri Maps for Office tool. Door middel van geocoderen kan op basis van een kolom een X en Y coördinaat worden toegevoegd. In het geval van de MPAs wordt de kolom *MPA NAME* of *LOCATION* gebruikt. Deze geven het beste weer waar het gebied ligt. Er wordt geselecteerd wat voor soort type locatie de kolom weergeeft. Zie figuur 28.

Er worden nog een aantal kenmerken van de data ingevuld en vervolgens gaat de geocoder van Esri zoeken naar coördinaten. Helaas worden maar bij een aantal gebieden de juiste locatie weergeven. Bepaalde gebieden zijn eenvoudig handmatig van coördinaten te voorzien. Hierbij is een duidelijke omschrijving aanwezig, maar niet specifiek genoeg voor de geocoder. Bepaalde gebieden blijven over en hiervoor wordt bij betrokkenen geïnformeerd over de locatie.

Na het aanwijzen van juiste locaties zijn er verschillende mogelijkheden tot het maken van een kaart. Eenvoudig is al het toevoegen van een kaart aan het Excel bestand, waarbij ook de pop-ups en symbologie kunnen worden aangepast. Het Excel bestand met kaart kan worden opgeslagen met kaart, geüpload worden als kaart en geüpload worden als data.

Toch wordt hier gekozen voor een andere mogelijkheid. Het lokaal exporteren van het bestand naar CSV. Zo kan er een shapefile worden aangemaakt zodat er ook in ArcGIS Desktop de nodige aanpassingen gedaan kunnen worden. Eenmaal geëxporteerd naar CSV kan er in ArcGIS een shapefile worden gemaakt van de X en Y coördinaten. Volgens verschillende methoden besproken in hoofdstuk 5.2 wordt de kaart aangemaakt, de visualisatie aangepast, pop-ups geconfigureerd en labels aangemaakt. Met de Web AppBuilder wordt een simpele applicatie gebouwd. Er zijn geen extra functies nodig, alleen het zien van de locatie en informatie van een

MPA is gewenst. Omdat er een shapefile aanwezig is kan deze data ook in toekomstige applicaties worden gezet. De methode van Esri Maps for Office kan voor verschillende doeleinden in het netwerk gebruikt worden als er sprake is van een tabel in Excel, Word of PowerPoint kan er al op een eenvoudige manier een kaart worden gemaakt. Het resultaat van de MPAs is te zien in figuur 29.

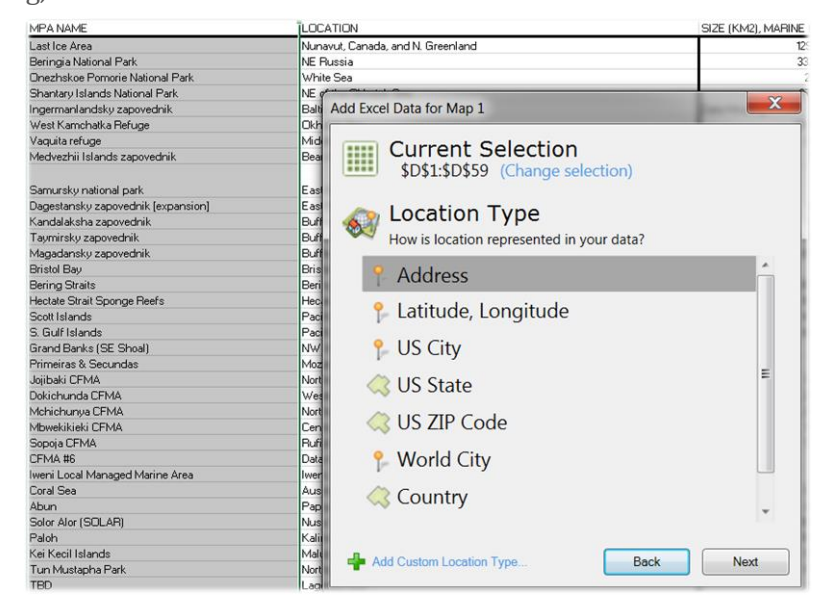

**Figuur 28 Esri Maps for Office functie in Microsoft Excel**

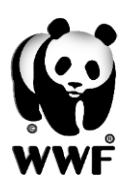

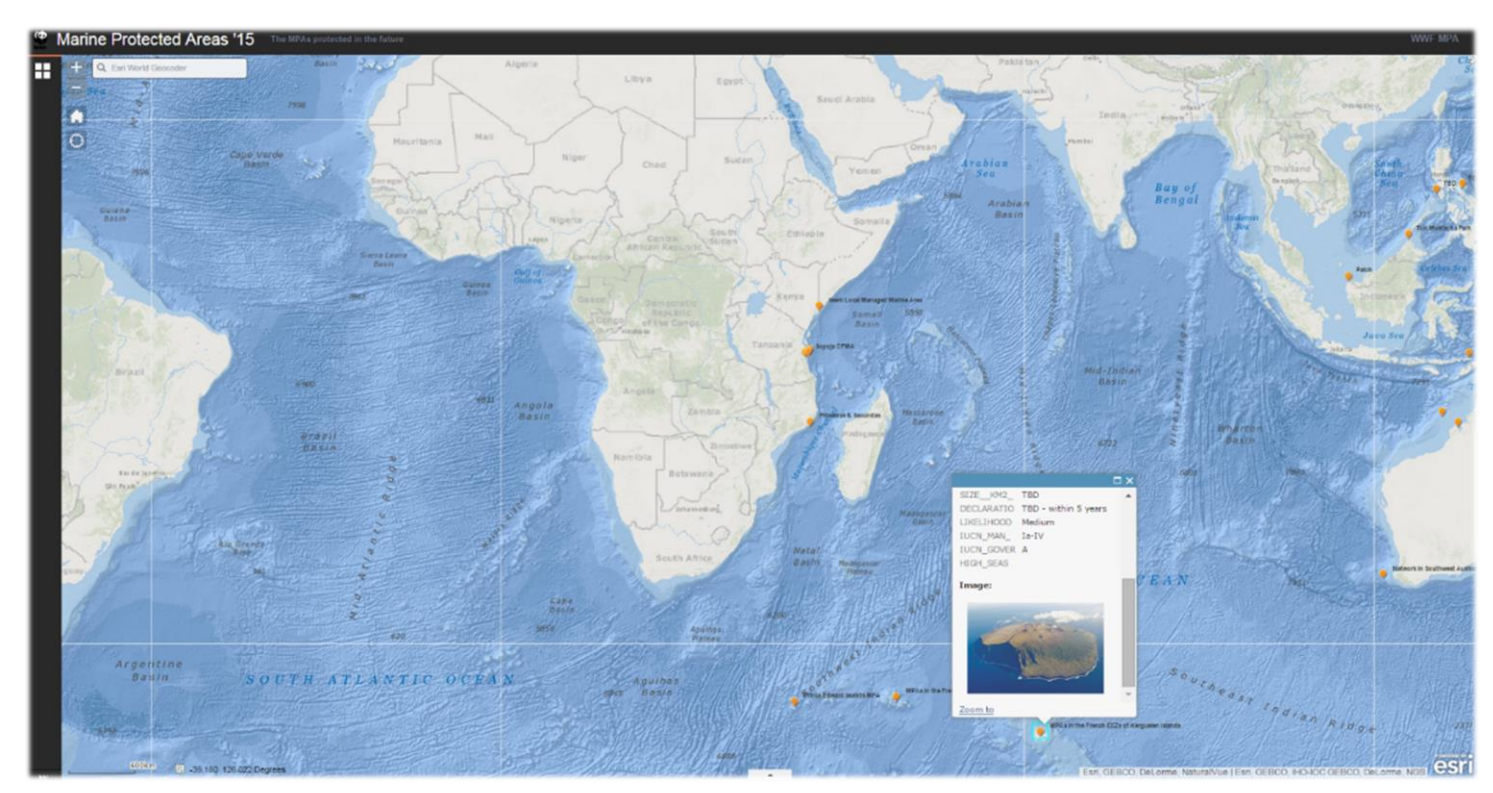

**Figuur 29 Toekomstige Marine Protected Areas**

URL resultaat: [http://panda.maps.arcgis.com/apps/webappviewer/index.html?id=03567e1874ad40139be72f](http://panda.maps.arcgis.com/apps/webappviewer/index.html?id=03567e1874ad40139be72f9761a28543) [9761a28543](http://panda.maps.arcgis.com/apps/webappviewer/index.html?id=03567e1874ad40139be72f9761a28543)

**IIU** 

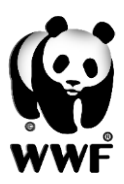

### <span id="page-51-0"></span>**5.4 Metadata**

Zoals in hoofdstuk 4.2.5 behandeld is er een standaard gemaakt met betrekking tot het noteren van metadata. Wanneer er wordt gekeken naar de bestaande data in GLOBIL en het gebruik van deze standaard vallen de volgende zaken op:

- Op GLOBIL is een totaal van 1570 aan data, kaarten en documenten. Dit is inclusief services en privé bestanden.
- Zoeken op *tags: WWF* levert 638 resultaten op. Zoeken op *tags: GLOBIL* levert 317 resultaten op. Zoeken op *tags: GLOBIL AND WWF* leveren 314 resultaten op. Dit betekent dat *ongeveer 20 procent* van de data aan deze standaard voldoet.
- Zoeken op *tags: Brazil* levert 66 resultaten op en *tags: South America* 51 resultaten. Deze twee tags dienen indien van toepassing altijd gecombineerd te worden. *tags: Brazil AND South America* leveren 16 resultaten op. De *tags: Borneo* levert 16 resultaten op, de *tags: Borneo AND Asia* leveren 0 resultaten op. Dit zijn dus twee voorbeelden waarbij niet aan de standaard is voldaan.
- Het is lastig om met zoektermen alle datasets te controleren, wel is bij het nagaan van ruim 100 willekeurige datasets geconstateerd dat er zeer onregelmatig en onjuist gebruik wordt gemaakt van de tags. Toch zien we bijvoorbeeld bij gebruikers *[mariobarroso@wwf.org.br\\_panda](mailto:mariobarroso@wwf.org.br_panda)* en *[lmathew@wwfafrica.org\\_panda](mailto:lmathew@wwfafrica.org_panda)* dat er volledig wordt voldaan aan de standaard. Er lijkt dus sprake van een probleem op het gebied van instructie en/of discipline.

Op basis van een inventarisatie van ruim 100 willekeurige datasets is het volgende geconstateerd:

- Aan Summary wordt vrijwel altijd voldaan. Hier dient ook alleen een korte omschrijving van de data te worden geplaatst.
- Description wordt bijna altijd gevuld. Alleen worden hier veel verschillende standaards gebruikt. Een enkele voldoen maar aan de vereiste standaard.
- Access and User Constraints en Credits worden vaak niet ingevuld.

Het volgende wordt geadviseerd om te hanteren als standaard. De standaard dient kort en bondig de belangrijkste eigenschappen te bevatten zodat gebruikers eenvoudiger en sneller metadata zullen toevoegen. De Credits worden ondergebracht bij Acces and User Constraints. Deze standaard dient duidelijk gecommuniceerd te worden naar alle gebruikers.

### **Summary:** One sentence description of data

**Description:** Short description of content (sort, shape/raster, scale); Date of creation; Date of data;

**Access and User Constraints**: Name (author); E-mail; Office; Sharing considerations, State of data (final, concept), Data citation if external data; Restrictions;

### **Voor de TAGS wordt het volgende voorgesteld:**

### **WWF, GLOBIL**, COUNTRY/REGION, RASTER/VECTOR, THEME, OTHERS

## <span id="page-52-0"></span>**5.5 Communicatie**

Naar aanleiding van hoofdstuk 3.4.1 van het onderzoek wordt een mogelijkheid beschreven om kaarten te presenteren zonder direct met GLOBIL te werken. Deze methode presenteert gemaakte kaarten in GLOBIL op bijvoorbeeld de website van het WWF of kan aan geï nteresseerde organisaties geleverd worden. Zo maakt ook de donateur of geï nteresseerde indirect gebruik van de mogelijkheden van GLOBIL.

Een bestaande of aangemaakte kaart binnen GLOBIL kan via embedden in een bestaande

website worden geplaatst. Via de My Map omgeving wordt de kaart ingeladen of opgebouwd. Via de 'Share' knop is er een functie 'Embed in Website', het scherm zoals in figuur 30 wordt getoond. In dit scherm kunnen de afmetingen gewijzigd worden, de beschikbare functies worden aangepast, een specifieke locatie worden toegevoegd en een licht of donker thema worden gekozen. Wanneer de gewenste opties zijn aangepast kan de HTML worden gekopieerd. Dit stukje code kan in een willekeurige website worden geplakt en het WebGIS wordt zichtbaar. In figuur 31 een voorbeeld hoe dit er in de WNF website uit kan zien. Hierbij zijn als voorbeeld de ontbossingscijfers van de Amazone gebruikt.

| What would you like to embed?                          |                             |                                                                                                    |
|--------------------------------------------------------|-----------------------------|----------------------------------------------------------------------------------------------------|
| (a) Map                                                |                             |                                                                                                    |
| Choose the size of your map.                           |                             |                                                                                                    |
| @ Medium<br>Small<br>300x260                           | Large<br>500×400<br>940x600 | Custom<br>W 500<br>X H   400                                                                                       |
| Copy and paste HTML to embed in website                |                             |                                                                                                    |
|                                                        |                             | <iframe <br="" frameborder="0" height="400" marginheight="0" scrolling="no" width="500"><math>\div</math></iframe> |
| Map Options                                            | Add Symbol                  |                                                                                                    |
| Choose options to display on your map.<br>Zoom Control | ☑ Scale Bar                 |                                                                                                    |
| Home Button                                            | Location Search             |                                                                                                    |
| Basemap Selector                                       | Map Details                 |                                                                                                    |
| View larger map                                        | Legend                      |                                                                                                    |
|                                                        |                             | Map Preview<br>÷                                                                                                   |
| Choose your theme                                      |                             |                                                                                                    |

**Figuur 30 Embed in Website functie My Map**

. . . . . . . .

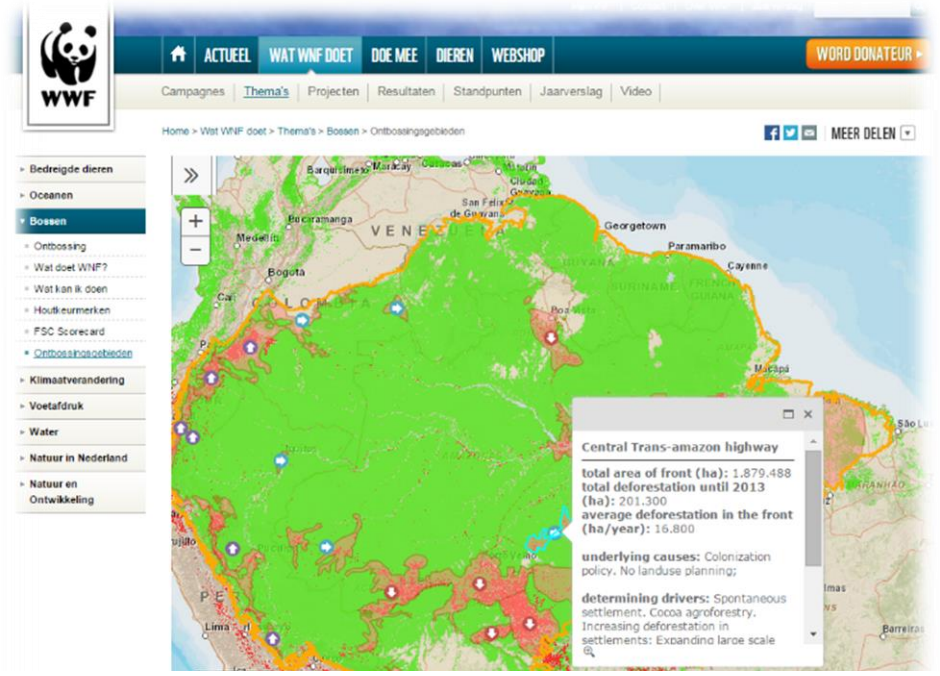

**Figuur 31 Amazon Deforestation WebGIS op WNF website**

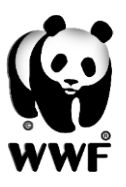

# <span id="page-53-0"></span>**6. Conclusies en aanbevelingen**

# <span id="page-53-1"></span>**6.1 Conclusies**

Na het voorgaande onderzoek en de praktische uitwerking daarvan kunnen er conclusies worden getrokken. Het is nu bekend wat het GLOBIL portaal de gebruiker brengt en in welke mate het portaal functioneert en welke functies missen. De conclusies van het onderzoek zijn als volgt:

- De onbekendheid van GLOBIL, het gebrek aan training, het gebrek aan analysemogelijkheden en de voordelen van andere platformen maken dat GLOBIL nog beperkt gebruikt wordt. Er is geen duidelijk overzicht van de gebruikers van GLOBIL en wie de GIS-specialisten zijn op de WWF kantoren. Na het interviewen van zoveel mogelijk medewerkers op WWF kantoren kan de conclusie worden getrokken dat GLOBIL nog niet netwerk breed zijn doel heeft bereikt. WWF CARPO werkt nog niet met GLOBIL terwijl dit kantoor door de beperkte GIS kennis juist veel aan dit portaal zou kunnen hebben. Eigenlijk maken alleen de kantoren in Nederland, Duitsland, Indonesië, Griekenland en Groot-Brittannië dagelijks gebruik van GLOBIL.

- GIS en Remote Sensing leveren duidelijk een grote bijdrage aan beslissingen over natuurbescherming bij de WWF kantoren. Al is de kennis bij sommige kantoren nog beperkt, GIS en Remote Sensing zijn essentieel om tot beslissingen te komen. In de loop der jaren zijn er door verschillende kantoren applicaties gemaakt om over natuurbescherming te communiceren. Deze applicaties worden door externe partijen gemaakt of met applicaties als Mapbox of Leaflet. De kosten van de applicaties zijn vaak relatief hoog en het onderhoud vergt veel tijd.

- De communicatieafdeling van het WNF maakt geen gebruik van GLOBIL en kent de functionaliteit niet. Wel is er behoefte aan het presenteren van projectresultaten op de website. Dit kan in de vorm van kaarten zoals het embedden van Remote Sensing beelden en GLOBIL kaarten op de WNF website. Netwerk breed is er WWF LENS om te communiceren over GIS en Remote Sensing en kennis te delen. Helaas is er weinig activiteit op dit platform en kan dit veel beter benut worden.

- Op het gebied van software zijn er naast ArcGIS Online vele mogelijkheden. Hierbij kan men kijken naar financiën, support, efficiëntie en bestandsformaten. De Google Earth Engine kan een goede toevoeging zijn aan het GLOBIL platform, omdat dit specifiek gericht is op Remote Sensing.

- Op het gebied van (open) data kunnen externe partijen nog beter benut worden. Data van 'Sneeuw en ijs', 'ontbossing' en Remote Sensing beelden zijn vaak vrij beschikbaar en worden upto-date gehouden.

- Voordelen van het GLOBIL platform:

- De volledige integratie met het netwerk breed gebruikte softwarepakket ArcGIS Desktop.
- Het eenvoudig creëren van een simpele kaart voor de niet-GIS'er.
- Het op vele manier kunnen vinden van data die relevant is voor de WWF'er.

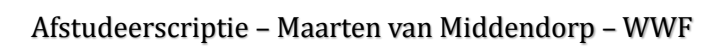

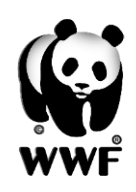

- Nadelen van het GLOBIL platform:

- De opslag van data kan veel servicecredits kosten, de gebruiker heeft hier weinig zicht op.
- Het werken met rasters kent veel beperkingen, in de vorm van visualisatie en analyse.
- Er treed traagheid op wanneer er grote bestanden worden ingelezen en een WebGIS veel lagen omvat.
- Er is geen mogelijkheid tot het inladen van een WFS-service.
- In My Map kunnen lagen niet onderverdeeld worden in mappen, zo komen alle lagen onder elkaar te staan en is structuur ver te zoeken.
- In My Map wordt data onderverdeel in rasters en vectoren, rasters komen altijd onder vectoren.
- In My Map is er geen autosave mogelijkheid.
- Wanneer de Web AppBuilder is gebruikt om een WebGIS te maken, kan de inhoud niet meer gewijzigd worden, kaart moet aangepast worden en een nieuwe WebGIS moet gemaakt worden.
- De Web AppBuilder is beperkt in de lay-out, hiervoor is meer ICT kennis nodig.

- Een aantal cases uit het plan van aanpak en wensen uit het vooronderzoek zijn niet uitgewerkt vanwege tijdgebrek of gebrek aan data/informatie. Deze cases zijn, mede op basis van de interviews, wel van toegevoegde waarde. In de toekomst kunnen deze cases dus nog uitgewerkt worden.

- De praktische onderzoeksresultaten:

- Er is een Arctic WebGIS gebouwd op basis van ArkGIS.org en open data.
- Er is een bijdrage geleverd aan het Ocean Protection WebGIS , toekomstige MPAs zijn in beeld gebracht.
- Een aanbeveling is gedaan om metadata beter te structureren.
- Er is een GLOBIL kaart gemaakt met ontbossingsdata en analysemogelijkheden om de
- mogelijkheden van GLOBIL te laten inzien.
- De mogelijkheid tot het embedden van GLOBIL kaarten is toegelicht.

# <span id="page-54-0"></span>**6.2 Aanbevelingen**

De volgende aanbevelingen worden gedaan aan het WWF:

- Op het gebied van data is het belangrijk dat er controle plaatsvindt op data en metadata. Hiervoor kan het belangrijk zijn om één iemand hier voor aan te stellen. Data moet van juiste metadata worden voorzien en hier moet controle op zijn. Het aangaan van samenwerkingen op het gebied van Remote Sensing en open data kan een belangrijke efficiënte opleveren. Data relevant voor het WWF blijkt ook 'open' op het internet aanwezig. De taak is alleen om hier overzicht op te houden en te integreren met GLOBIL.

- Een onderdeel van bovenstaande kan zijn om één server netwerk breed te onderhouden, zodat ook het gebruik van servicecredits wordt beperkt.

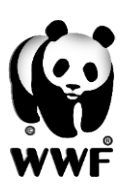

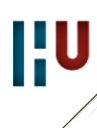

- Zet een communicatiemiddel op voor GLOBIL, voor nieuwtjes, opmerkingen en communicatie tussen gebruikers. WWF LENS is hiervoor geschikt, maar integratie in GLOBIL zal efficiënter zijn. Hierbij dient ook een beter overzicht gemaakt te worden van het aantal GIS-specialisten in het netwerk.

- Maak meer gebruik van de mogelijkheid tot communiceren met GLOBIL naar je donateurs. Kaarten in GLOBIL kunnen met behulp van embedden op de website geïntegreerd worden.

- Maak een uitgebreide handleiding of geef een training over de analysemogelijkheden in GLOBIL. Esri heeft dit geï ntegreerd in de kaartviewer en de mogelijkheid is er met de Web AppBuilder. Bepaalde medewerkers kunnen met deze mogelijkheden zonder desktop pakket gaan werken.

- De Google Earth Engine is een mooie toevoeging op het gebied van Remote Sensing. Er kan bekeken worden of dit naast GLOBIL netwerk breed ingezet kan worden.

- Een mogelijkheid tot offline werken en mobiel werken is een veelgevraagde wens en kan met de technologieën van Esri benut worden.

# <span id="page-55-0"></span>**6.3 Nawoord**

Het onderzoek is voor mij persoonlijk zeer leerzaam geweest. Het internationale aspect was interessant, maar maakte het onderzoek ook zwaarder om uit te voeren. Het was een hele uitdaging om (vooral in het Engels) te communiceren met medewerkers van het WWF. Medewerkers bij het WNF en WWF zijn ook vaak op werkreis en via de mail ging het contact met de externe WWF kantoren moeizaam. Helaas was er door een gebrek aan tijd en respons geen vervolg mogelijk op het gesprek dat ik heb gehad met communicatie.

De resultaten van dit onderzoek wil ik ook graag 'internationaal' delen. Dit rapport is in het Nederlands geschreven en dus voornamelijk leesbaar voor medewerkers van het WNF. Maar na het afleveren van de scriptie in het Nederlands zal ik feedback geven aan de geïnterviewde specialisten in het WWF netwerk. Daarvoor stel ik een document op in het Engels met de samenvatting, bevindingen, antwoorden, conclusies, hulpvragen en handleidingen.

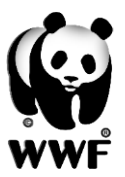

# <span id="page-56-0"></span>**7. Bronnenlijst**

### **Algemeen:**

Intranet WN[F https://sites.google.com/a/wwf.panda.org/lynx/?pli=1](https://sites.google.com/a/wwf.panda.org/lynx/?pli=1) Wikipedia Scripties HBO Geodesie/Geo-Informatica[: http://www.igo.fnt.hu.nl/opleid/geodesie/geo](http://www.igo.fnt.hu.nl/opleid/geodesie/geo-info/Scripties/)[info/Scripties/](http://www.igo.fnt.hu.nl/opleid/geodesie/geo-info/Scripties/) *Website* <http://doc.arcgis.com/nl/arcgis-online/>

### **Lijst van afkortingen en begrippen:**

*Website* Wikipedia *Website* [http://nl.wikibooks.org/wiki/Geo-visualisatie/Inleiding\\_GIS](http://nl.wikibooks.org/wiki/Geo-visualisatie/Inleiding_GIS) *Website* [http://www.geonovum.nl/](http://www.geonovum.nl/onderwerp-artikel/web-feature-service-wfs) *Website* [http://www.esa.int/SPECIALS/Eduspace\\_NL/index.html](http://www.esa.int/SPECIALS/Eduspace_NL/index.html)

### **Hoofdstuk 2:**

### [http://www.wnf.nl/nl/overwnf/](http://www.wnf.nl/nl/overwnf/geschiedenis/)

*Gesprek* met Natascha Zwaal (WNF, Project Support) *Gesprek* met Ludo Nijsten en Harko Koster (WNF, Adviseur (Geografie)) *Document* natuurbeschermingsstrategie '13-16 *Document* strategie WNF '14-16 *Document* jaarplan biodiversiteit WNF '15 *Document* WWF Living Planet Report '14

### **Hoofdstuk 3:**

*Interviews* met medewerkers WNF/WWF op gebied van GIS, Remote Sensing en communicatie.

### **Hoofdstuk 4:**

*Website* <http://www.esri.com/software/arcgis/arcgisonline/credits> *Website* [https://earthengine.google.org](https://earthengine.google.org/) *Website* <http://earthexplorer.usgs.gov/> *Website* <http://www.globalforestwatch.org/> *Website* <http://doc.arcgis.com/nl/arcgis-online/reference/search.htm> *Document* [http://dev.bowdenweb.com/maps/m/online-gis-meet-the-cloud-publication](http://dev.bowdenweb.com/maps/m/online-gis-meet-the-cloud-publication-platforms-that-will-revolutionize-our-industry.pdf)[platforms-that-will-revolutionize-our-industry.pdf](http://dev.bowdenweb.com/maps/m/online-gis-meet-the-cloud-publication-platforms-that-will-revolutionize-our-industry.pdf) *Document* WWF conference DE, GLOBIL, mei '15

### **Hoofdstuk 5:**

*Website* <http://resources.arcgis.com/en/help/main/10.1/index.html#//00570000004z000000>

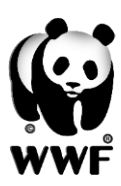

*Website* <http://doc.arcgis.com/nl/arcgis-online/use-maps/perform-analysis.htm> (ook afbeeldingen hiervan afkomstig)

*Website*[http://docs.qgis.org/2.2/nl/docs/gentle\\_gis\\_introduction/coordinate\\_reference\\_systems](http://docs.qgis.org/2.2/nl/docs/gentle_gis_introduction/coordinate_reference_systems.html) [.html](http://docs.qgis.org/2.2/nl/docs/gentle_gis_introduction/coordinate_reference_systems.html)

*Document* [http://www.pyth.eu/pdf/artikel\\_50297\\_13-19.pdf](http://www.pyth.eu/pdf/artikel_50297_13-19.pdf)

### **Geraadpleegde figuren:**

*Omslag* <http://pixgood.com/wwf-panda-wallpaper.html> *Hoofdstuk 3.3 Data/Server/GLOBIL:* [http://ivprogrammer.deviantart.com/art/Desktop](http://ivprogrammer.deviantart.com/art/Desktop-computer-icon-331558070)[computer-icon-331558070](http://ivprogrammer.deviantart.com/art/Desktop-computer-icon-331558070) ;<http://geek-easy.com/2012/08/do-i-need-server/>

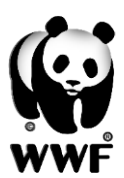

# <span id="page-58-0"></span>8. Figurenlijst

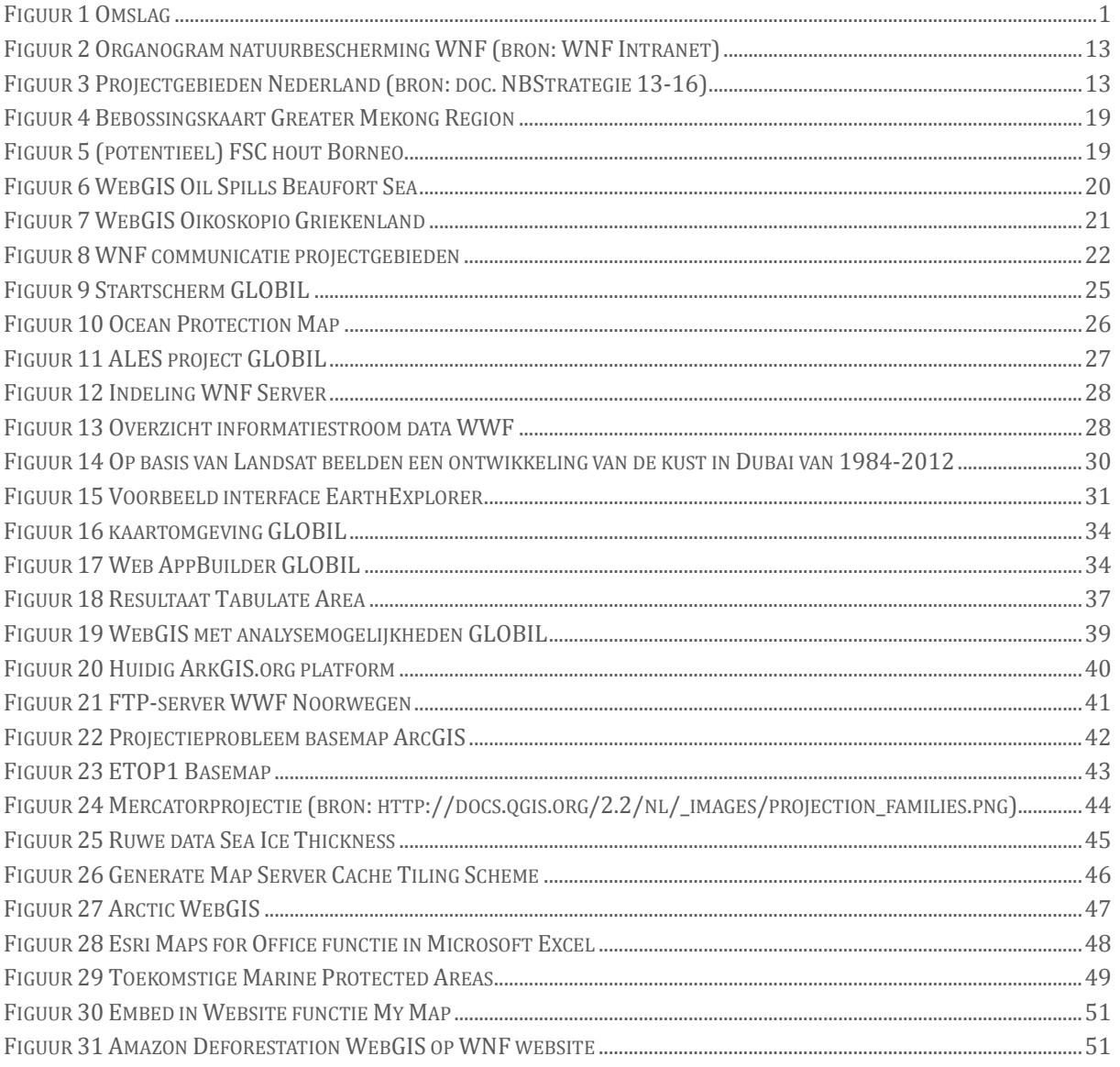

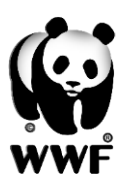

# <span id="page-59-0"></span>9. Bijlagen

# <span id="page-59-1"></span>**A. Interviews**

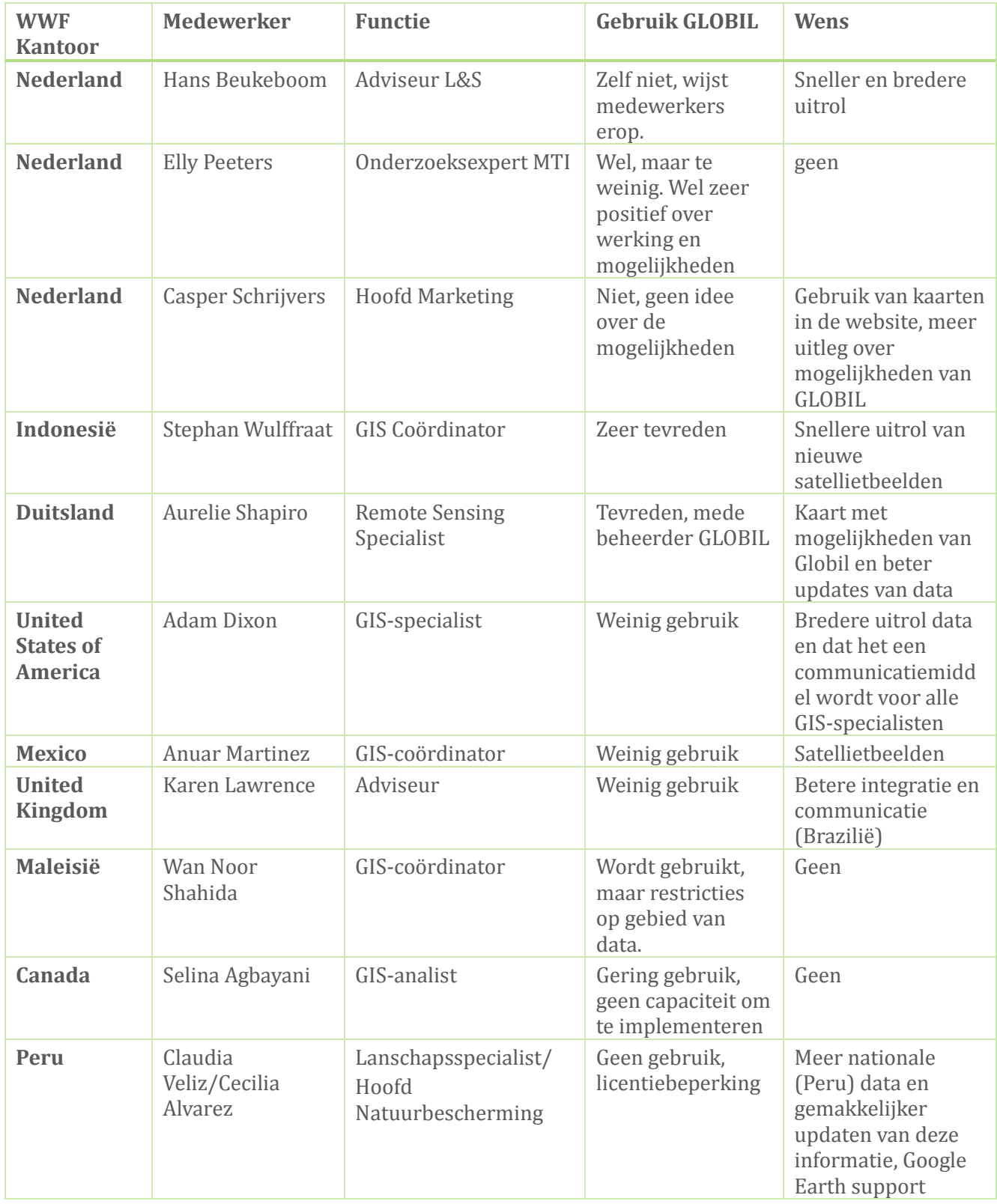

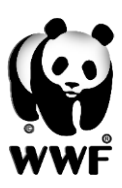

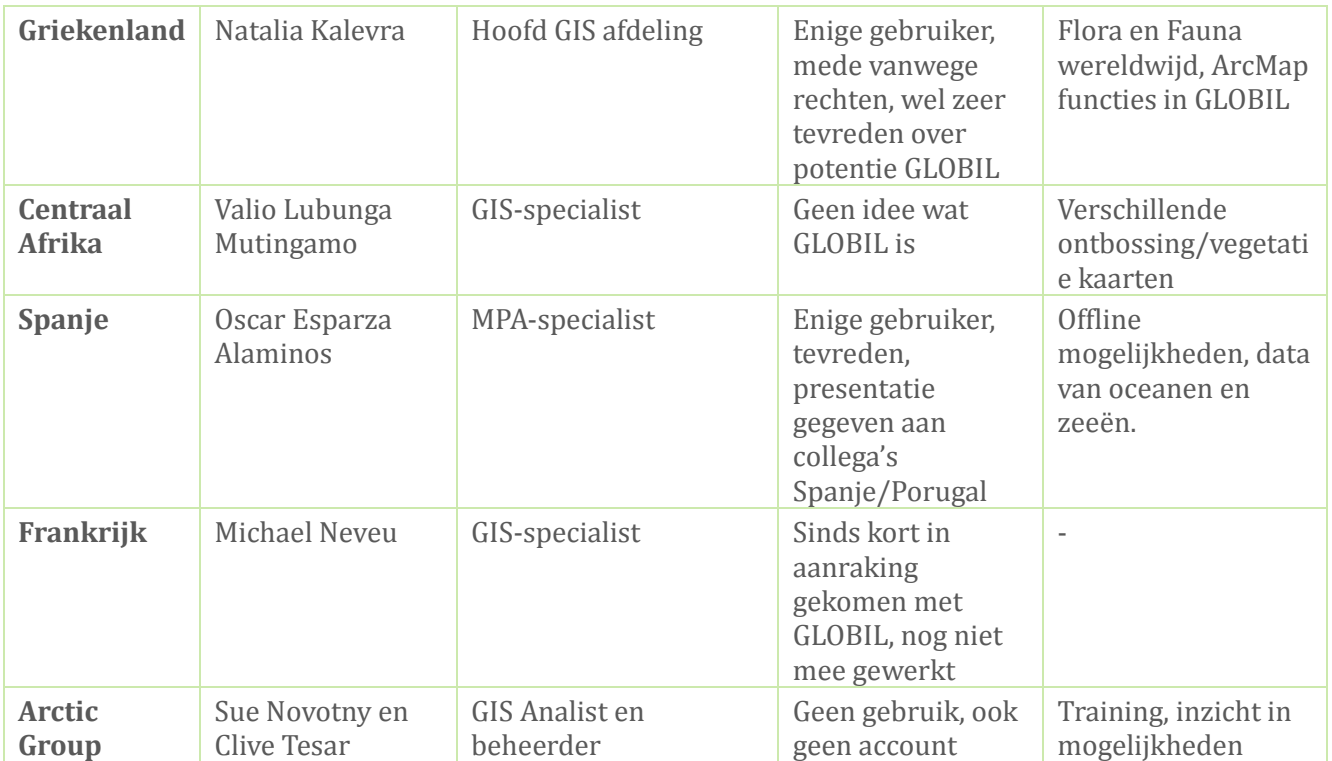

 $\mathbf{r}$ 

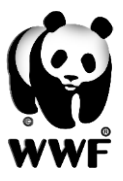

# <span id="page-61-0"></span>**B. Handleiding tiling**

*Procedure Arctische Basemap Tiling Scheme (drie opties): Ontvangen van Esri helpdesk*

### *1. Overnemen van bestaande ArcGIS for Server service*

*Dit werkt alleen als je een tiled ArcGIS for Server service kent en kan benaderen die de Arctic Projection heeft.*

*- Kies bij 'Tiling Scheme' voor 'An existing Map Service'*

*- Browse naar 'GIS Servers', voeg de GIS Server, indien dat nodig is, toe en kies de gewenste Service.*

### *2. Maak zelf een Tiling Scheme File*

*- Run de tool 'Generate Map Server Cache Tiling Scheme' (in ArcToolbox -> Server Tools -> Caching). Zie ook de help:* 

*https://desktop.arcgis.com/en/desktop/latest/tools/server-toolbox/generate-map-servercache-tiling-scheme.htm.*

*- Kies bij het genereren van de Tile Package voor het Tiling Scheme vervolgens 'A tiling scheme file' en kies het Tiling Scheme File dat je zojuist hebt gegenereerd*

### *3. Genereer de tiles in ArcGIS Online*

*Met deze optie gebruik je credits in ArcGIS Online. Dit is 1 credit per 1000 tiles, zie ook: http://www.esri.com/software/arcgis/arcgisonline/credits* 

*- Kies File -> Share As -> Service… -> Next -> Continue -> Het Service Editor venster opent zich*

*- Ga naar de tab 'Caching' en kies bij Tiling Scheme voor 'Suggest' en geef het aantal gewenste schalen op. In de 'Advanced Settings' tab kun je de schalen desgewenst nog aanpassen*

*- Zodra je de service hebt gepubliceerd, worden de tiles in ArcGIS Online gecreëerd met het coördinaatsysteem van het (actieve) dataframe*

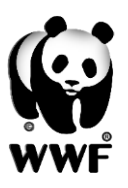

# <span id="page-62-0"></span>**C. XML Arctic Tiling**

*De uitkomst van optie 2 van bijlage B. Onderstaande XML wordt gebruikt om in de juiste projectie data te uploaden naar GLOBIL.*

*<?xml version="1.0" encoding="UTF-8"?>*

*-<TileCacheInfo xmlns:typens="http://www.esri.com/schemas/ArcGIS/10.3"* 

*xmlns:xs="http://www.w3.org/2001/XMLSchema" xmlns:xsi="http://www.w3.org/2001/XMLSchema-instance" xsi:type="typens:TileCacheInfo">-<SpatialReference xsi:type="typens:ProjectedCoordinateSystem"><WKT>PROJCS["WGS\_1984\_Arctic\_Polar\_Stereographic",GEOGCS["GCS\_W GS\_1984",DATUM["D\_WGS\_1984",SPHEROID["WGS\_1984",6378137.0,298.257223563]],PRIMEM["Greenwich",0.0],UNIT[ "Degree",0.0174532925199433]],PROJECTION["Stereographic\_North\_Pole"],PARAMETER["False\_Easting",0.0],PARAMET ER["False\_Northing",0.0],PARAMETER["Central\_Meridian",0.0],PARAMETER["Standard\_Parallel\_1",71.0],UNIT["Meter",1 .0],AUTHORITY["EPSG",3995]]</WKT><XOrigin>-30636100</XOrigin><YOrigin>- 30636100</YOrigin><XYScale>147003033.26371488</XYScale><ZOrigin>- 100000</ZOrigin><ZScale>10000</ZScale><MOrigin>- 100000</MOrigin><MScale>10000</MScale><XYTolerance>0.001</XYTolerance><ZTolerance>0.001</ZTolerance><M Tolerance>0.001</MTolerance><HighPrecision>true</HighPrecision><WKID>3995</WKID><LatestWKID>3995</Late stWKID></SpatialReference>-<TileOrigin xsi:type="typens:PointN"><X>- 30636100</X><Y>30636099.999999993</Y></TileOrigin><TileCols>256</TileCols><TileRows>256</TileRows><DPI>9 6</DPI><PreciseDPI>96</PreciseDPI>-<LODInfos xsi:type="typens:ArrayOfLODInfo">-<LODInfo xsi:type="typens:LODInfo"><LevelID>0</LevelID><Scale>250000000</Scale><Resolution>66145.965625264595</Resol ution></LODInfo>-<LODInfo xsi:type="typens:LODInfo"><LevelID>1</LevelID><Scale>125000000</Scale><Resolution>33072.982812632297</Resol ution></LODInfo>-<LODInfo xsi:type="typens:LODInfo"><LevelID>2</LevelID><Scale>64000000</Scale><Resolution>16933.367200067736</Resolu tion></LODInfo>-<LODInfo xsi:type="typens:LODInfo"><LevelID>3</LevelID><Scale>32000000</Scale><Resolution>8466.6836000338681</Resolu tion></LODInfo>-<LODInfo xsi:type="typens:LODInfo"><LevelID>4</LevelID><Scale>16000000</Scale><Resolution>4233.341800016934</Resoluti on></LODInfo>-<LODInfo xsi:type="typens:LODInfo"><LevelID>5</LevelID><Scale>8000000</Scale><Resolution>2116.670900008467</Resolutio n></LODInfo>-<LODInfo xsi:type="typens:LODInfo"><LevelID>6</LevelID><Scale>4000000</Scale><Resolution>1058.3354500042335</Resoluti on></LODInfo>-<LODInfo xsi:type="typens:LODInfo"><LevelID>7</LevelID><Scale>2000000</Scale><Resolution>529.16772500211675</Resoluti on></LODInfo>-<LODInfo xsi:type="typens:LODInfo"><LevelID>8</LevelID><Scale>1000000</Scale><Resolution>264.58386250105838</Resoluti on></LODInfo>-<LODInfo xsi:type="typens:LODInfo"><LevelID>9</LevelID><Scale>500000</Scale><Resolution>132.29193125052919</Resolutio n></LODInfo>-<LODInfo xsi:type="typens:LODInfo"><LevelID>10</LevelID><Scale>250000</Scale><Resolution>66.145965625264594</Resoluti on></LODInfo>-<LODInfo xsi:type="typens:LODInfo"><LevelID>11</LevelID><Scale>125000</Scale><Resolution>33.072982812632297</Resoluti on></LODInfo>-<LODInfo xsi:type="typens:LODInfo"><LevelID>12</LevelID><Scale>64000</Scale><Resolution>16.933367200067735</Resolutio n></LODInfo>-<LODInfo xsi:type="typens:LODInfo"><LevelID>13</LevelID><Scale>32000</Scale><Resolution>8.4666836000338677</Resolutio n></LODInfo>-<LODInfo xsi:type="typens:LODInfo"><LevelID>14</LevelID><Scale>16000</Scale><Resolution>4.2333418000169338</Resolutio n></LODInfo>-<LODInfo xsi:type="typens:LODInfo"><LevelID>15</LevelID><Scale>8000</Scale><Resolution>2.1166709000084669</Resolution ></LODInfo>-<LODInfo xsi:type="typens:LODInfo"><LevelID>16</LevelID><Scale>4000</Scale><Resolution>1.0583354500042335</Resolution*

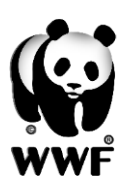

### Afstudeerscriptie – Maarten van Middendorp – WWF

 $\mathbb{Z}^{\prime}$ 

*></LODInfo>-<LODInfo* 

*xsi:type="typens:LODInfo"><LevelID>17</LevelID><Scale>2000</Scale><Resolution>0.52916772500211673</Resolutio n></LODInfo>-<LODInfo*

*xsi:type="typens:LODInfo"><LevelID>18</LevelID><Scale>1000</Scale><Resolution>0.26458386250105836</Resolutio n></LODInfo>-<LODInfo* 

*xsi:type="typens:LODInfo"><LevelID>19</LevelID><Scale>500</Scale><Resolution>0.13229193125052918</Resolution ></LODInfo></LODInfos></TileCacheInfo>*

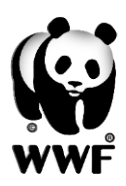

**IIU** 

# <span id="page-64-0"></span>**D. Projectgebieden WNF/WWF**

*Bron: natuurbeschermingsstrategie '13-16 WNF*

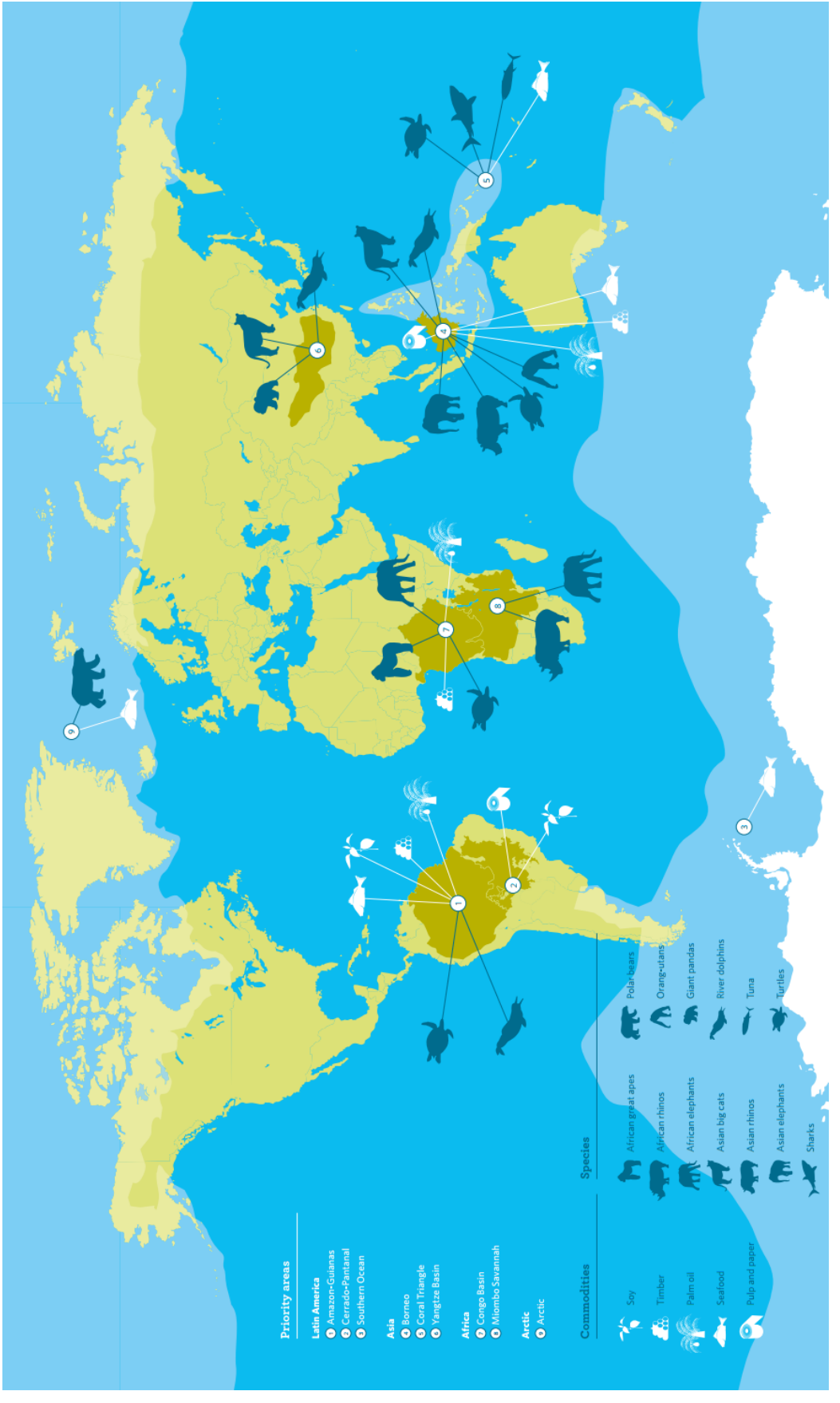

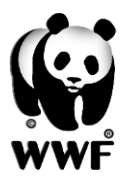

## <span id="page-65-0"></span>**E. Manuals**

### <span id="page-65-1"></span>**E1. GlobalForestWatch**

*For viewing, analysis and downloading different kinds of environmental subjects.* 

### **Map:**

- 1. Visit[: http://www.globalforestwatch.org/map](http://www.globalforestwatch.org/map) you can view and download data without limitations and account.
- 2. You see the start screen below:

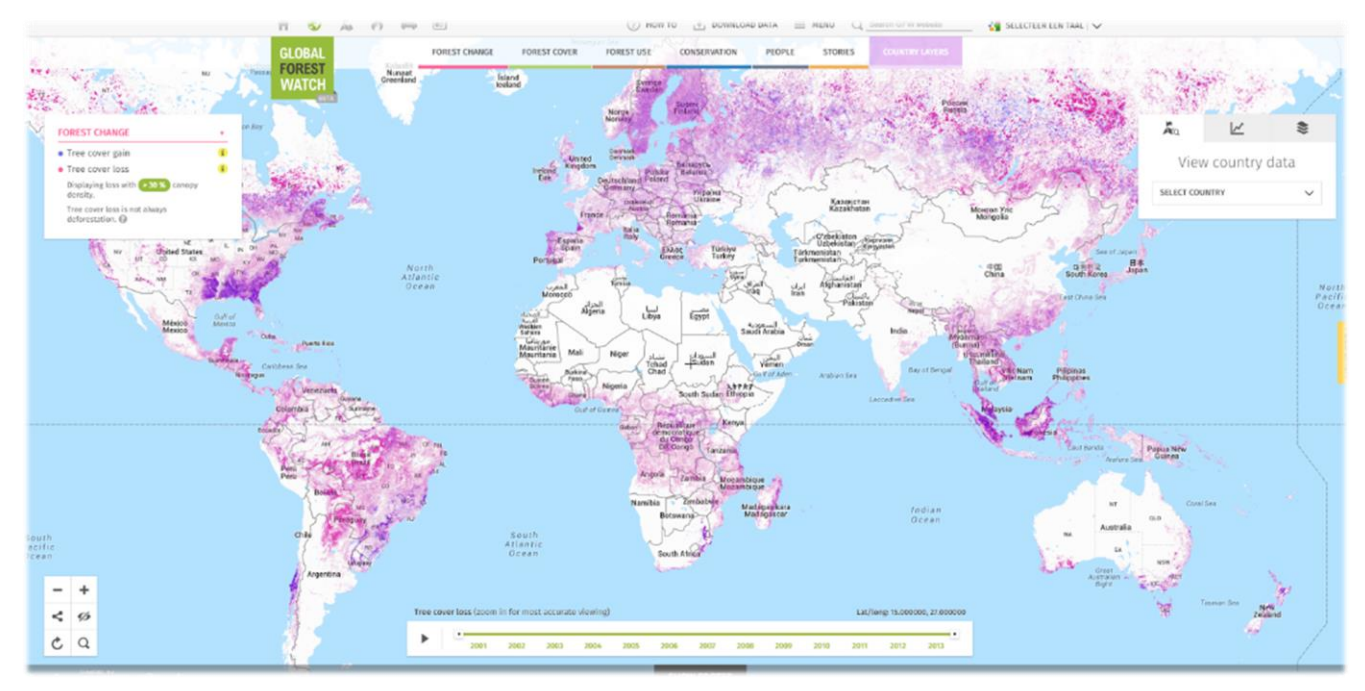

- 3. The design is simple and efficient, most of the options speaks for itself.
- 4. Type S to search in the map.
- 5. On the above side you have six themes, choose whatever you like. You can find information about the layers if you add them.
- 6. Some layers like 'Intact Forest Landscapes' are clickable and analyzable for information.
- 7. A nice feature you can find on the right side, the Analysis tool. You can draw a shape on the map and you get some information about that specific area.
- 8. Below the map you can choose a date range, unfortunately the data is up to 2013.

### **Data:**

- 1. Visit[: http://data.globalforestwatch.org/datasets?sort\\_by=created\\_at](http://data.globalforestwatch.org/datasets?sort_by=created_at) , here you can download available datasets that you have viewed in the map. You can directly open them in GLOBIL, share it or download in a few formats.
- 2. There is also a possibility to view the data in the browser. You can view the table and some diagrams. In the map above you see directly a visualization of the data you have chosen.

**You can also subscribe on a specific datasets, so you get a message when data is changed. You get a URL and have to paste it in a RSS reader.** 

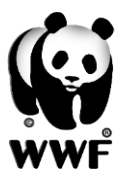

### <span id="page-66-0"></span>**E2. Google Earth Engine**

*For viewing, analysis and downloading Remote Sensing images.*

- 1. Visit[: https://earthengine.google.org/#intro](https://earthengine.google.org/#intro)
- 2. Optionally you can join the WWF User Group to discuss about the Google Earth Engine, you need a Google username [\(http://wwfscience.org/community/gis-and-remote](http://wwfscience.org/community/gis-and-remote-sensing/topics/4217)[sensing/topics/4217\)](http://wwfscience.org/community/gis-and-remote-sensing/topics/4217) If you get access from WWF USA (Adam Dixon) you have a lot of advanced more options to work with. You can do analyses and more advanced imports. A nice feature you get is to share your workspace or embed it in a website.
- 3. See the figure below for an overview of the start screen. In the brown framework on the right you can choose your screen of interest.

**Data Catalog**: you can choose your data of interest. Search for it or choose the predefined tags or data. If you have chosen one you see additional information and finally choose the option 'Open in Workspace'.

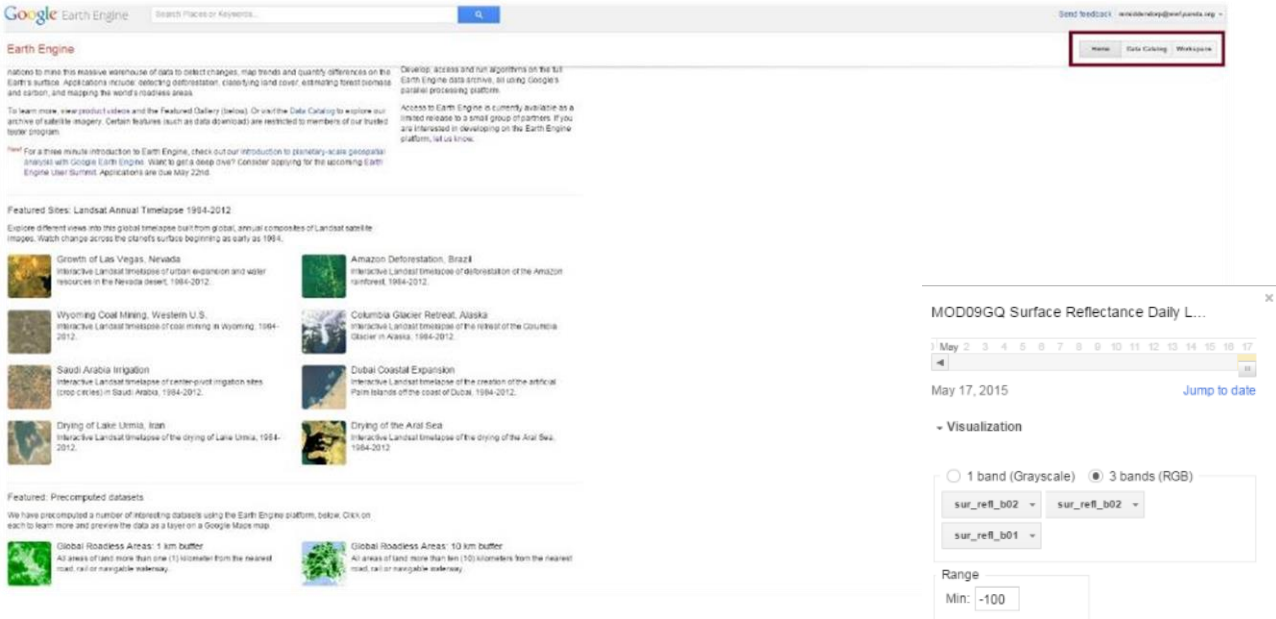

- 4. The Workspace is your main screen to work with (see next page). If you have added the data you see the map and mainly the screen on the right. You can choose a date you want from many years. Below you can choose for some other visualization, but this is for the more advanced users.
- Full  $\star$  Max: 8000 Stretch  $\overline{\phantom{a}}$ a Gamma Pate
- 5. If you are logged in with Google you have some more advanced options. In the workspace on the right you can select some advanced analyzes on the Remote Sensing Images.
- 6. Also if you click on the added datasets you can download the images. You can select a region by drawing for example a rectangle or polygon. Choose the format, bands and projection. Last but not least you can select a resolution in meters. Be aware that every dataset has his own (limited) options.
- 7. In the workspace (see next page) on the left in the brown framework you have a couple of more options. You can save your workspace to go further another time. Import or export some JSON code. At last you can share your workspace with a colleague or someone else.

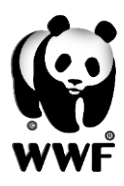

- 8. At last you see at your home screen 'Featured Sites' and 'Precomputed datasets'. The precomputed datasets are interesting for a quick view. The featured sites give you a timelapse from 1984-2012 for a few subjects like the Amazon Deforestation. If you click on those you see a time-lapse and can even share or embed them.
- 9. Watch the next three minute video to get a visual view of the possibilities of Google Earth Engine[: https://www.youtube.com/watch?v=Hr3F0s9oKwQ](https://www.youtube.com/watch?v=Hr3F0s9oKwQ)
- 10. Visit the next URL to get some advanced tutorials in working with the Engine: <https://sites.google.com/site/earthengineapidocs/>

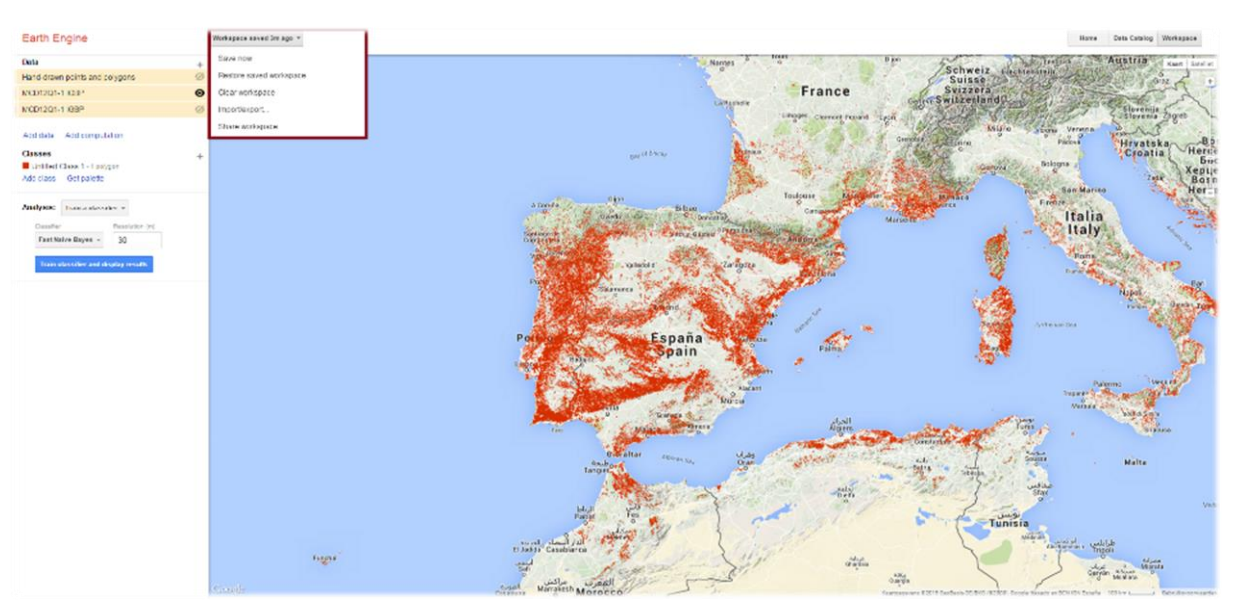

**HU** 

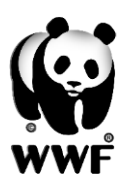

### <span id="page-68-0"></span>**E3. EarthExplorer**

*For viewing and downloading all sorts of (NASA) Remote Sensing images.*

- 1. Visi[t https://earthexplorer.usgs.gov/register/](https://earthexplorer.usgs.gov/register/) to register.
- 2. You have to go through four screens to download you images

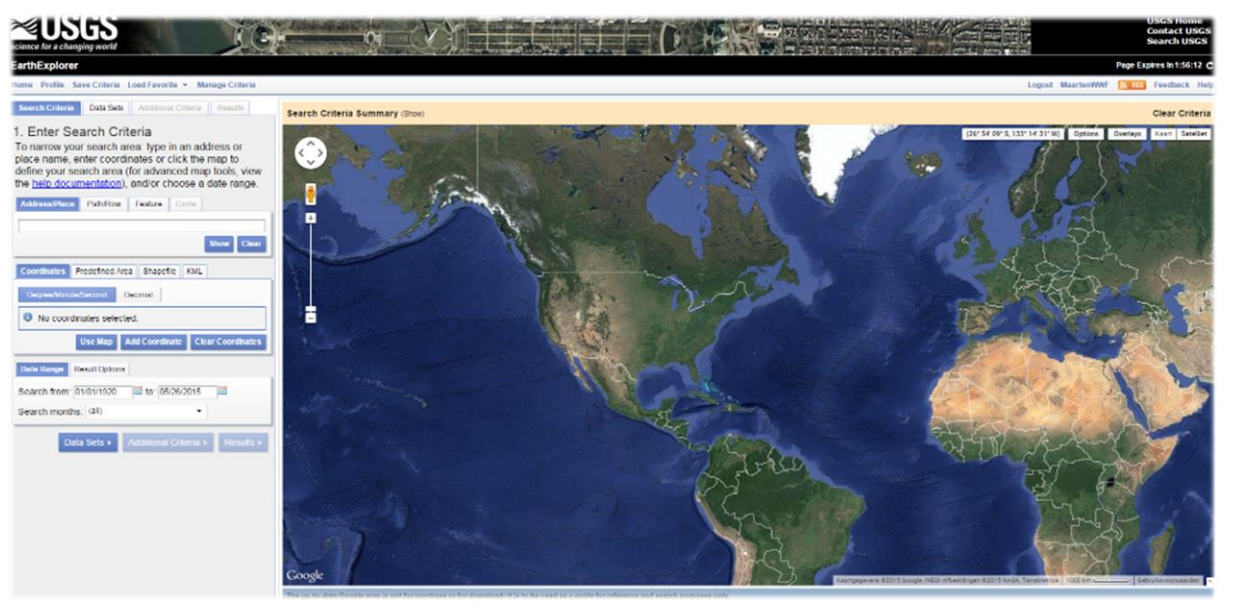

- 3. The below screen is your start screen. On the left you have to fill in your wishes.
- 4. You can search in different ways. Just search for example 'Amazone' you get a list with results and you choose. If you have coordinates you can fill in those. Or you can add the points in the map on the right side. Then choose for 'Use Map'. There is also a possibility to load a shapefile. For example you have a polygon then load it and you get results inside that polygon.
- 5. The last thing to do at the first screen is choose a date range.
- 6. Go to the second screen 'Data Sets', here you can choose and/or search from several datasets. If you want some more information about a particular dataset click the blue information button next to the dataset. If you click the map beside the dataset you can see the extent of the data in the map on the right side.
- 7. If you have chosen the datasets go to the third screen 'Additional Criteria'. The most of the options in this screen or not necessary for normal use. But some interesting option is 'Cloud Cover'. Choose for 'Less than 10%' for images with less clouds.
- 8. Then go to step four, you get you results here. If there are no results the most likely problem is that there are no datasets of your chosen datasets. Try another dataset in step two.
- 9. In the 'Results' you get a list and can view them in the map, get some information and download the image to your local pc. It depends on the dataset but mostly you can save the data in a few standards.
- 10. Be aware that you refer to the data.

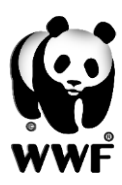

# <span id="page-69-0"></span>**F. Ondersteuning bestandsformaten GLOBIL**

Bron:<http://doc.arcgis.com/en/arcgis-online/share-maps/supported-items.htm>

- ArcGIS Desktop Add-In (.esriaddin)
- ArcGIS Explorer Add-In (.eaz)
- ArcGIS Explorer application configuration (.ncfg)
- ArcGIS Explorer document (.nmf)
- ArcGIS Explorer layer (.nmc)
- ArcGIS for Windows Mobile package (.wmpk)
- ArcGlobe document (.3dd)
- ArcMap document (.mxd)
- ArcPad package (.zip)
- ArcReader document (.pmf)
- ArcScene document (.sxd)
- CityEngine Web Scene (.3ws)
- Code sample (.zip)
- Comma-separated values (CSV) collection (.zip)
- Comma-separated values (CSV) file (.csv)
- Computer-Aided Design (CAD) Drawing (.zip)
- Desktop Application (.zip)
- Desktop application template (.zip)
- Document link (URL to online document)
- Feature service (URL)
- File geodatabase (.zip)—If you publish a hosted feature layer, only feature classes (x,y features only), tables, attachments, and relationship classes will be published.
- Geocode service (URL)
- Geodata service (URL)
- GeoJSON file (.geojson, .json)
- Geometry service (URL)
- Geoprocessing package (.gpk)
- Geoprocessing sample (.zip)
- Geoprocessing service (URL)
- Globe service (URL)
- Image file (.jpg, .jpeg, .png, .tif, .tiff)
- Image service (URL)
- iWork Keynote (.zip)
- iWork Numbers (.zip)
- iWork Pages (.zip)
- Keyhole markup language (KML) collection (.zip)
- Keyhole markup language (KML) file (.kml, .kmz)
- Layer (.lyrx)
- Layer file (.lyr)
- Layer package (.lpk)
- Layout (.pagx)
- Locator package (.gcpk)

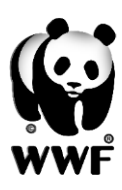

### Afstudeerscriptie – Maarten van Middendorp – WWF

- Map package (.mpk)
- Map service (URL)
- Map service definition (MSD) (.msd)
- Map template (.zip)
- Microsoft Excel document (.xls, .xlsx)
- Microsoft PowerPoint document (.ppt, .pptx)
- Microsoft Visio document (.vsd)
- Microsoft Word document (.doc, .docx)
- Mobile application (URL)
- Mobile basemap package (.bpk)
- Network analysis service (URL)
- Open Geospatial Consortium (OGC) Web Map Service (WMS) (URL)
- Operation View (URL)
- Operations Dashboard Add-In (.opdashboardaddin)
- Portable Document Format (PDF) (.pdf)
- Pro Map (.mapx)
- Project template (.aptx)
- Rule package (.rpk)
- Service definition (SD) (.sd)
- Shapefile (.zip)
- Tile package (.tpk)
- Web application (URL)
- Workflow manager service (URL)
- Workflow package (.wpk)